# **Řízení systému parního čištění kotle**

**Diplomová práce** 

**Vedoucí práce:**  Dr. Ing. Radovan Kukla Bc. Petr Příkazský

**Brno 2014** 

Děkuji touto cestou především vedoucímu mé diplomové práce panu Dr. Ing. Radovanu Kuklovi a Filipu Svobodovi za ochotu při spolupráci, poskytnuté cenné rady, za metodické vedení a věcné připomínky k této práci. Chci poděkovat také mým rodičům za vynaloženou podporu během celého mého studia a všem mým blízkým za podporu projevenou během psaní práce.

Čestné prohlášení

Prohlašuji, že jsem práci Řízení systému parního čištění kotle vypracoval/a samostatně a veškeré použité prameny a informace uvádím v seznamu použité literatury. Souhlasím, aby moje práce byla zveřejněna v souladu s § 47b zákona č. 111/1998 Sb., o vysokých školách ve znění pozdějších předpisů a v souladu s platnou *Směrnicí o zveřejňování vysokoškolských závěrečných prací*. Jsem si vědom/a, že se na moji práci vztahuje zákon č. 121/2000 Sb., autorský zákon, a že Mendelova univerzita v Brně má právo na uzavření licenční smlouvy a užití této práce jako školního díla podle § 60 odst. 1 autorského zákona. Dále se zavazuji, že před sepsáním licenční smlouvy o využití díla jinou osobou (subjektem) si vyžádám písemné stanovisko univerzity, že předmětná licenční smlouva není v rozporu s oprávněnými zájmy univerzity, a zavazuji se uhradit případný příspěvek na úhradu nákladů spojených se vznikem díla, a to až do jejich skutečné výše.

V Brně dne: 30.12.2014

……………………………………………………………

podpis

### **Abstract**

Příkazský, P. Control of steam boiler cleaning system. Diploma thesis. Brno: Mendel University, 2014.

Diploma thesis focuses on the topic of cleaning boilers in heating and power generation industry and automation of boiler cleaning process. There are summarized facts about cleaning devices, from which these systems consist of and as well as about support and control devices. Based on this facts, is developed control system and visualization interfaces with an emphasis on functionality into the system.

### **Keywords**

Industrial automation, PLC, sensors, valves, sootblowers, steam boiler, cleaning, biomass, Siemens, Simatic TIA Portal, WinCC.

### **Abstrakt**

Příkazský, P. Řízení systému parního čištění kotle. Diplomová práce. Brno: Mendelova univerzita, 2014.

Diplomová práce se zabývá problematikou čištěním kotlů v teplárenství a energetice a automatizaci procesu čištění kotle. Jsou zde shrnuty poznatky o čistících zařízeních, z nichž se tyto systémy skládají a také o zařízeních podpůrných a řídících. Na základě těchto poznatků je vyvinut řídicí systém a vizualizační rozhraní s důrazem na zadání funkčnosti systému.

### **Klíčová slova**

Průmyslová automatizace, PLC, senzory, armatury, ofukovače, parní kotel, čištění, biomasa, Siemens, Simatic, TIA Portal, WinCC.

# Obsah

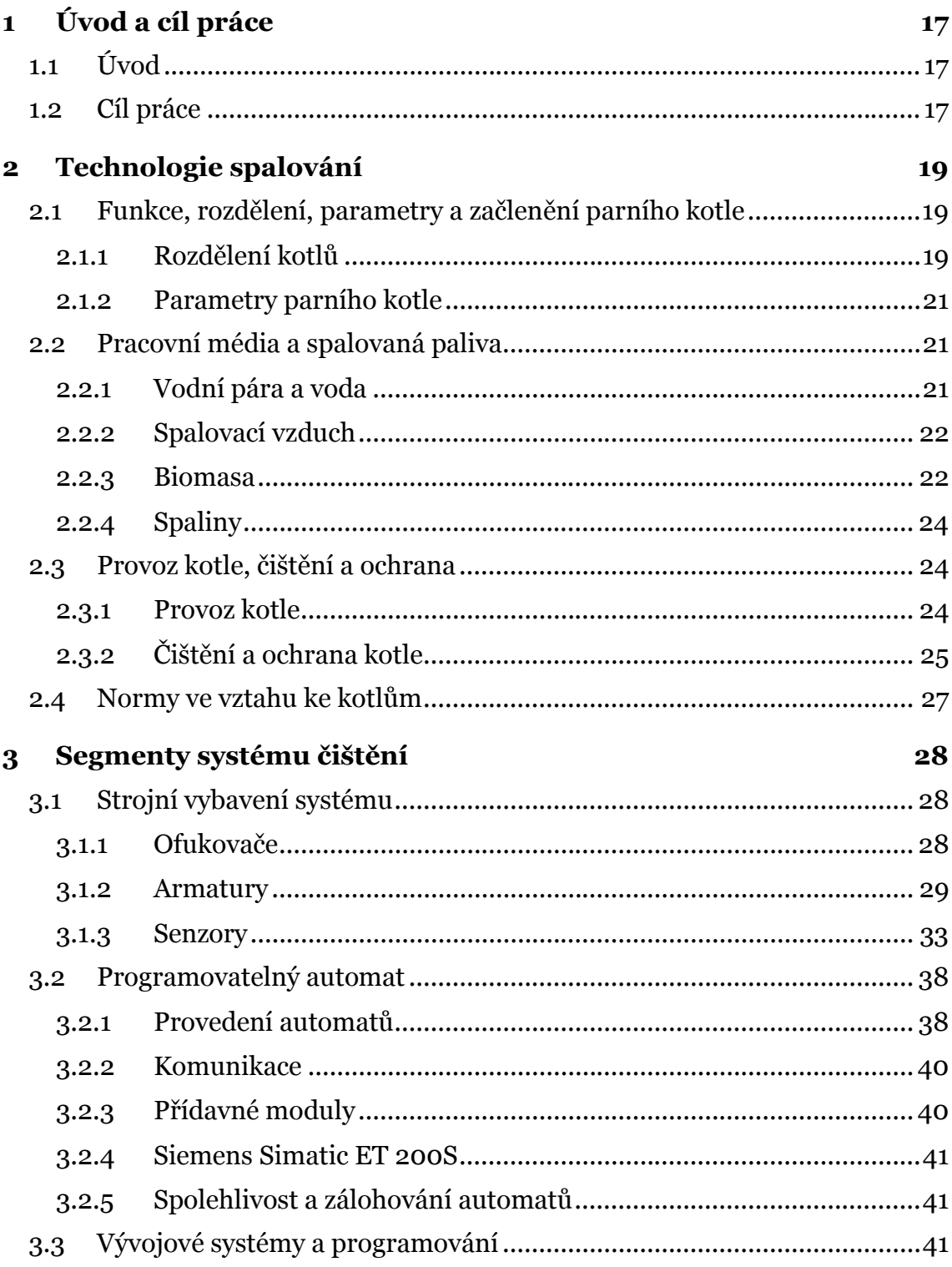

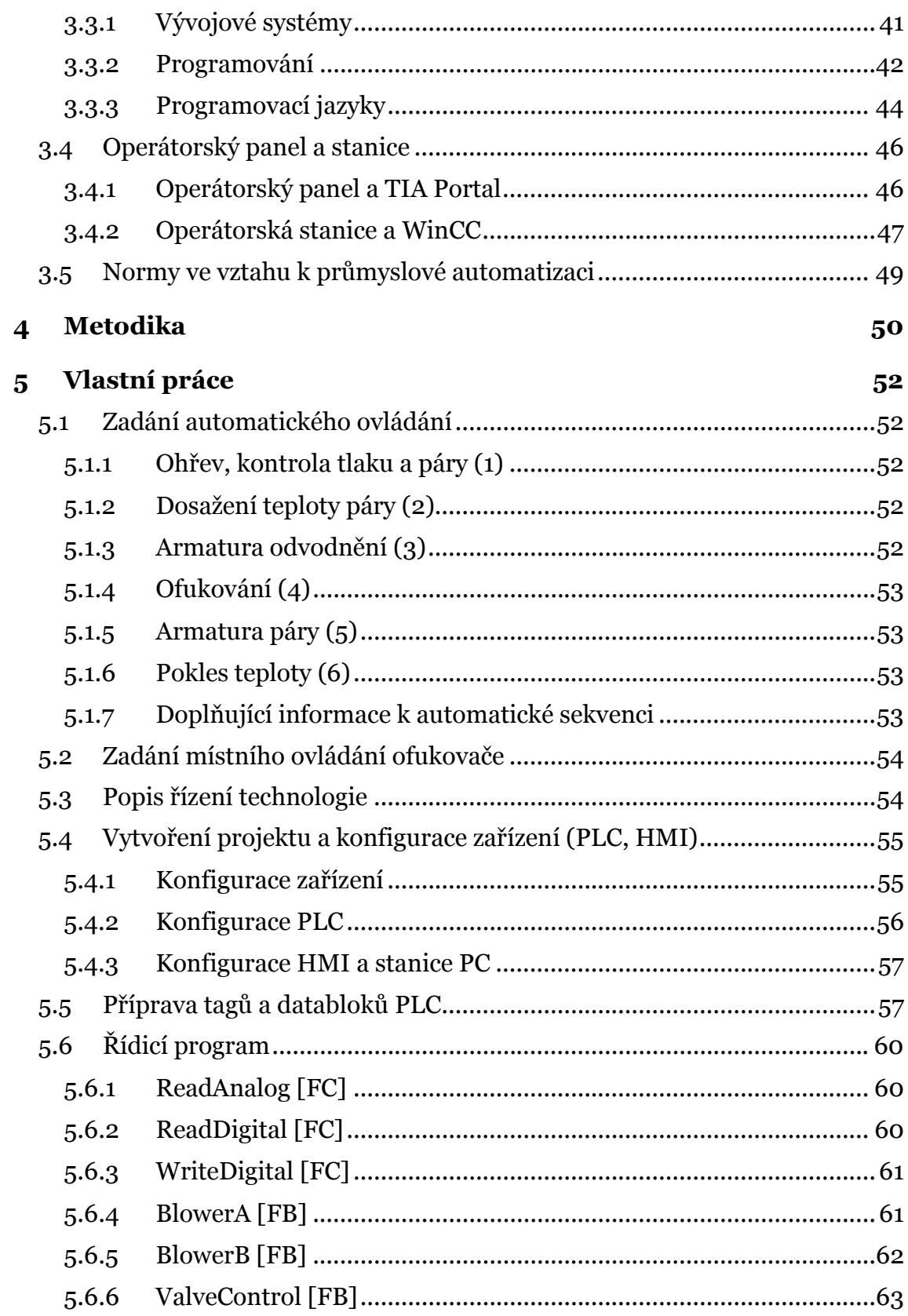

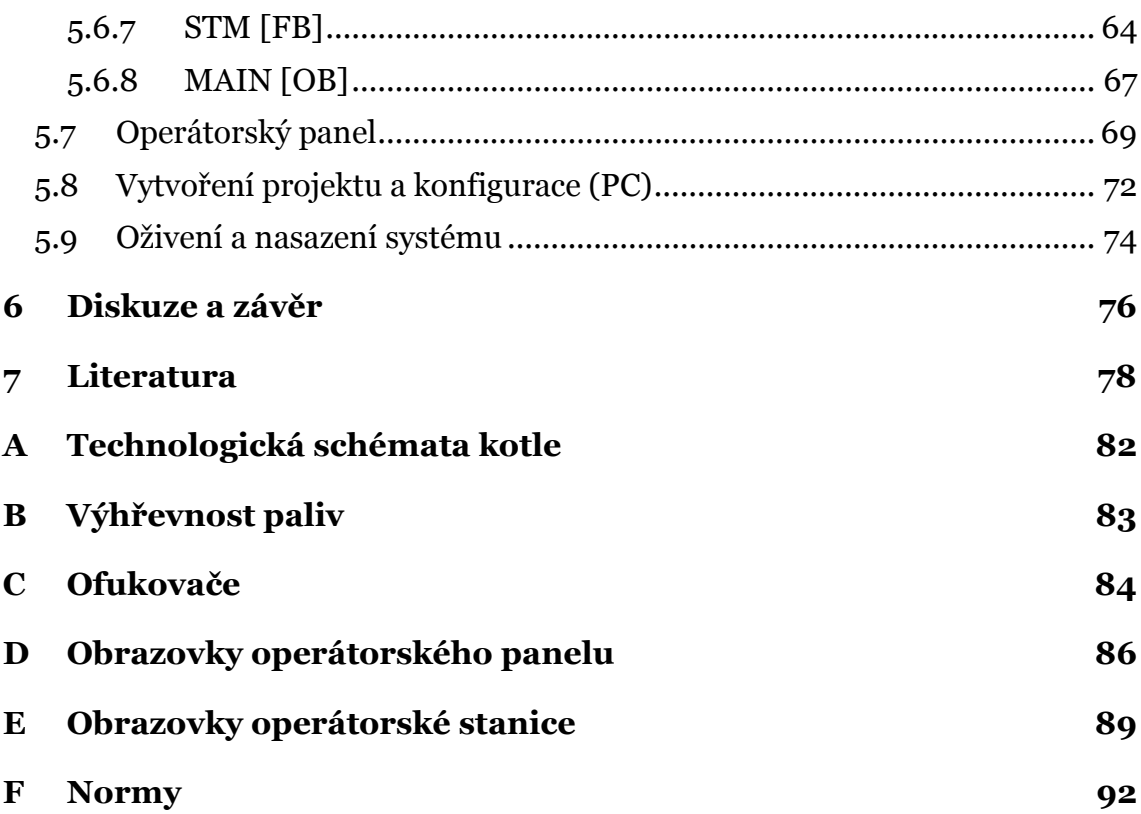

# **Seznam obrázků**

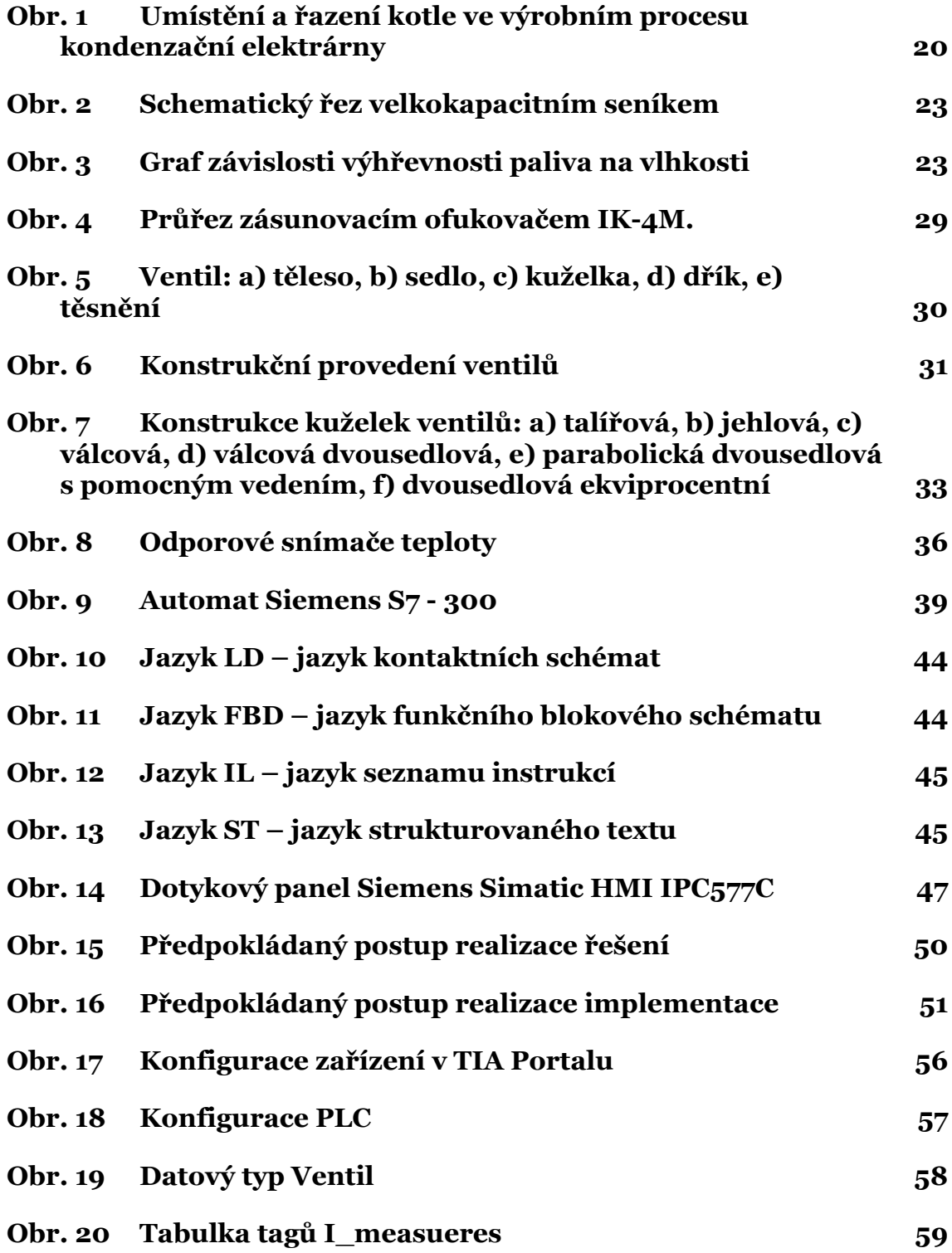

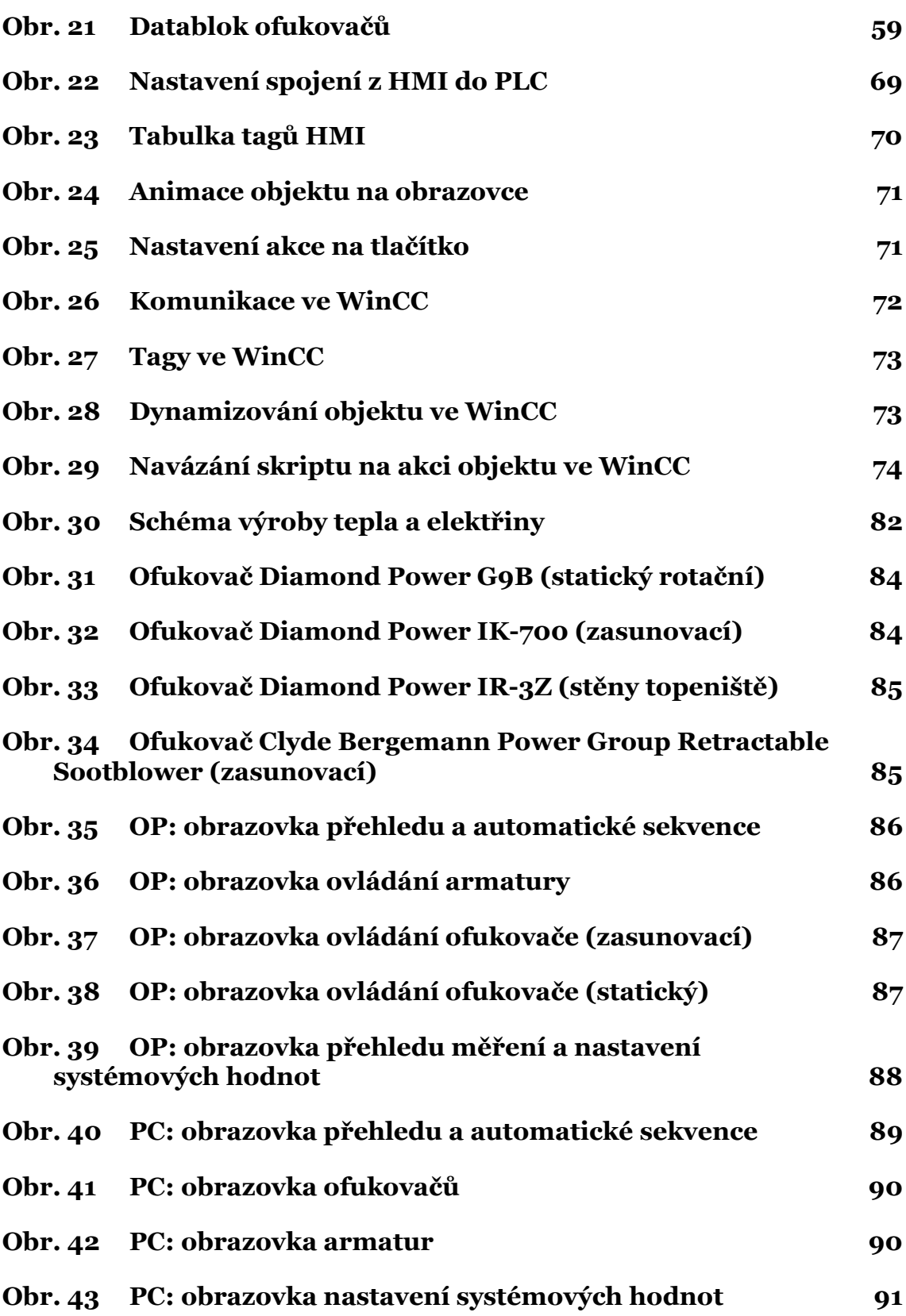

# **Seznam tabulek**

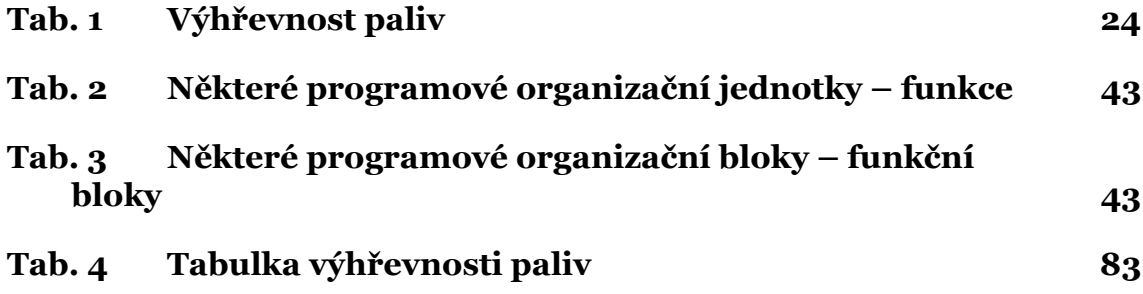

# **1 Úvod a cíl práce**

# **1.1 Úvod**

V minulosti byla automatizace již mnohokrát použita i v těch nejjednodušších přístrojích. Postupem času se rozvíjely potřeby a požadavky na výrobu, na zvýšení produktivity lidské práce. V těchto dobách byly tyto objevy a vynálezy oslavovány, stejně tak jako jejich majitelé, vynálezci a konstruktéři.

S postupem času se v hlavních pracovních odvětvích přikládal důraz stále více a více na náhradu člověka strojem, a tím i zjednodušení a zefektivnění práce samotné.

V dnešní době je již automatizace tak rozvinutá, že o ni doslova zakopáváme na každém rohu. Není divu, vždyť i ty nejmenší provozy chtějí svou práci stále zefektivňovat, zkvalitňovat, minimalizovat čas a náklady, a maximalizovat příjmy, tedy zvyšovat ekonomické standardy. A právě tohle je uplatnění automatizace, robotů a jiných zařízení s automatizací spojenými. Dalšími důvody proč se využívá automatizace, mohou být například omezení práce v extrémních podmínkách, zabránění ohrožení člověka, zvýšení jakosti výroby, ekologické důvody, nahrazení člověka (rychlost, přesnost, množství), atd.

Trendu automatizace však nevelí jen průmysl a výroba (i když asi dlouho budou mít majoritní podíly v automatizaci), ale v poslední době také naprosto běžné věci běžného života. Setkáváme se již běžně s automatizačními prvky v domácnostech, autech a jiných místech.

Ideálním předpokladem automatizace je tzv. komplexní automatizace. Tento předpoklad počítá s absolutním vyřazením faktoru člověka z výrobního procesu a tím eliminaci chyb vytvořených člověkem. To je stále však pouze teoretický ideál, který se prozatím nedaří naplnit (člověk je na některé operace stále potřebným prvkem).

### **1.2 Cíl práce**

Hlavním cílem této práce je vytvořit řídicí program pro systém čištění parního kotle. Tento program bude realizován pomocí vývojového prostředí TIA Portal, které je navrženo pro automaty od společnosti Siemens. Program zahrnuje řízení všech procesů podílejících se na provozu automatické sekvenci čištění. Mezi tyto procesy patří ovládání pohybů jednotlivých zařízení systému, zpracování jednotlivých signalizací ze zařízení a měřených hodnot ze senzorů.

Spolu s touto hlavní částí je spojena analýza a popis dalších procesů, které jsou prováděny v rámci tepláren, elektráren a jiných objektů, kde je spalována biomasa. S tím je spojena analýza zařízením, sloužících k údržbě a čištění jednotlivých částí kotelního soustrojí. V neposlední řadě bude proveden rozbor technologií pro řízení všech zařízení systému, a to konkrétně automatu a dalších komponent od společnosti Siemens, včetně vývojových prostředí od této společnosti, jejich konfigurace a metody programování automatu.

Na základě výše zmíněných informací vznikne tedy jako produkt této práce řídicí program pro řízení systému čištění parního kotle a to s důrazem na zpracování automatické sekvence. Dále pak vzniknou také dvě vizualizační rozhraní v odlišných podobách pro operátorský panel a operátorskou stanici.

# **2 Technologie spalování**

### **2.1 Funkce, rozdělení, parametry a začlenění parního kotle**

Zařízení, které má na starosti výrobu tlakové páry, se nazývá parní kotel. Pára je vyráběna těmito zařízeními především pro účely energetické, otopné nebo různá využití v průmyslu. Zařazení kotle ve výrobním procesu je znázorněno na Obr.1.

Obecně se skládá ze spalovacího zařízení, které sdružuje dohromady také příslušenství, mezi které patří ohniště, rošt, palivové hospodářství, ohříváky vzduchu, ventilátory, atd. a z parního generátoru tzv. výměníkové části. V něm je obsažen ohřívák vody (ekonomizér), výparník pro odpařování a přehříváky (někdy i mezipřehříváky pro znovupřehřívání páry). Některé části však mohou být u některých zvláštních typů kotlů vynechány nebo nahrazeny jinými zařízeními. (Parní kotle, 1983)

Výměníky tepla obstarávají proces výměny tepla z jednoho média na druhé, bez jejich fyzického kontaktu. V elektrárnách a průmyslu jsou obvyklé využity výměníky trubkové, deskové, spirálové, vzduchem chlazené či například kompaktní. (Energy and Power, 2006)

To je však jen základ kotle. Mimo tyto hlavní části je součástí celého ústrojí také velké množství zařízení, která slouží pro měření, regulaci, a která zajišťují spolehlivý a především bezpečný provoz.

Hlavní děj, jenž se v kotli odehrává, je přeměna energie chemické na energii tepelnou. S tímto dějem souvisí přenos této tepelné energie do pracovního média, tedy vody, v množství takovém, aby vznikla pára o daném tlaku, teplotě a průtoku dle výkonnosti kotle. Nositelem této energie jsou spaliny, které vznikají při spalování v ohništi kotle a přenos tepla je uskutečněn sáláním a konvekcí v rekuperačních výměnících parogenerátoru.

Aby kotel fungoval dobře, je nezbytně nutné, aby byl zajištěn plynulý průtok pracovní látky (vody). Dále pak je nezbytné, aby byl zajištěn plynulý tok surovin pro ohniště (palivo a vzduch) i teplovodního média (spalin) dle daného režimu a odvádění odpadu ze spalování (škvára, struska, popílek). (Parní kotle, 1983)

### **2.1.1 Rozdělení kotlů**

Rozdělení podle použití:

- elektrárenské
- teplárenské
- pro výtopny
- pro spalovny
- utilizační (na odpadní teplo)
- pro dopravní účely (lokomotivní, lodní)

Nejčastější jsou stacionární kotle; zvláštní skupinu tvoří balené kotle a kotle energovlaků. (Parní kotle, 1983) (Parní kotle, 1987)

Podle paliva a ohniště lze kotle rozdělit na kotle na tuhá, kapalná a plynná paliva; kotle roštové, práškové a granulační, respektive výtavné, cyklónové, fluidní, olejové, plynové, kombinované a další.

Rozdělit lze kotle také podle média, se kterým se zde pracuje a způsobu odpařování:

- jednolátkové (nejčastěji voda pára)
- dvoulátkové
- s přímým odparem
- s nepřímým odparem

Někdy se také kotel zařazuje do skupiny dle tlaku:

- nízkotlaké (do 2,5 MPa)
- středotlaké (do 6,4 MPa)
- vysokotlaké (do 22,5 MPa)
- s nadkritickým tlakem

Mezi další rozdělení patří například kotle dle konstrukce výparníku na velkoprostorové (válcový, plamencový, žárotrubný, skříňový, kombinovaný), článkové (sekcionální), strmotrubné (s přirozeným nebo nuceným oběhem), průtočné, se superponovanou cirkulací, atd., nebo kotle dle způsobu nasazení (špičkové, pološpičkové, pro základní nasazení). (Parní kotle, 1983)

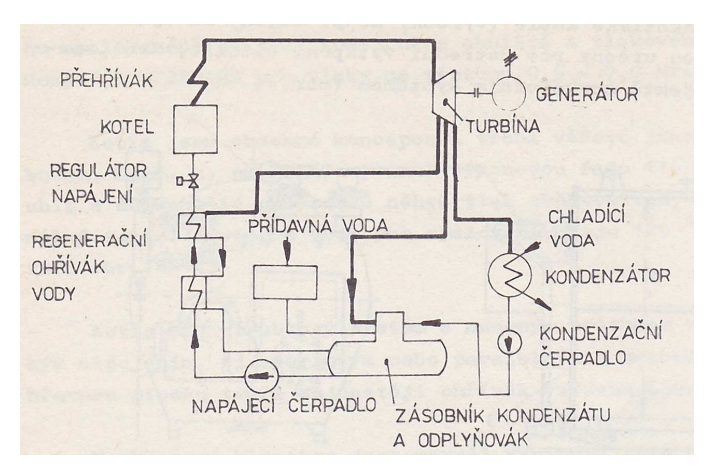

Obr. 1 Umístění a řazení kotle ve výrobním procesu kondenzační elektrárny Zdroj: Spalovací zařízení a výměníky tepla, 1989

### **2.1.2 Parametry parního kotle**

Parní kotel charakterizuje soubor těchto údajů:

- Jmenovitý výkon výstupní hmotnostní průtok páry, při jmenovitém tlaku a teplotě páry, jmenovité teploty vody, které musí kotel dosahovat v provozu
- Jmenovitý tlak měří se u hlavního uzávěru páry, udržuje se zpravidla konstantní
- Jmenovitá teplota páry měří se u hlavního uzávěru páry, udržuje se konstantní v předepsaných tolerancích
- Nejvyšší tlak páry se rovná nejnižšímu tlaku na ventilu přehříváku či přihříváku
- Nejvyšší teplota páry se rovná nejvyšší trvale dovolené teplotě
- Konstrukční přetlak se rovná nevyšší hodnotě přetlaku syté páry, za nejvyššího tlaku a jmenovité výkonnosti
- Jmenovitá teplota napájecí vody teplota vody před ohřívákem, respektive před napájecí hlavou při jmenovité výkonnosti
- Druh a vlastnosti paliva
- Způsob proudění vody v kotli (Parní kotle, 1983)

Technologické schéma výroby tepla a elektřiny jsou znázorněny na obrázku č.30 v příloze práce.

# **2.2 Pracovní média a spalovaná paliva**

## **2.2.1 Vodní pára a voda**

### **Vodní pára**

Postupným přívodem tepla vzniká z kotelní vody vodní pára. Slouží k výrobě mechanické energie (respektive elektrické) v tepelných elektrárnách a teplárnách, je nositelem tepla pro výtopny a je výstupním produktem parních kotlů.

Vodní pára je plynným skupenstvím vody, chovající se jako plyn, při daném tlaku a přiblížení stavu nasycení. Její výskyt v kotli může být ve stavu sytém, mokrém a přehřátém. Mokrá pára je směsí vody na bodu varu a syté páry při dané vlhkosti a tlaku. Sytá pára je pára s nulovou vlhkostí a teplotou na bodu varu. Přehřátá pára je pára o stejné teplotě jako sytá pára, avšak o nižším tlaku a hustotě.

Na páru v kotlích je kladen důraz na čistotu. Ta má v případě nečistoty za následky zanášení přehříváku, parní turbíny a dalších částí kotle. Zanesené části mají na svědomí nežádoucí vlivy nadměrného zvýšení teploty, snížení výkonu turbíny, nevyváženost rotoru, atd. Tyto nánosy se odstraňují velmi obtížně a dlouho, a proto je na čistotu páry kladen velký důraz. Technicky čistá pára je pára, která při průtoku nezanechává žádné tuhé zbytky, a podle účelu použití jsou dané požadavky na její kvalitu. Čistotu páry určuje obecně množství rozpuštěných plynů a solí, které se měří různými způsoby z odebraných vzorků páry.

### **Voda**

Jako teplonosné médium a jako hlavní surovina pro výrobu páry se nejčastěji používá voda a to zejména z důvodů, že splňuje všechny požadavky pro výrobu páry. Mezi tyto požadavky patří zejména s vhodnými tepelnými vlastnostmi, nesmí být závadná, je obsažena v biosféře Země ve velkém množství a není moc finančně nákladná. Neměla by také působit ve větší míře korozi a zanášení průtočných průřezů a výhřevných ploch, k čemuž v určité míře přirozeně dochází, a je to tak její největší nevýhodou. Jinak po úpravách splňuje výše zmíněné požadavky a je tak pro proces použitelná.

Stejně jako pára je voda v různých částech kotle nazývána jinak. K napájení kotle slouží voda napájecí. Ta má vliv na spolehlivost kotle i čistotu páry a musí mít určitou jakost. Nejčastěji je směsí kondenzátu a přídavné vody, tedy vody z kondenzátoru po průchodu turbínou a doplnění napájecí vodou po úbytku z okruhu. Voda, která se v kotli vyskytuje ve výparníku a ohříváku (varný systém) se nazývá voda kotelní. Ta vzniká postupným vypařováním napájecí vody. Vstřikovací voda se používá pro vstřikovou regulaci, tedy regulaci teploty přehřáté páry. Musí mít stejnou čistotu jako pára, aby nedošlo ke snížení její jakosti. Nejčastěji je vstřikována demineralizovaná voda nebo kondenzát ze speciální nádoby (vstřikový kondenzátor). Dále pak provoz kotelny využívá chladící vodu pro snižování teplot některých částí kotle, které jsou provozem tepelně namáhány. (Parní kotle, 1983)

### **2.2.2 Spalovací vzduch**

Pro spalování paliv v ohništi parního kotle je využíván zdroj kyslíku tzv. spalovací vzduch, což je vlastně normální atmosférický vzduch, který se předehřívá na určitou teplotu. Tento vzduch je vlhký; je směsí suchého vzduchu (směs plynů; největší koncentrace dusík a kyslík) a vodní páry.

### **2.2.3 Biomasa**

Definice co je to biomasa může mít mnoho podob a která je nejpřesnější se mezi odborníky řeší již dlouhou dobu. Obecně lze však s určitostí říci, že biomasa je jakákoliv hmota s organickým původem. V našem případě, tedy co se spalování a energetiky týká, je to dřevo a dřevní odpad, sláma a jiné zemědělské zbytky včetně exkrementů užitkových zvířat.

Biomasu lze rozdělit na suchou (dřevo, sláma) a mokrou (exkrementy) a také způsob jejího zpracování na suchý (termochemický) a mokrý (biochemický). Mezi suché zpracování patří zejména spalování, zplyňování a pyrolýza, mezi mokré pak anaerobní vyhnívání, lihové kvašení a výroba biovodíku. Zvláštní podskupinou je pak výroba bionafty a přírodních maziv. (Výroba energie z biomasy, Alternativní zdroje energie)

Podmínkou pro dokonalé spalování je vysoká teplota, dostatečné mísení se vzduchem a prostornost spalovací místnosti.

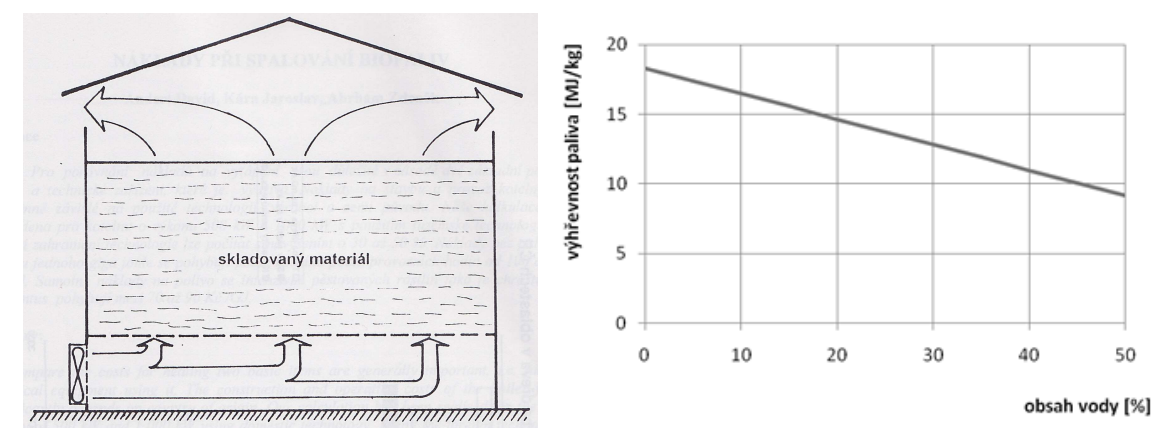

Obr. 2 Schematický řez velkokapacitním seníkem

Zdroj: Technologie pro spalování biomasy, 1999

Obr. 3 Graf závislosti výhřevnosti paliva na vlhkosti

Zdroj: Kotle – 1. část, TZB-info

Výhřevnost je dána druhem paliva a také vlhkostí, tedy obsahem vody v palivu (viz. Tab. 1, Obr. 3). Rostliny posbírané čerstvě mají velký obsah vody a proto je nezbytné je nechat alespoň částečně vyschnout. Doporučovaná vlhkost biomasy je pod hranicí 30 %, optimálně pak má palivo dosahovat vlhkosti pod 20 %. Proto se většina paliv nechává určitou dobu přirozeně sušit ve velkokapacitních halách. Například dřevo je schopné při těchto podmínkách za rok ztratit až 20 % své vlhkosti, u řepkové slámy to je při stejných podmínkách až 13 %. Tabulka č. 4, která je uvedena v přílohách práce obsahuje větší přehled paliv.

V období 70. a 80. let byly v České republice vystavěny skladovací prostory pro skladování sena. Jedná se většinou o seníky s vysokými kapacitami (až do obsahů 8000 m3), které jsou vybaveny ventilátory na provzdušňování (Obr. 2).

Biomasa, která se dále používá, má sice původ ve velkém množství rostlin v sobě obsahuje množství chemických látek, ale většinově má podobný energetický obsah. Suchá biomasa dosahuje svou výhřevností rozmezí mezi 15 a 19 MJ/kg. (Energie z biomasy, 2008) (Technologie pro spalování biomasy, 1999)

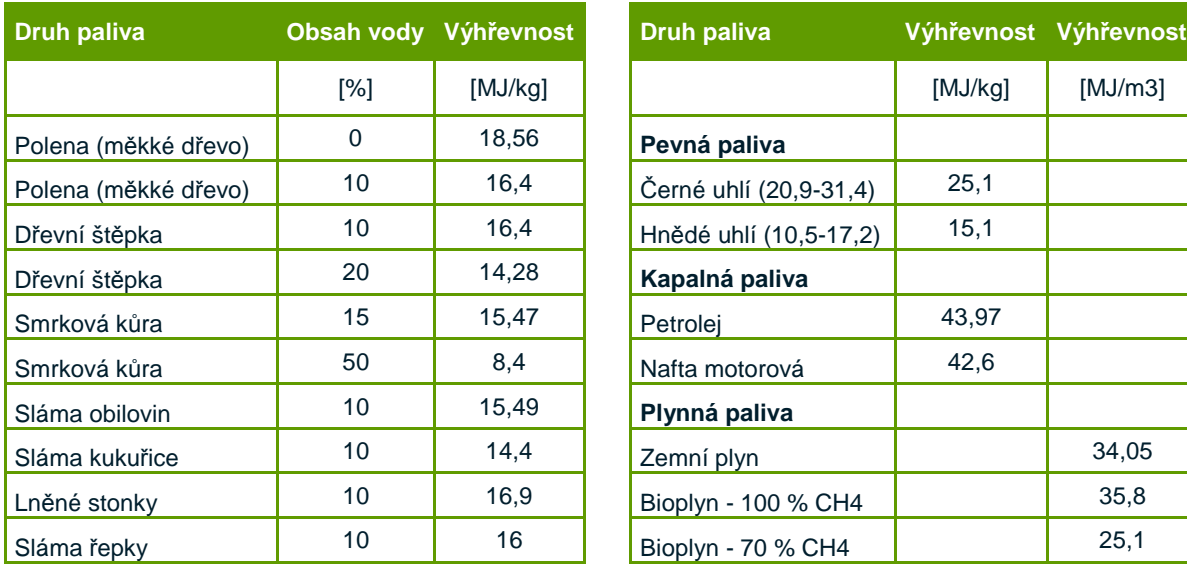

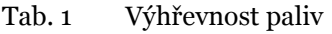

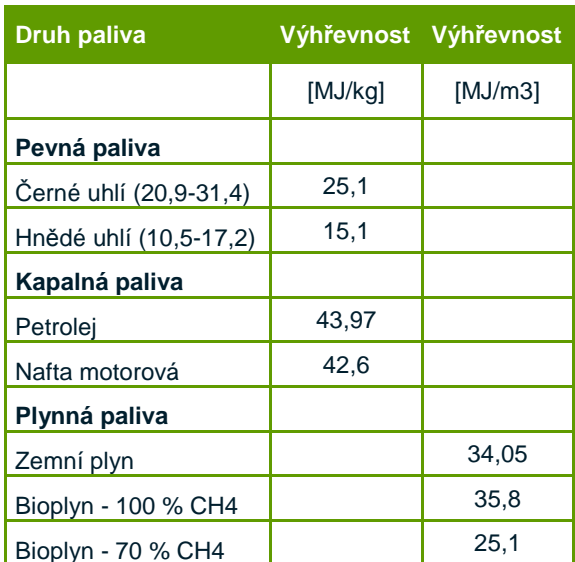

Zdroj: Výhřevnost paliv , EKOBIOENERGO

### **2.2.4 Spaliny**

Spaliny jsou svým složení velmi různorodé. Obsahují totiž množství látek, které na sebe navazují v průběhu procesu spalování i po něm. Při dokonalém (i při nedokonalém) spalování obsáhnou spaliny různé plyny a páry, pasivní zoxidované či rozložené složky získané ze spalovacího vzduchu a především tuhé zbytky z procesu spalování.

Množství jednotlivých látek ve spalinách je dáno mírou dokonalosti spalování, složení hořlaviny paliva, teplotě hoření, atd. (Parní kotle, 1983)

# **2.3 Provoz kotle, čištění a ochrana**

### **2.3.1 Provoz kotle**

Menšinová avšak neméně důležitá část provozu kotle je najíždění a odstavování, které mohou mít vliv na jeho životnost. V těchto částech provozu se provozní veličiny mění rychleji než při normálním provozu kotle a proto také klade na obsluhu velké nároky.

Při prvním najíždění je potřeba dbát na vyčištění celého tlakového systému a vytvoření protikorozní vrstvy, a předehřátí je realizováno buď parou z cizího zdroje, nebo slabým ohněm s přebytkem vzduchu. Opakované najetí lze realizovat ze studeného stavu (studená rezerva), kdy je chráněn proti korozi nebo z teplého stavu (tepelná rezerva).

Kotel lze odstavit buď plánovaně, nebo nouzově. Při plánované odstávce se nejprve snižuje výkon, postupně se vypínají hořáky a chladí se vzduchem. Nouzové odstavení je odstavení z důvodu poruch, které by mohly mít za následek ohrožení bezpečnosti lidí či zničení zařízení s kotlem souvisejících. Dále lze odstavení rozdělit na krátkodobé, kdy se kotel udržuje v teplé rezervě a doba odstavení je menší než 1 den a na dlouhodobé, kdy je odstavení předem naplánováno nebo při poruše a kotel je udržován ve studené rezervě. Pokud je navíc kotel odstavený dlouhodobě více než 20 až 30 dní, je zapotřebí učinit ochranná opatření proti korozi a jiným negativním vlivům. (Parní kotle a spalovací zařízení, 1975)

#### **Najíždění a odstavování**

Najíždění a odstavování jsou velmi složité procesy a pro obsluhu velmi náročné, proto je vždy snaha tyto procesy celkově nebo alespoň částečně automatizovat a co nejvíce tím snížit vliv člověka na průběh procesu.

K regulaci těchto procesů nedostačují analogové regulace, ale je nutné použít logické obvody (výběrové členy - dvoustavové). Jsou to tzv. sekvenční automatiky a jsou prvním stupněm automatizace. Jejich vlastnosti jsou vzájemná nezávislost prvků a postupné provádění manipulací v dané posloupnosti. Na sekvenční automatiky navazuje nadřazená logika, která může být také sekvenční automatikou, jenž má na starosti regulované obvody. (Parní kotle, 1983)

Tyto v minulosti používané technologie a metody pro najíždění, ostavování a obsluhu kotlů jsou však již téměř kompletně nahrazovány komplexními automaty a v postatě celými systémy sdružující velké množství možností pro co nejspolehlivější, nejbezpečnější a nejefektivnější řízení.

### **2.3.2 Čištění a ochrana kotle**

Zásadní vliv na životnost, spolehlivost a ekonomii kotlů i celých bloků mají nánosy, abraze popílku ale i koroze. Těmito vlivy se zhoršuje postup tepla, zvyšují komínovou ztrátu a celkovou účinnost kotle. Při zanášení výhřevných ploch kotle dochází k úbytku jmenovitého výkonu a nedostatečnosti fungování přehříváků, popřípadě přihříváků. Průtočné průřezy jsou zužovány, čímž dochází k zvětšování rychlosti a ztrátě tlaku při průchodu spalin. Může dojít k růstu příkonu na sacích ventilátorech a tím i spotřeba.

Pod spojenými nánosy může také docházet následně ke korozi výhřevných ploch sírou či u kapalných paliv kysličníkem vanadičitým, což je pro provoz kotle velmi nežádoucí. U ostatních ploch působí korozi spolu s vodní párou, která kondenzuje, kysličníky síry. Ve výsledku se korozí zmenší tloušťka trubkové stěny a tím především životnost a pevnost. (Parní kotle, 1983)

Abraze neboli ošlehávání, výhřevných ploch popílkem působí obdobně jako koroze. Na míře ošlehávání závisí velikost zrn popílku, jeho vlastnosti, typ ohniště, rychlost spalin a další faktory. Všechny tyto vzájemné závislosti jsou otázkou mnoha složitých výpočtů. Abraze se nejvíce projevuje u granulačních kotlů, kde jsou jako paliva použita uhlí, zejména hnědé uhlí. Přes všechny uvedené nežádoucí vlivy je jeden z hlavních důvodů abraze přetížení kotlů. Při něm totiž dochází ke zvyšování rychlostí spalin a koncentrace popílku.

Druh paliva, které spalujeme, spalovací zařízení, způsob řízení procesu spalování, proudění spalin a složení spalin jsou hlavní vlastnosti, které mají vliv na míru tvorby nánosů. Co se paliva týká, tak zde vlastnosti ovlivňují zrnové charakteristiky, teplotní charakteristiky, vazkost strusky, tepelné vlastnosti a celkové chemické složení paliva. Nánosy se také liší dle místa, kde se nacházejí. Zachycováním kapalného prachu ze strusky se tvoří nánosy na stěnách ohniště. Jiné je to například na konvekčních výhřevných plochách, kde nánosy mají strukturu sypkou nebo stmelenou tvořenou jednotlivými vrstvami.

Vlastnosti paliva určují průběh chemických dějů, které mají za následek korodování výhřevných ploch. Dalšími faktory jsou například teploty povrchu výhřevných ploch a spalin, a také způsob spalování. Při rozboru vzniku koroze při nízké teplotě je důležité stanovení rosného bodu plynných spalin ve spojení obsahu  $SO_3$  ve spalinách. Tato koroze postihuje zejména studenou část ohříváku vzduchu. Při teplotách vysokých jsou postiženy trubky výparníku výtavných ohnišť a přehříváky olejových kotlů. (Parní kotle, 1983)

Škvárové nánosy v granulačních ohništích, které narůstají postupně na místech tzv. mrtvých koutech díky vírům, mají příčinu ve špatné funkci hořáků, nezaplnění celého obsahu ohniště, vysoké tepelné toky a teploty či například nedostatečné promísení obsahu ohniště. Platí pak pravidlo, že čím je kotel výkonnější, tím jsou tyto nánosy větší. Pokud také na výstupu ohniště dosahují spaliny vysokých teplot, je pravděpodobné, že se škvárové nánosy budou tvořit na konvekčním přehříváku. Tyto problémy lze ošetřit již ve fázi projektování kotle, a to využitím cirkulace spalin, použitím antistruskových přísad, ofukováním a omýváním výhřevných ploch.

U kotlů s výtavnými či cyklonovými ohništi se popeloviny ve formě tekuté strusky zachytávají přímo v ohništi ve velkém množství. Má to za následek menší znečištění spalin popílkem a tím menšímu zanášení dodatečných ploch u výtavných ohnišť. U cyklonových je tomu přesně naopak, tj. jemný popílek, který není zachycen cyklonem, způsobuje potíže.

V ohništích kotlů na kapalná paliva je z důvodu zanedbatelného množství popelovin velmi nízká míra tvorby nánosů. Nánosy zde však vznikají vlivy různých alkálií a kysličníků kovů. (Parní kotle, 1983)

### **Čištění kotle**

Při odstavování kotlů z důvodu údržby a čištění se toto čištění provádí ručně. Je to tak všude, kde dosud není zavedena technologie ofukování či omývání za provozu. Jako nástroje tohoto ručního čištění se používají různé škrabáky a kartáče, čištěná místa se napařují a omývají vodou nebo bývají využívány různé čistící chemikálie. To jsou nejvyužívanější varianty tepláren a jiných provozovatelů velkých kotelen.

Nejprve je důležité, aby nánosy nabyly co největší vlhkosti, aby bylo následně možné na ně aplikovat silný proud vody a jednoduše je tak smýt. Poté se musí určitou dobu počkat, než za přispění malého plamenu z hořáků bude kotel vysušený. Po vysušení už nic nebrání najíždění kotle do plného provozu.

Pokud se výhřevné plochy kotle čistí za provozu, je na výběr více možností. První z nich je stejně jako při odstávce čištění ruční, kdy se nánosy odstraňují pomocí ocelových tyčí jejich srážením nebo pomocí ručních ofukovačů, které mají trubkovitý tvar a je do nich přiváděna voda.

Dále lze za provozu kotle čistit nánosy jednak polo nebo plně automaticky, za použití parních nebo vodních ofukovačů a omývačů. Mezi další prostředky na odstraňování nánosů zejména na dodatkových plochách lze využít kuličkového deště či mechanické vibrátory.

Je potřeba ještě zdůraznit, že čištění výhřevných ploch je potřeba provádět pravidelně již při přítomnosti slabé vrstvy nánosu. Čím více je nánosu na plochách nahromaděno, tím jednodušeji se na ně vrství další nánosy. Je tedy potřeba čistit hned první vrstvy, než se stihnou dostatečně usadit. (Parní kotle, 1983)

K čištění jakýchkoliv druhů nánosu se používají zařízení zvané jako ofukovače a omývače (ostřikovače). Jako omývající média jsou zde použity voda a vodní pára v přehřátém stavu nebo vzduch. Většinou je však používána voda nebo vodní pára, protože ofukování vzduchem není zdaleka tak účinné, přesto že je pro zařízení kotle šetrnější. Tato média jsou vháněna do ofukovačů a omývačů pod tlakem 2 až 4 MPa. Podrobnější popis, rozdělení a vlastnosti ofukovačů obsahuje jejich samostatná kapitola v této práci.

Čištění kuličkovým deštěm je způsob, kterým jsou mechanicky čištěny především plochy vertikálního průtahu, ohřívák vzduchu, ohřívák vody, popřípadě přehřívák a přihřívák u olejových kotlů. Čištění se provádí pomocí malých litinových tělísek průměrů 4 až 6 mm nebo za použití štěrku křemene. Musí zde být vhodně zvolena pádová výška těchto tělísek, aby nedocházelo k poškození a otěru na výhřevných plochách. Četnost pádu kuliček na 1m2 na 1s je až 200. Kuličky, které projdou procesem deště, se pak ve výsypce oddělují od popílku a pomocí sběrače pak dopraveny zpět do zásobníku. Provoz tohoto čistícího soustrojí je méně nákladný než provoz ofukovačů. (Parní kotle, 1983)

# **2.4 Normy ve vztahu ke kotlům**

V příloze jsou uvedeny a popsány nejdůležitější normy, které mají přímou souvislost s konstruováním, výrobou, montáží, bezpečností, a provozem parních kotlů, kotelen, tepláren a elektráren. (TLAKinfo) (Normy ve fondu STK, Státní technická knihovna)

# **3 Segmenty systému čištění**

# **3.1 Strojní vybavení systému**

# **3.1.1 Ofukovače**

Ofukovač je koncové zařízení vykonávající samotné čištění kotle. Jeho parametry a provedení se liší dle konkrétního použití. Základní rozdělení je dáno prostředkem použitým k čištění, tedy vodou, vzduchem nebo v případě této práce párou.

Dále se ofukovače mohou dělit dle toho, zda jsou zasunovací či statické, dle vzdálenosti čištění nebo také podle rychlosti otáčení ofukovače. Vzhledem k tomu že jsou hlavními komponentami, které se ovládají, jsou rozepsány konkrétní druhy níže.

# **Typy ofukovačů**

Obecně není často uvedeno kolik typů ofukovačů se pro účely čištění kotlů vyrábí, ovšem projdeme-li weby předních světových výrobců, najdeme v jejich sortimentu standardní druhy ofukovačů:

- dlouhé zasunovací ofukovače nachází se většinou v oblasti přehříváku; má většinou dvě trysky posazené proti sobě o 180° (průměr cca 20 až 25 mm); průtok 4000 až 20000 kg/hod; zasunovací tyč je dlouhá
- stěnový / krátký zasunovací ofukovač nachází se většinou v blízkosti spalovací komory; má 1 nebo 2 trysky (průměr cca 25 mm); průtok cca 3500 kg/hod; většinou se používá pro vysoké pece na prášková paliva; plocha ofukování je cca 10m<sup>2</sup>
- rotační ofukovač nachází se v prostoru ekonomizéru a ohřívače vzduchu; jeho použití bývá omezeno cca do 1000°C; disponuje množstvím trysek (průměr cca 8 mm); průtok cca 3500 kg/hod; délka tyče se pohybuje do 7m
- rake ofukovače (tvaru hrábě) nachází se v oblasti ekonomizéru, kde jsou využity žebrované trubky či svislé trubkové ohřívače vzduchu; jejich použití je omezeno cca do 550°C; skládají se z mnoho sad trysek; průtok cca 3,5 až 4500 kg/hod; rozměrem se tyto ofukovače pohybují do 5 m délky a 3 m šířky

(Classification of Soot Blower, Steam Boiler)

## **Použité ofukovače**

V tomto projektu byly použity dva druhy ofukovačů. Na začátku ústrojí kotle, v místech, kde se z důvodu malé vzdálenosti od spalovací komory pohybují teploty velmi vysoko, je potřeba použít typ ofukovače který se vsune do kotle a po provedení čištění se vysune zpět ven. Důvod je prostý, a to, že kdyby ofukovač zůstal v této fázi dlouhodobě vsunut do kotle, mohlo by vlivem velmi vysokých teplot dojít k jeho nenávratnému poškození.

V části kotle, kde již nehrozí poškození vnitřní části ofukovače vlivem vysoké teploty, lze použít ofukovač, jehož vnitřní část je trvale umístněna uvnitř ústrojí kotle.

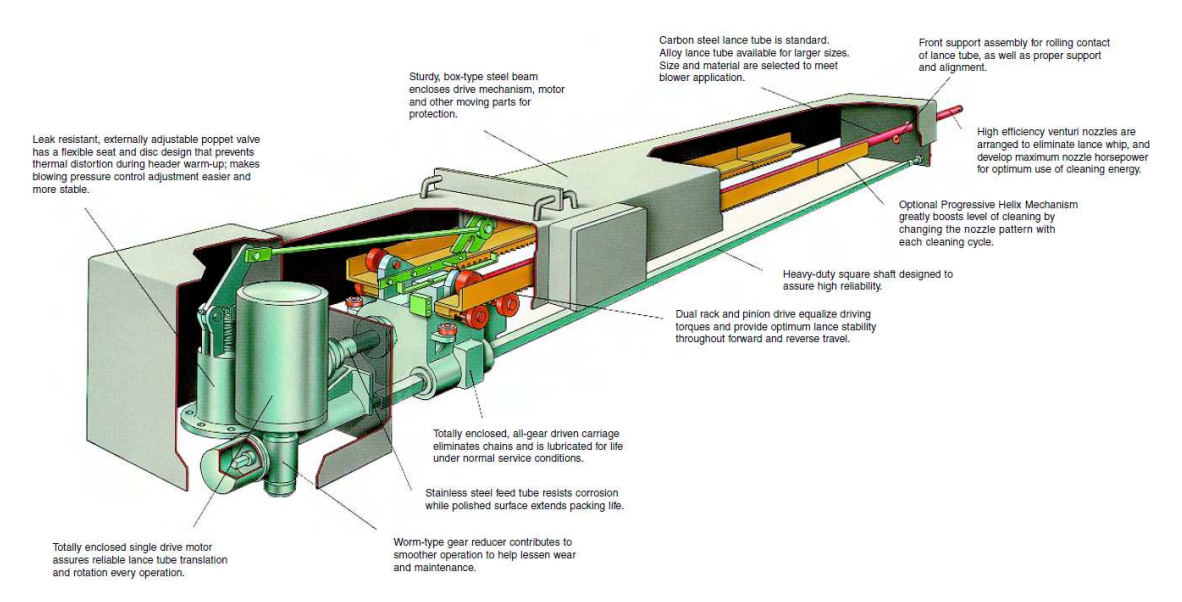

Obr. 4 Průřez zásunovacím ofukovačem IK-4M.

Zdroj: IK-4M Brochure, DIAMOND POWER INTERNATIONAL

Na obrázku č. 4 lze vidět zásuvný ofukovač v průřezu. V levé části je umístěn motor, pomocí kterého dochází k otáčení hřídele, na níž je umístěn podvozek tyče ofukovače pro zasunutí do kotle. Podvozek se pohybuje po lištách pomocí klasických a ozubených kol. V levé části u motoru je také umístěn ventil, do kterého je přiváděna pára. (IK-4M Brochure, 2006)

Z elektronického hlediska je tedy motor schopný otáčet se oběma směry a celý ofukovač je vybaven dvěma koncovými vypínači (kontakty), které se rozepnou a signalizují tak, že je ofukovač maximálně vsunut nebo vysunut.

U statického ofukovače je pohyb motoru řešen jen jedním směrem a nachází se zde také jeden koncový vypínač. Ten je rozepnut určitou periodu (reakční doba) po každém otočení ofukovače kolem své osy.

#### **3.1.2 Armatury**

Pojem armatura může mít ve výkladu více významů a je proto nutné si tento pojem nejdříve správně definovat. Co se týče strojů, tak může armatura plnit funkci přídavného zařízení ke strojům, přístrojům či technického zařízení. Pokud však budeme uvažovat armaturu jako součást potrubí, přesněji pomocné součásti potrubí, mohou být armaturami kolena, kohouty, ventily nebo jakákoliv zařízení k řízení potrubních rozvodů, tedy rozvodů kapalin. Tyto armatury mohou mít mnoho podob a dělí se například dle média, které skrz ně proudí (musí splňovat tepelné a korozivní odolnosti), dle maximálního tlaku, který armatura vydrží (musí být dimenzovány na jmenovitý pracovní tlak PN) nebo třeba dle světlosti (musí být dimenzovány na jmenovitou světlost DN. Tohle jsou však jen základní hlediska pro výběru konstrukce. Dále je také důležitý způsob, jakým je provedeno upevnění k potrubí. Někdy jsou armatury nazývány též jako regulační orgány. (Co jsou to armatury, PRAVDU)

Jejich hlavní rozdělení je na speciální regulační orgány a regulační orgány pro všeobecné použití. První zmíněná skupina zahrnuje orgány zkonstruované pro jeden určitý účel (např. ventil průtoku vody v chladiči automobilu). Druhá skupina, jak její název napovídá, jsou orgány k všeobecnému použití, s nimiž se ovládají průtoky plynů, kapalin a par. Tyto všeobecně použitelné orgány se dále dělí na:

- ventily
- kohouty
- šoupátka
- klapky
- žaluzie

Z konstrukčního hlediska jsou ventily tvořeny tělesem ventilu, sedlem, škrtícím prvkem (kuželkou nebo jiným), dříkem a těsněním (Obr. 5) a jejich konstrukce může být přímá, šikmá nebo rohová (Obr. 6). Dále jsou děleny zejména podle jejich funkce na ventily:

- uzavírací
- regulační
- třícestné
- pojistné
- zpětné
- škrtící

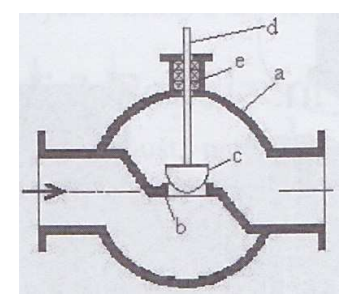

Obr. 5 Ventil: a) těleso, b) sedlo, c) kuželka, d) dřík, e) těsnění Zdroj: Automatizace a automatizační technika 1, 2012

Podle pojmenování většiny typů ventilů je zřejmé, jaká je jejich funkce a na které jejich vlastnosti je kladen největší důraz. Z hlediska způsobu uzavírání lze ventily ještě rozdělit na přímé a rotační. (Industrial Automation, 2012)

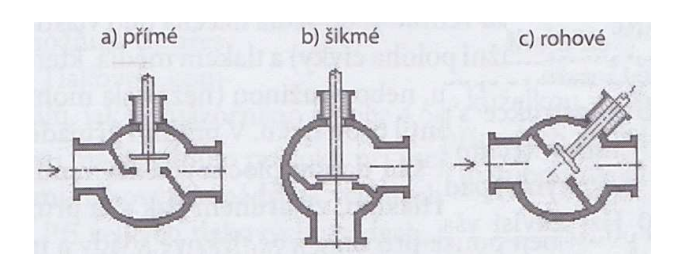

Obr. 6 Konstrukční provedení ventilů

Zdroj: Automatizace a automatizační technika 1, 2012

### **Uzavírací ventily**

Hlavní vlastností uzavíracích ventilů je těsnost, což však nevylučuje požadavek plného otevření pro průchod média maximálním průtokem. U tohoto typů ventilů se používá talířová (disková) konstrukce, která má charakteristiku otvírání nejrychlejší. Je také nutné podotknout, že ventil je uzavírán proti tlaku. (Automatizace a automatizační technika 1, 2012)

### **Solenoidové ventily**

Podskupinou uzavíracích ventilů jsou ventily solenoidové, jedny z nejpoužívanějších typů. V jejich konstrukci je propojen uzavírací ventil s elektrickým solenoidovým pohonem, což je elektrická cívka s pohyblivým magnetickým jádrem. Tyto ventily však nemůžou používat ucpávky k těsnění pohyblivých částí, protože má malé přestavné síly i zdvih. Proto je jádro magnetu umístěno a pracuje uvnitř média v nemagnetickém obalu. Tyto typy ventilů jsou vyráběny pro malé průřezy a jejich spínací frekvence dosahuje až 10Hz. (Automatizace a automatizační technika 1, 2012) (Automating Manufacturing Systems with PLCs, 2010)

## **Regulační ventily**

Regulační ventily se svou konstrukcí dělí na jednosedlové a dvousedlové (Obr. 7). Dvousedlové provedení snižuje vlivy rozdílů tlaků i statického tlaku v potrubí, a sil, které jsou přenášeny přes kuželku na dřík ventilu. To má za důsledek dosažení přesnější polohy kuželky a také snížení potřebné síly pohonu ventilu. Regulační ventily se volí především dle jejich velikosti (kapacita průtoku by měla být vyvážená, předimenzování vede k nestabilitě, poddimenzováním není pokryt celý rozsah regulace), materiálu, tepelných a pevnostních vlastností. Velmi důležité jsou pro regulační ventily také jejich charakteristiky regulace hladiny, průtoku a tlaku, které jsou rovněž využívány při jejich výběru.

### **Třícestné ventily**

Třícestné ventily neboli ventily Y se dají rozdělit na rozdělovací a směšovací. Z laického pohledu na oba tyto typy by se mohlo zdát, že je možné je zaměnit, ale není tomu tak. Záměna je možná pouze u směšovacích typů, které mají šoupátkový rozvod. Naproti tomu ventily, kde jsou sedla s kuželkami, jsou přizpůsobeny pouze pro daný směr průtoku. Tento směr je pak schematicky znázorněn na těle ventilu. (Automatizace a automatizační technika 1, 2012)

## **Pojistné ventily**

K omezení maximálního tlaku se z důvodů maximální bezpečnosti používají ventily pojistné. Odpouštění je prováděno do zajištěného odpadu nebo do volného prostoru. Místa, do nichž ventil ústí, musí mít své vlastní odpadní potrubí pro odvod, zajištěno dle druhu média. Tlak, který působí na kuželku, musí překonat sílu pružiny jejím stlačením. Tyto ventily musí být z důvodů náhodného i úmyslného přestavění zajištěny a cejchovány. Pokud se pomocí těchto ventilů převádí nadbytečný tlak do jiných prostor, je označován také jako ventil přepouštěcí.

### **Zpětné ventily**

Zpětné ventily, někdy také nazývané jednosměrné, mají funkci propouštění průtoku pouze jedním směrem. Směrem opačným jsou těsné. Nejčastěji je tento druh kombinovaný paralelně se škrtícím ventilem tak, aby se ze směru proti zpětnému ventilu dal nastavit pomocí škrtícího ventilu. Pro použití ve velkých průřezech a průtocích se někdy místo těchto ventilů používají zpětné klapky.

### **Škrtící ventily**

Škrtící ventily jsou konstrukčně velmi malé, a proto jsou většinou uplatňovány v různých přístrojích. Nejčastěji je jejich funkce dělení odporu (odporový dělič). Je u nich vyžadována lineární charakteristika, které dosáhneme za použití jehlové kuželky. Jak už bylo uvedeno u pojistných ventilů, využívají se v paralelní kombinaci těchto dvou druhů k dosažení škrtící funkce v protisměru průtoku pojistného ventilu, což je využito zejména u řízení rychlosti hydraulických a pneumatických motorů. (Automatizace a automatizační technika 1, 2012)

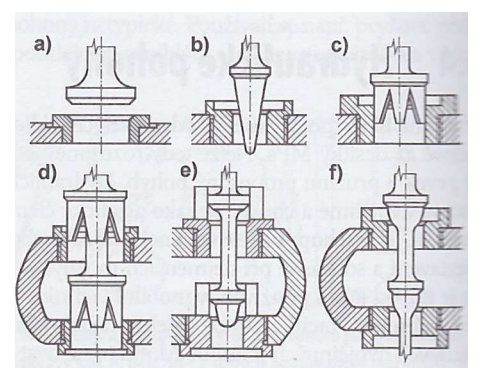

Obr. 7 Konstrukce kuželek ventilů: a) talířová, b) jehlová, c) válcová, d) válcová dvousedlová, e) parabolická dvousedlová s pomocným vedením, f) dvousedlová ekviprocentní

Zdroj: Automatizace a automatizační technika 3, 2014

#### **Kohouty**

Kohouty patří mezi armatury uzavírací a jejich hlavním rysem je uzavírání otočnou částí o 90°. Uzavírací část může mít tvar válce, kužele nebo koule a jejich konstrukce je přímá nebo rohová. Jejich charakteristika je silně nelineární a proto si ji výrobci často upravují tvarovaným výřezem. Pokud je kladen důraz na přesnou regulaci, není příliš vhodné kohouty používat.

### **Šoupátka**

Šoupátko je armatura, která je svou konstrukcí nejbližší stavidlu. Kolmo k ose potrubí je do sedla vedena klínovitá deska (většinou pogumovaná). Její nejčastější využití je k uzavírání vodovodních řádů. (Automatizace a automatizační technika 1, 2012)

### **Klapky**

U klapek je stejně jako u šoupátka použita jako uzávěr deska, v tomto případě se však nachází v průřezu a je otočná, čímž samotný průřez mění. Jejich převážné využití je k regulaci průtoku plynů při menším tlaku. U těchto orgánů není kladen důraz na absolutní těsnost (jen výjimečně jsou těsné) a proto je jejich konstrukce tak jednoduchá. Specifický typ klapek, žaluziové klapky, je soustava více klapek umístěných v průřezu vedle sebe, jsou využívány pro velké i pro nekruhové průřezy (např. klimatizační technika). U tohoto typu vzhledem k jeho využití je těsnost jen velmi těžko dosažitelná. (Automatizace a automatizační technika 1, 2012)

### **3.1.3 Senzory**

Zařízení, které je přímo ve styku s měřeným prostředím a je nedílnou součástí řízených soustav se nazývá senzor (detekuje stavy procesu). Tento výraz má další ekvivalenty, které se v literatuře i praxi používají, tedy snímač, detektor či převodník. (Automating Manufacturing Systems with PLCs, 2010)

Nejdůležitější částí každého senzoru je čidlo, neboli místo kde se snímá. V podstatě je senzor zařízení snímající různé fyzikální, chemické, biologické hodnoty, jenž jsou převáděny nejčastěji do elektrických signálů napětí, proudu a kapacity. Převod hodnot získaných ze snímače může být buď analogový, nebo binární. Při převodu analogovým signálem se naměřená informace převede na úměrnou hodnotu proudu, což se většinou provádí za pomocí 20mA proudové smyčky. Obecně převod do elektrických veličin má mnoho výhod a důvodů. Jedná se o jednoduchý přenos informací na velké vzdálenosti, jednoduchá manipulace s hodnotami těchto veličin, možnost zesilování signálů nebo například rychlá reakce snímačů. Je-li převod binární (dvoustavový), má většinou senzor funkci indikace překročení hodnoty měřené veličiny. Existují také senzory, které mají k výše uvedenému v sobě ještě zabudován převod do signálu digitálního, který je schopen pomocí protokolu komunikace po sériové sběrnici. (Senzory v průmyslové praxi, 2004)

Vstupní měřené veličiny mohou být snímány buď přímo, nebo nepřímo. Přímé měření je dáno definicí veličiny (např. měření objemu). Nepřímé měření vychází z funkční závislosti na jiné měřené veličiny což je většinou právě převod do elektrického signálu. (Automatizace a automatizační technika 3, 2014)

Postupem času proniká automatizace do stále většího množství oborů v průmyslu i mimo něj a bez senzorů se v dnešní době automatizace neobejde. U většiny automatizovaných procesů je kladen důraz na zpracovávání dat a řízení v reálném čase.

Senzory lze rozdělit do několika kategorií dle:

- měřené veličiny teplota, tlak, průtok, posun, poloha, rychlost, zrychlení, síla a veškeré magnetické a elektrické veličiny
- fyzikálního principu odporové, indukční, kapacitní, magnetické, piezoelektrické, optoelektrické, optické, aj.
- styku senzoru dle styku s měřeným prostředím bezdotykové (proximitní) a dotykové (taktilní)
- formy výstupní veličiny spojité (analogové) a diskrétní (nespojité)

(Automatizace a automatizační technika 1, 2012)

#### **Indukčnostní senzory**

Indukčnostní senzory jsou pasivní a jejich veličiny jsou převáděny na vzájemnou indukčnost nebo na změnu indukčnosti. Indukčnost se připojuje do měřicího obvodu, které je střídavě napájeno (můstkové nebo rezonanční zapojení). Bezdotykové senzory polohy reagují pouze na kovové materiály a při měření využívají vířivé proudy k měření polohy a posunu. Hlavní částí senzoru je oscilátor (nejčastěji LC) pracující s kmitočty od 0,1 do 1 MHz. Dotykové indukčnostní senzory mají svoji hlavní výhody ve vysoké spolehlivosti, kvalitě signálu a teplotní stabilitě. (Senzory v průmyslové praxi, 2004) (Automating Manufacturing Systems with PLCs, 2010)

#### **Kapacitní senzory**

Kapacitní senzory mají jako svůj základ deskový kondenzátor, který může mít dvě nebo více elektrod. Tato kapacita je měněna prostřednictvím měřené veličiny a to například změnou mezery mezi elektrodami, jejich natočením či změnou dielektrika mezi nimi. Měřicí obvod může mít formu střídavého můstku, zpětnovazebního obvodu, diferenčního můstku nebo rezonančního obvodu. Jejich využití je zejména pro měření hladiny vlhkosti, síly materiálu, polohy, atd. Bezdotykové kapacitní senzory tedy reagují při změně kapacity a jejich hlavní části je opět oscilátor (nejčastěji RC). (Senzory v průmyslové praxi, 2004) (Handbook of Modern Sensors, 2010)

### **Optoelektronické senzory**

Velké uplatnění v automatizaci mají také optoelektronické senzory, které slouží k detekování objektů. Jejich hlavními výhodami jsou velké výkony na velké vzdálenosti a malé rozměry. Nevýhodami však jsou v citlivosti na vlhkost, okolní světlo a infračervené záření. Patří mezi ně optoelektronické inkrementální senzory (princip clony nebo reflexe světelného toku), optoelektronické absolutní senzory (princip pevné definice úhlové polohy), triangulační senzory polohy (princip optické triangulace; bezdotykové senzory vzdálenosti) a laserové difuzní senzory (princip vysílání a příjmu světelných impulzů; bezdotykové senzory vzdálenosti). (Automatizace a automatizační technika 1, 2012)

Binární optoelektronické senzory, nejčastěji využívané jako světelné brány, využívají infračervené světlo a jsou odolné vůči rušení elektromagnetickým polem a hluku. Dají se rozdělit dle principu na jednocestné světelné závory (vysílač je umístěn proti snímači), reflexní světelné závory (vysílač i přijímač jsou ve stejném pouzdře; odraz jde od reflektoru), difuzní senzory (vysílač i přijímač jsou ve stejném pouzdře; odraz jde od předmětu) a optoelektronické vláknové senzory (využití optických vláken pro náročnější podmínky, špatně přístupná místa, atd.). (Automatizace a automatizační technika 1, 2012)

### **Magnetické senzory**

Magnetické senzory pracují na principu změny indukce v magnetickém poli, což u čidel magnetorezistorů zapříčiňuje zvyšování odporu. Pokud je jako čidlo použita Hallova sonda, vzniká zde napětí, tzv. Hallovo napětí, které je závislé na několika jiných veličinách a vlastnostech okolí. Magnetické senzory se využívají pro indikaci koncových poloh u motorů.

### **Ultrazvukové senzory**

Pro měření vzdálenosti se nejčastěji používají senzory ultrazvukové. Princip je založen na vysílání krátkých sekvencí zvukových pulzů na určitém kmitočtu, následném přepnutí do přijímacího režimu a čekání na odražený signál. Ultrazvukový měnič pak vyhodnocuje totožnost zachyceného signálu proti signálu vysílanému a případně na základě času mezi vysíláním příjmem stanovuje vzdálenost od objektu.

## **Odporové senzory**

U odporových senzorů (Obr. 8) je jako čidlo používán regulovatelný odporový napěťový dělič (potenciometr). Měřená veličina mění odpor a jeho změna je vyhodnocena metodou můstku nebo výchylky. Potenciometry jsou zařízení mechanická a dají se rozdělit podle tvaru na rotační nebo posuvné. Čidlo a zbytek senzoru jsou propojeny spojovacím vedením a běžec je propojen s měřeným objektem. (Automatizace a automatizační technika 1, 2012)

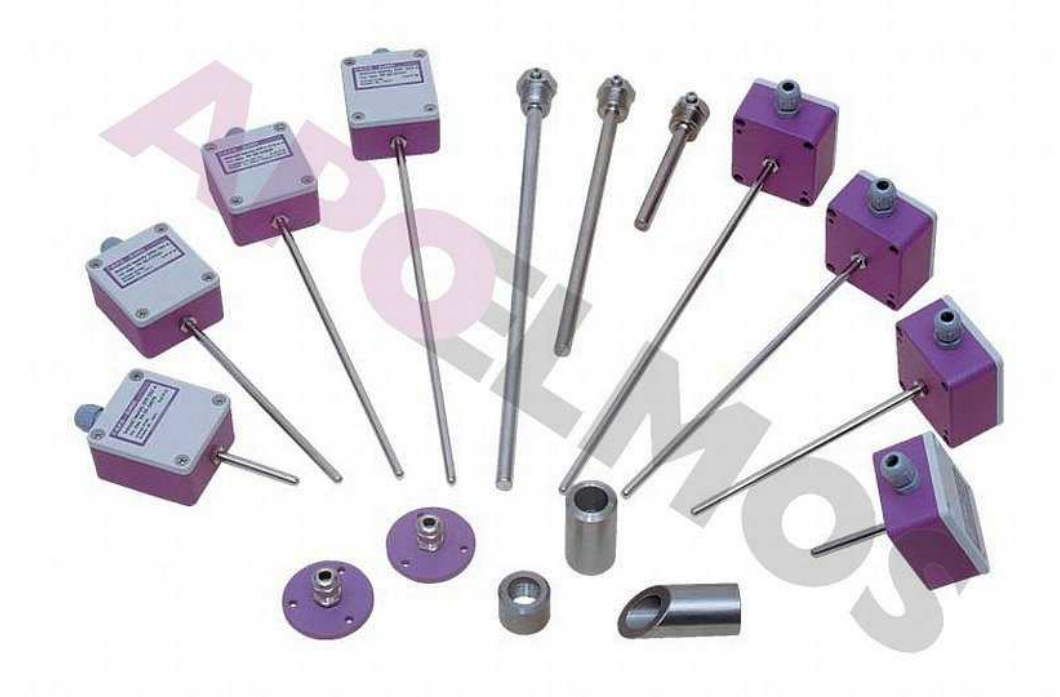

Obr. 8 Odporové snímače teploty

Zdroj: STPt, STNi - Snímač teploty odporový řady ST, ELMOS measurement & control

## **Senzory mechanického napětí síly a tlaku**

Tenzometry se používají k měření mechanického napětí, kdy na prodloužení či zkrácení reagují změnou odporu, dle použitého principu (kapacitní, rezonanční, odporový). Tenzometry se vyrábí nejčastěji z kovu (slitiny chromnikl, atd.) nebo z polovodičů (křemík). Často se ve větším množství zapojují do můstku. (Senzory v průmyslové praxi, 2004)

V plynných a kapalných médiích je nejčastěji měřenou veličinou tlak, a to v různých formách (přetlak, podtlak, absolutní tlak, atd.). Tyto veličiny se měří senzory tlaku metodami přímo nebo nepřímo s deformačním členem (membránou). Princip přímého (piezoelektrického) měření spočívá v mechanickém napě-
tí působícím na elektrické náboje vytvářející napětí. (Automatizace a automatizační technika 1, 2012)

#### **Senzory teploty**

Jedna z dalších velmi často měřených veličin je teplota. K jejímu stanovení se využívá pouze nepřímé měření, a to porovnáním naměřené hodnoty s pevně danou stupnicí<sup>1</sup>. Senzory pro měření teploty se dají dělit podle principu na odporové, termoelektrické, polovodičové monokrystalické a termistory, dilatační, optické, radiační, chemické, magnetické a mnoho dalších. Jako u některých jiných senzorů se dělí na dotykové, bezdotykové a aktivní, pasivní.

Čidla odporových senzorů teploty (RTD2) pracují s úbytkem napětí a podle materiálu je můžeme rozdělit na křemíkové a termistory (polovodičové a kovové). Závislost odporu kovu na teplotě definuje čidla kovová. Jejich konstrukce je řešena technikou tlustých nebo tenkých vrstev (nanášení platiny nebo niklu) nebo drátky. Tato čidla jsou schopna pojmout měřený rozsah od -200 °C až do 1000 °C. Polovodičová odporová čidla využívají také teplotní závislost, zde však polovodičových materiálů. Často používaným druhem jsou termistory3, které se dále dělí podle pozitivního či negativního součinitele odporu a jejich rozsah se pohybuje od -50 °C až k 350 °C. Odporové senzory jsou schopny pohybovat se v tolerancích ±0,1 °C u základních řad až po ty nejpřesnější s přesnostmi ±0,0001 °C. (Measurement, Instrumentation, and Sensors Handbook, 1999)

V obvodu, kde s vodiči z dvou kovů dochází ke vzniku termoelektrickému napětí úměrné rozdílu teplot mezi měřeným místem a referenčním místem, se říká Seebeckův jev. Tento jev využívají termočlánkové senzory, které jsou definovány normou ČSN4. Výstupní signál je upraven do formy proudové (4-20mA) nebo je číslicově odesílán prostřednictvím dané sběrnice. (Automatizace a automatizační technika 1, 2012) (Handbook of Modern Sensors, 2010) (Measurement, Instrumentation, and Sensors Handbook, 1999)

#### **Ostatní senzory**

Mezi další senzory patří například senzory strojového vidění (kamerové senzory, inteligentní kamery), senzory pro identifikaci (radiofrekvenční identifikace RFID, NFC5, čárové kódy) a mnoho dalších.

<sup>1</sup> Mezinárodní teplotní stupnice ITS 90 (The International Temperature Scale of 1990)

<sup>2</sup> anglicky Resistive Temperature Detectors

<sup>3</sup> anglicky Thermally sensitive resistor

<sup>4</sup> Č SN 60 584 - Termoelektrické články

<sup>5</sup> anglicky Near Field Communication

## **3.2 Programovatelný automat**

Programovatelný logický automat neboli PLC6 je číslicové elektronické zařízení provádějící uživatelské instrukce implementující složité funkce v průmyslové automatizaci za účelem řízení strojů a procesů pomocí vstupů a výstupů. V dnešní době automaty plně nahrazují některé dříve používané přístroje a můžeme se s nimi setkat v mnohých oborech průmyslu (strojírenství, manipulační a dopravní technika, energetika), ale i mimo něj (farmacie, zemědělství, atd.). (PLC -programovatelné automaty, 2001) (Programmable Logic Controllers, 2006)

Jak už bylo v úvodní definici PLC řídí určitý proces a to na základě nějakých instrukcí. Oproti jiným programům je program v automatu prováděn ve smyčce. Konkrétně řečeno si na začátku automat načte vstupy, provede dané instrukce a na konci aktualizuje výstupy.

Největší výhodou automatů je jejich jednoduchost a rychlost při realizaci hardwaru řídicích systémů, a to díky komplexnosti jednotlivých komponent. Hlavní částí tedy zůstává napsání řídicího programu, což jak by se mohlo na první pohled zdát triviální, není tomu tak. Program umožňuje sestavení i velmi komplikovaných funkcí, které by se v reálných logických obvodech sestavovaly velmi obtížně. U programátora sestavujícího řídící program je kladen důraz na znalosti teorie, metodiky a systematičnosti programování, jinak hrozí vytvoření programu, který bude chybový, obtížně opravitelný nebo v nejhorších případech nebezpečný pro okolí svého nasazení. (Automatizace a automatizační technika 1, 2012) (Automatizace a automatizační technika 3, 2014)

Automat zpravidla bývá, nebo by měl být umístěn v rozváděči. Nachází se tam i jeho zdroj a další silové prvky, jističe, řízení pohonů a další funkce, které však automat neřeší.

Mezi přední světové výrobce automatů patří společnosti Siemens, Rockwell Automation, Allen-Bradley, Mitshubishi, Omron, ABB, Matsushita, Schneider Group a z českých například Teco.

#### **3.2.1 Provedení automatů**

Typ a složení automatu by mělo být zvoleno projektantem tak, aby byly všechny komponenty adekvátní k řešenému projektu. To v praxi znamená, že například pro řízení turbíny bude potřeba mnoho měřených hodnot, a proto bude k automatu potřeba vyprojektovat dostatečné množství přídavných modulů karet pro analogové či digitální vstupy (pro řízení výstupy). Naopak jiné řešení může klást důraz na zcela jiné parametry automatu samotného i jeho periferií.

Složení systému může však být i čistě vstupní (pro měření a předzpracování dat) nebo výstupní (jednoduché ovládání spotřebičů, motorů a jiných akčních

<sup>6</sup> anglicky Programmable Logic Controller

členů). Jen velmi zřídka může být systém bez fyzických vstupů a výstupů. (Řízení modulu strojní linky průmyslovým automatem, 2012)

#### **Kompaktní automat**

Kompaktní automat je zařízení skládající se většinou z jednoho modulu, jenž má v sobě zabudovány všechny své komponenty (vstupy, výstupy, procesor, komunikační rozhraní a někdy i zdroj) a je jen ojediněle rozšířitelný. Tyto automaty jsou především určeny pro jednoduchá řešení automatizace a v dnešní době se již hojně začínají prosazovat i mimo prostředí průmyslu, mezi systémy inteligentních domů, které zajišťují automatizaci základních prvků domácností (topení, klimatizace, osvětlení, zabezpečení, atd.). (Programmable Logic Controllers, 2006)

### **Modulární automaty**

Naproti kompaktním automatům jsou automaty, které se dají kombinovat s jejich externími moduly, modulární automaty (Obr. 9). Jejich největší výhodou jsou možnosti při volbě konfigurace prvků automatu (moduly pro analogové a digitální vstupy výstupy, moduly pro komunikaci a jiné speciální moduly). Stejně jako automat kompaktní zvládne i modulární typ jednoduché řešení, ale většinou je používán průmyslově ve velkých provozech, zejména díky své flexibilitě a robustnosti. (Programmable Logic Controllers, 2006)

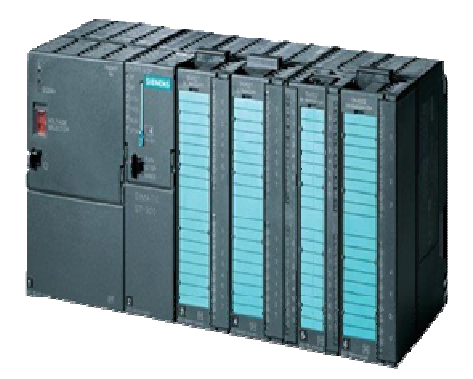

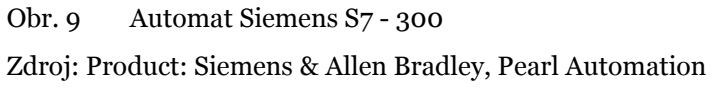

#### **Soft PLC**

Soft PLC je typ automatů, který se do popředí teprve dostává. Funguje na bázi počítače, kde je kromě řízení jednotlivých funkcí zahrnuto také prostředí pro odlaďování, vizualizaci, archivaci dat, optimalizaci a diagnostiku. Tento typ automatů se používá pro řešení velmi rozsáhlých technologií s vysokými výpočetními nároky a zpracováváním a archivací velkých objemů dat. (Řízení modulu strojní linky průmyslovým automatem, 2012)

#### **3.2.2 Komunikace**

Komunikaci lze obecně definovat jako přenos informací z jednoho bodu do druhého. Jako velmi častý komunikační prvek jsou využívány již dříve zmíněné průmyslové sériové sběrnice. Využívají se zejména tam, kde se jedná o rozlehlé objekty a rozsáhlejší řešení. Sériová komunikace pracuje na principu postupného spojení s jednotlivými připojenými přístroji a poté případné postupné výměně dat. (Industrial Automation, 2012)

Sběrnice, se kterými je možné se v průmyslu setkat, je velké množství a nové se stále vyvíjejí. Mezi nepoužívanější a stále se rozvíjející patří průmyslový Ethernet. Mezi další průmyslové sběrnice patří Fieldbus, Profibus, Profibus DP, ProfiNet, Profinet-IO, Powerlink, IO-Link, AS-Interface, M-bus, CAN, CAN Open, Device Net, Modbus, Modbus TCP, Modbus RTU, Control Net, Interbus, Hart, Ethernet/IP a další. Každá průmyslová sběrnice je definována její technickou konstrukcí (elektrické rozhraní, typ a počet vodičů) a komunikačním protokolem (soubor pravidel a instrukcí pro vzájemnou komunikaci mezi přístroji). Nejčastěji využívané rozhraní sběrnic je Ethernet, RS 485 a optické kabely. (Automatizace a automatizační technika 1, 2012) (Industrial Communication Technology Handbook, 2014)

Každá sběrnice je svými vlastnostmi specifická a má uplatnění pro různá řešení dle úrovně komunikace, prostředí použití, atd.

Mezi hlavní výhody průmyslových sběrnic patří značné zjednodušení kabeláže (zjednodušení, úspora), omezení rizik chyb při montáži (jednodušší opravy, revize a rozšiřování), redukce modulů automatu (úspora financí), atd. (Automatizace a automatizační technika 1, 2012)

Někteří odborníci řadí mezi průmyslové sběrnice také některé typy bezdrátových komunikací, a to především komunikaci mezi dálkovými ovladači, na principu infračerveného světla. Bezdrátová komunikace je využívána pro komunikaci mezi řídicím systémem a různými spotřebiči, mezi operátorskými panely a stroji. Do bezdrátové komunikace spadá i technologie radiofrekvenční identifikace (RFID7), která má velké uplatnění v obchodě a logistice a to zejména díky své jednoduchosti. (Automatizace a automatizační technika 1, 2012)

V poslední době je také trendem v souvislosti s automatizací využívání mobilních služeb (pomocí SMS) a internetu (webového rozhraní) pro monitoring i řízení, především co se týká automatizací v domácnostech.

#### **3.2.3 Přídavné moduly**

 $\overline{a}$ 

Většina obecných funkcí lze pomocí instrukcí jednoduše realizovat v programu automatu. Funkce a operace, které jsou náročnější na čas nebo výpočetní výkon mohou být řešeny doplněním speciálních modulů pro realizaci konkrétní funkce. Může se jednat například o regulátory, adaptivní regulátory, regulátory s pokročilými algoritmy, vážení, řízení pohonů, atd. Takové funkce jsou často řešeny

<sup>7</sup> anglicky Radio Frequency Identification

vnitřním programem ve formě systémové služby nebo specializované instrukce, tzv. firmware. (Automatizace a automatizační technika 1, 2012)

### **3.2.4 Siemens Simatic ET 200S**

Tento automat spadající do řady ET 200 je vysoce multifunkční a to především širokou výbavou modulárního rozšíření. K dispozici jsou napájecí moduly, digitální a analogové vstupní a výstupní moduly, IO-Link, technologické moduly i speciální motorové a pneumatické rozhraní. Právě spektrum rozšíření dává možnost pro využití tohoto modelu do nejrůznějších aplikací napříč odvětvími. Je možné připojit až 63 modulů v závislosti na modulu rozhraní, celková šířka však nesmí překročit 2m. Mezi další výhody patří minimální obsazení plochy uvnitř rozváděče (s tím souvisí i zmenšená verze COMPACT), diagnostika kanálu, jednoduchá konfigurace nebo třeba možnost výměny modulů za provozu.

Moduly rozhraní s integrovaným procesorem a komunikací přes ProfiNet a Profibus jsou k dispozici, a to jak pro standardní, tak i bezpečnostní řešení. (SIMATIC ET 200S, SIEMENS) (Simatic Controllers, 2013)

#### **3.2.5 Spolehlivost a zálohování automatů**

Spolehlivost obecně lze chápat jako vlastnost zahrnující množinu vlastností jako jsou bezporuchovost, udržovatelnost, opravitelnost, životnost, atd. Bezporuchový provoz je základním stavem automatu, který je narušen při výskytu libovolné poruchy (bráno jako náhodný jev). Doba od počátku poruchy po uvedení do provozu se nazývá obnova. (Automatizace a automatizační technika 2, 2014)

Důležité veličiny a konstanty týkající se spolehlivosti automatických strojů jsou například doba do poruchy, intenzita poruch, doba obnovení provozuschopnosti, atd.

U automatů provádějících práci velmi důležitou, tam kde by porucha mohla způsobit nežádoucí až nebezpečné situace, se mnohdy přiřazuje jeden nebo více záložních automatů. Tyto automaty jsou duplicitní k hlavnímu automatu a v případě jeho selhání jeden z nich přebírá řízení (tzn. pokud není automat hlavní, tak pouze přebírá hodnoty z provozu, ale nereaguje na ně). (Automatizace a automatizační technika 2, 2014)

## **3.3 Vývojové systémy a programování**

#### **3.3.1 Vývojové systémy**

V dřívějších dobách sloužily speciální programovací přístroje jen pro účely vytvoření programu. Později pomocí jednoduchých počítačových systémů nabízí možnosti vytváření, odladění a dokumentace programu. S vývojem výkonu a možností v počítačové technice v posledních desetiletích se zvyšují také možnosti softwarů pro vývoj programu automatu. (Automatizace a automatizační technika 1, 2012)

V dnešní době jsou v těchto vývojových systémech implementovány standardní i speciální moduly pro vývoj, ladění a diagnostiku v podobě celých projektů. Stejně jako u většiny dnešních softwarů jsou i tyto vývojové nástroje vyvíjeny pro co největší efektivitu a pohodlí pro programátory.

Většina společností vyrábějících automaty využívá k vytváření uživatelských programů své vlastní vývojové systémy, ale existují i vývojové systémy společností, které hardwarové komponenty nevyrábějí. Tyto systémy mají výhodu v neutralitě ve vztahu k hardwaru a také právě proto jsou výrobci těchto systémů nuceni zajistit komunikaci s co největším množstvím automatů.

V projektu je komplexně řešeno množství jednotlivých úloh, jako například konfigurace automatu, definování vstupů a výstupů, svázání vstupů a výstupů s proměnnými, atd. (Automatizace a automatizační technika 1, 2012)

#### **3.3.2 Programování**

Samotné programování programu automatu je možno realizovat více způsoby, respektive více programovacími jazyky. Náležitosti při tvorbě programu jsou popsány v evropské normě IEC EN 61131-3. Ta je mimo jiné rozdělena na tři části, z nichž první se věnuje základním informacím o PLC a druhá požadavkům na provedení elektroniky PLC. Pro samotné programování je určena část třetí, která definuje způsoby programování, syntaxi pro společné prvky programu, syntaxi čtyř programovacích jazyků a nástroje SFC sekvenčních úloh. Další části normy se věnují podpoře uživatelů, komunikaci, fuzzy řízení, atd.

Většina světových výrobců PLC se těmito normami řídí, ne vždy však v celém rozsahu. Naopak někteří výrobci mezi možnosti vkomponovávají své (většinou firemní) části systému (např. další programovací jazyky).

#### **Programové organizační jednotky (POU8)**

Jsou nejmenšími nezávislými jednotkami, které se v programu vyskytují. Jsou to jednotky využívané uživatelem pro vykonání základních funkcí a instrukcí. Tyto jednotky mohou být definovány buď uživatelem samotným nebo přímo výrobcem jako funkce, funkční bloky nebo program.

Nejjednodušší z těchto jednotek jsou funkce. Jejich principem je zpracování jednoho nebo více vstupních parametrů a po provedení jejich zpracování odeslání výsledného parametru na výstup nezávisle na čase. Výše uvedená norma definuje velké množství funkcí, které jsou v dnešní době standardem. Tyto funkce je dále možné rozdělit na konverzní, numerické, bitové, výběrové, porovnávací, znakové a pracující s daty a časy. Mimo vlastních uživatelských funkcí nebo funkcí přímo od výrobce je možné další funkce získat z různých knihoven. Některé ze standardních funkcí jsou vypsány v Tab. 2. (Automatizace a automatizační technika 1, 2012)

<sup>8</sup> anglicky Program Ogranization Unit

| Název / Jméno                   | <b>Popis</b>                                   |  |  |  |
|---------------------------------|------------------------------------------------|--|--|--|
| LN                              | přirozený logaritmus                           |  |  |  |
| absolutní hodnota<br><b>ABS</b> |                                                |  |  |  |
| <b>EXP</b>                      | přirozená exponenciální funkce                 |  |  |  |
| <b>ADD</b>                      | Součet                                         |  |  |  |
| <b>SQRT</b>                     | Odmocnina                                      |  |  |  |
| <b>SHL</b>                      | posun vlevo (řetězec bitů)                     |  |  |  |
| <b>XOR</b>                      | logický součet výlučný, exkluzivní (buď anebo) |  |  |  |

Tab. 2 Některé programové organizační jednotky – funkce

Zdroj: Automatizace a automatizační technika 1, 2012

Obecnější formou organizační jednotky je funkční blok. Ten na rozdíl od funkce může také přebírat více vstupních parametrů, ale může dále předávat i více parametrů na svém výstupu a je schopen si uchovávat své vnitřní parametry o stavu při posledním volání. Při stejných vstupních parametrech je také obvyklé, že budou výstupní parametry odlišné. Stejně jako u funkcí jsou funkční bloky dodávané přímo od výrobce, z knihoven či vlastně vytvořené uživatelem. Každý funkční blok má svoji deklaraci, neboli předpis, který definuje vstupní, výstupní a vnitřní parametry a program funkčního bloku. V místě použití se tato obecná deklarace použije jako instance (kopie "vzoru") s dosazením konkrétních proměnných jako vstupních a výstupních parametrů. Na rozdíl od deklarace, která je univerzální, instance se stává unikátním objektem s přiřazeným jménem a trvalým místem v paměti programu. (Automatizace a automatizační technika 1, 2012)

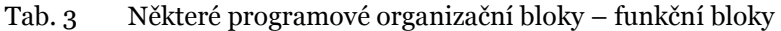

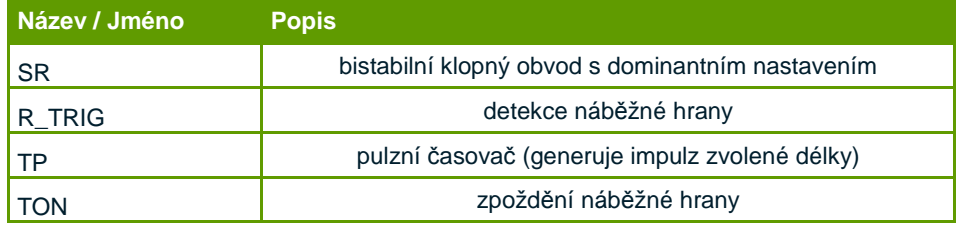

Zdroj: Automatizace a automatizační technika 1, 2012

Nejvýše v hierarchii těchto jednotek se nachází program. Z této hlavní části, kterých může být v PLC i více, jsou volány právě podřadné funkce a funkční bloky (naopak nelze). Stejně jako u předchozích POU, musí mít i program svoji deklaraci a vytvořenou instanci (pomocí různých konfigurací). (Automatizace a automatizační technika 1, 2012)

Deklarace všech typů POU se skládají ze jména, jmen vstupních, výstupních a vnitřních proměnných, části instrukcí programu a ukončením POU.

### **3.3.3 Programovací jazyky**

#### **LD (LAD) – jazyk kontaktních schémat<sup>9</sup>**

Jazyk kontaktních schémat je graficky zpracovaný jazyk, který je svou podobou blízko elektrotechnickému liniovému schématu (Obr. 10). Schéma je tvořeno sítí propojených grafických prvků, ohraničena zleva i zprava, tzv. levá a pravá napájecí sběrnice. Mezi těmito sběrnicemi mohou být umístěny jednotlivé prvky jazyka (kontakty, cívky, funkce, funkční bloky, atd.) na příčkách, které mohou být v rámci propojení i rozvětveny (dle dané logiky propojení). (Řízení modulu strojní linky průmyslovým automatem, 2012)

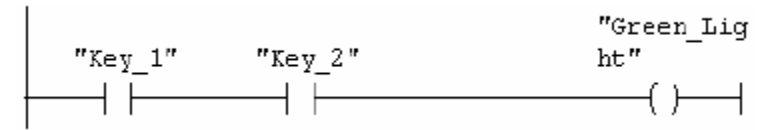

Obr. 10 Jazyk LD – jazyk kontaktních schémat

Zdroj: Working with STEP 7, 2006

#### **FBD – jazyk funkčního blokového schématu<sup>10</sup>**

Dalším grafickým jazykem je také jazyk funkčního blokového schématu. Jazyk využívá obdélníkové značky ke znázornění funkcí a funkčních bloků, které jsou navzájem provázány (Obr. 11). (Řízení modulu strojní linky průmyslovým automatem, 2012) (Automatizace a automatizační technika 1, 2012)

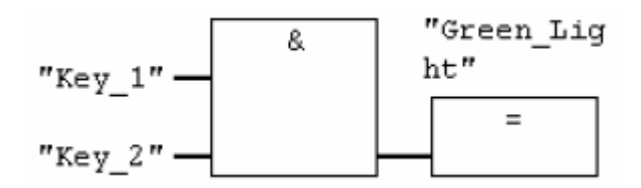

Obr. 11 Jazyk FBD – jazyk funkčního blokového schématu

Zdroj: Working with STEP 7, 2006

#### **IL – jazyk seznamu instrukcí<sup>11</sup>**

Jazyk seznamu instrukcí (Obr. 12) pracuje s textovými zkratkami několika základních instrukcí, které svou strukturou připomínají jazyk assembler. Každá instrukce začíná na novém řádku a její forma většinou odpovídá schématu:

výsledek := výsledek OPERÁTOR operand

<sup>9</sup> anglicky Ladder Diagram

<sup>10</sup> anglicky Function Block Diagram

<sup>11</sup> anglicky Instruction List, též nazýván jako STL – Statement List

Operace (respektive výsledek) se ukládá do tzv. akumulátoru (střadače). (Automatizace a automatizační technika 1, 2012)

$$
A = \n\begin{array}{r}\n\text{Key}1"\n\\ \n\text{Key}2"\n\\ \n\text{Key}2"\n\\ \n\text{Green Light"}\n\end{array}
$$

Obr. 12 Jazyk IL – jazyk seznamu instrukcí

Zdroj: Working with STEP 7, 2006

#### **ST – jazyk strukturovaného textu<sup>12</sup>**

Jazyk strukturovaného textu (Obr. 13) se řadí mezi vyšší a výkonnější jazyky, který byl vytvořen na základě jazyků typu Pascal, C a Ada. Jazyk ST je objektový a splňuje všechny důležité prvky programování, na které je v dnešní době kladen důraz. Dají se jeho prostřednictvím programovat náročné celky a komplexní funkční bloky.

Syntaxe jazyka je dána příkazy a výrazy, skládající se z operátorů a operandů. Operátorem mohou být například negace, sčítání, násobení, binární operace, atd. a operandy konstanty, proměnné, funkce či jiné výrazy. Příkazy mohou být typu například přiřazení, volání funkce, návrat, výběr, atd. (Řízení modulu strojní linky průmyslovým automatem, 2012) (Automatizace a automatizační technika 3, 2014)

```
FUNCTION_BLOCK FB20
   VAR_INPUT<br>VAR_INPUT<br>ENDVAL: INT;
   END_VAR<br>VAR_IN_OUT<br>IQ1 : REAL;<br>END_VAR
   VAR
      INDEX: INT;
   END_VAR
   BEGIN
      CONTROL: = FALSE;
      FOR INDEX:= 1 TO ENDVALUE DO<br>
IQ1:= IQ1 * 2;<br>
IF IQ1 >10000 THEN
                    CONTROL = TRUEEND_IF
      END_FOR;
END_FUNCTION_BLOCK
```
Obr. 13 Jazyk ST – jazyk strukturovaného textu

Zdroj: Programming with STEP 7, 2006

#### **Další programovací jazyky**

Za zmínku patří mezi ostatními programovacími jazyky ještě SFC13 – jazyk sekvenčního programování a jazyk CFC14.

<sup>12</sup> též nazýván SCL – Structured Control Language

<sup>13</sup> anglicky Sequentional Function Chart

První zmíněný je grafický jazyk, jehož principem je model sekvenčního chování ve formě přechodového grafu objektu. Skládá se z kroků (obdélníky), které reprezentují diskrétní události. Ty jsou propojené (dle daného případu) a mezi jednotlivými kroky se nachází čáry, reprezentující podmínky přechodů.

Jazyk CFC je také grafický, a svou strukturou se velmi blíží jazyku blokových schémat. V poslední době se stává stále více využívaný přesto, že ještě není obsažen v normě, přesto se při jeho implementaci aparát normy využívá. (Řízení modulu strojní linky průmyslovým automatem, 2012) (Automatizace a automatizační technika 3, 2014)

## **3.4 Operátorský panel a stanice**

### **3.4.1 Operátorský panel a TIA Portal**

Pro definici pojmů je vhodné nejdříve vysvětlit co je operátorský panel a co operátorská stanice. Operátorský panel, označovaný jako HMI15, je dotykové, klávesové nebo kombinované zařízení sloužící k signalizaci stavů zařízení a procesů, včetně možností jejich ovládání (Obr. 14). Je tedy prostředníkem mezi automatizačním systémem a člověkem. Grafický program, zvaný často jako vizualizace, se většinou programuje prostřednictvím vývojového prostředí výrobce panelu. Nejdůležitějšími součástmi jsou "screeny" (obrazovky), což jsou grafické uživatelské obrazovky, na nichž je možné umístit velké množství objektů, které mohou být zobrazovány a animovány v závislosti na vstupních signálech. Aby se však daly objekty nastavit dle závislostí, je potřeba definovat tagy, což jsou v podstatě proměnné přímo provázané na adresu v automatu. Dále panely poskytují funkce jako hlášení alarmů (zobrazení varovných událostí na základě definovaných signálů, tagů), vytvořit grafické a textové listy (vhodné pro animace a popisy vícestavových objektů), ukládání reportů s daty, administrace uživatelů, atd. U HMI vyšších výrobních řad lze možno použít i i řadu obecných programů z běžného užívání počítače. (HMI Guide, Anaheim Automation) (Human Machine Interface Software HMI Information, IHS Engineering 360)

Panely bývají většinou umístěny na rozváděči s automatem někde přímo v provozu (ve výrobní hale, aj.) a jsou pro tyto umístění konstrukčně provedeny,

<sup>14</sup> anglicky Continuous Function Chart 15 anglicky Human Machine Interface

nebo existují i panely mobilní (nejsou nijak pevně ukotveny), které se obvykle vyskytují u jednoho nebo více stanovišť výroby.

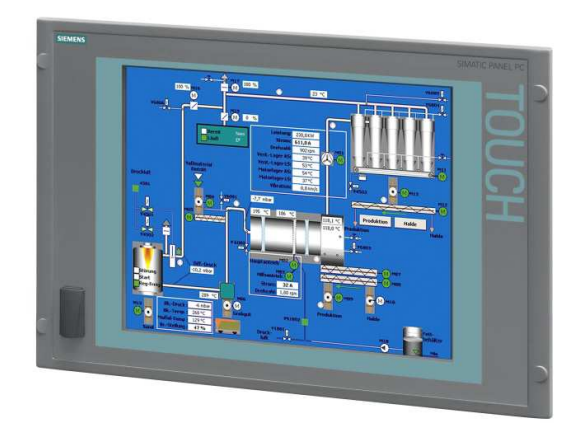

Obr. 14 Dotykový panel Siemens Simatic HMI IPC577C

Zdroj: SIMATIC HMI IPC577C, SIEMENS AG

Pro jednoduchá řešení, kde není potřeba vizuálního znázornění procesu, existuje možnost využít pouze panel klávesový (bez displeje).

TIA Portal je nedávno vývojový systém od společnosti Siemens, který je jednotný pro vývoj programu pro automat i vizualizační aplikaci pro HMI (tzv. sdílené prostředí). Prvky původního (a staršího) WinCC a WinCC flexible jsou zde implementovány pro použití všech zařízení platformy Siemens.

#### **3.4.2 Operátorská stanice a WinCC**

Operátorská stanice bývá většinou umístěna v řídicí místnosti (velíně), odkud se řídí většina systémů v daném provozu. Je to většinou obyčejný stolní počítač, na kterém je spuštěna vizualizační aplikace. Ta může být vytvořena pomocí vývojového programu přímo od výrobce nebo využít nezávislých SCADA16/HMI vývojových prostředí (od společností většinou nezabývajících se automatizačním hardwarem). Mezi SCADA systémy na evropském trhu se řadí APROL (B&R), TIRS.NET (CORAL), Reliance (GEOVAP), PROMOTIC (Microsys), ControlWeb (Moravské přístroje), Wonderware InTouch (Pantek), zenon (Prozesstechnik Kropf), VijeoCitect (SCADA Servis), ClearSCADA (SCADA Servis), WinCC (Siemens), TIA Portal (Siemens) a další. (Přehled trhu softwaru SCADA, 2011) (Industrial Automation, 2012)

Vizualizace pro operátorské stanice pracují v podstatě na stejném principu jako vizualizace pro HMI. Výhodou však je větší množství možností zpracování dat, více možností v grafickém zpracování vizualizace a množství uživatelských funkcí a modulů (v dnešní době se však trendy HMI/SCADA funkčně velmi pro-

<sup>16</sup> anglicky Supervisory Control And Data Acquisition

pojují a je tak na posouzení každého uživatele zvážit výhody a nevýhody použitého řešení).

Stejně jako u HMI jsou základem obrazovky složené z různých grafických objektů symbolizující celý nebo část výrobního provozu či procesu a tagy navázané na adresy uvnitř automatu. HMI (menších rozměrů a základních řad) bývá většinou formou informativního panelu pro malé zásahy do řízeného systému (u jednoduchých řešení). Naproti tomu vizualizace operátorské stanice zajišťuje komplexní řízení včetně pokročilých funkcí. Mezi tyto funkce patří například (u vývojového prostředí WinCC):

- editor strukturovaných tagů
- editor menu a nástrojových lišt
- modul pro vytváření alarmových hlášení definice typu, popisu, čísla alarmového hlášení pro následné zobrazení v okně výstrah
- modul pro archivaci dat např. archivace měřených a jiných hodnot (např. pro report či jejich zobrazení v trendu (graf))
- editor reportů např. pro vytvoření šablony výrobního procesu, který se následně uloží v daném formátu do počítače vždy po vykonání procesu (např. výrobě jednoho produktu)
- knihovna textů využívá se většinou pro projekty, kde je zapotřebí použití vícejazyčných popisů
- knihovna globálních skriptů při obtížnější práci s daty umožňuje napsat skript (např. na událost stisku tlačítka se pomocí skriptu provede nějaký výpočet)
- další moduly: user archive, time synchronization, lifebeat monitoring, atd.

Mimo klasické grafické objekty obsažené v grafickém editoru , mezi které patří standardní objekty (geometrické útvary, text), pokročilé objekty (aplikační a obrazové okno, zadávací pole, OLE elementy, ovládací objekty, atd.), objekty Windows (tlačítka, zaškrtávací pole, výběrová pole, atd.), editor WinCC nabízí také řadu prvků řízení ActiveX (Adobe PDF Reader, MS office Spreadsheet, Explorer control, atd.), .Net a WPF.

Každý z těchto objektů má sadu vlastností (geometrické, styly, fonty, barvy, I/O, efekty, atd.), které se dají již pomocí napojení na tagy či skriptu velmi jednoduše dynamizovat (vytvářet animace pohybem objektů, změnou barvy, atd.). Jazyky v nichž je možné skripty jak globální tak i místní vytvořit jsou Visual Basic a C.

Stejně tak důležité jako obrazovky samotné jsou však moduly, díky kterým je možné data zaznamenávat a archivovat, a tím i zpětně zobrazovat prostřednictvím obrazovek či exportováním reportů. U řešení, kde je kladen velký důraz na zabezpečení je důležitou součástí modul výstrah (alarmů), který slouží pro zobrazení událostí (obyčejných, výstrah a alarmů). Pomocí nakonfigurování těchto alarmů a objektu pro zobrazení má obsluha aktuální informace v podobě události, na které má možnost rychle reagovat zásahem do systému.

Každý vývojový systém nabízí velké množství takovýchto funkcí a často jsou pojmenovány a funkčně řešeny rozdílně, ale ty základní jsou ve většině velmi podobné.

## **3.5 Normy ve vztahu k průmyslové automatizaci**

V příloze jsou uvedeny normy, které mají přímou souvislost, nebo by v podobných řešeních mohly mít, s hardwarem a softwarem (měřicí přístroje, řídicí jednotky, komunikace), a jejich bezpečností, funkčností a strukturou. (Normy ve fondu STK, Státní technická knihovna)

# **4 Metodika**

Řešení systému ofukovačů není nijak obtížné, co se týče nároků na hardware. Tím je myšleno, že dispozice většiny automatů by při jeho realizaci velmi bohatě stačily. Jakýmsi standardem a jistotou na evropském trhu je společnost Siemens a jejich automaty jsou nasazeny pro řešení, ve většině provozů, kde je nějaký proces automatizován.

I toto řešení ofukovačů má základ na technologii Siemens, konkrétně řada automatů SIMATIC a automat ET 200S. Automat má k sobě modul napájení karet a je také použito několik karet pro vstupy a výstupy. Řídicí program celého systému je možné programovat ve více vývojových prostředích společnosti Siemens i jiných společností, např. Step7, TIA Portal, atd. Pro naše řešení je vybrán TIA Portal (Totally Integrated Automation Portal), který kromě možnosti vytvoření uživatelského programu nabízí také možnost vytvoření vizualizace pro použitý dotykový panel SIMATIC HMI KTP400 BASIC MONO PN a to v rámci jednoho projektu.

Jazyky pro vytváření programu nejsou ideální ani jeden a to zejména proto, že se ani zdaleka neblíží programovacím jazykům dnešní doby, jsou nedostačující a zastaralé. Přesto mezi všemi dostupnými je na tom nejlépe jazyk strukturovaného textu, který je dnešní formě pokročilých programovacích jazyků nejblíže a proto volba padá právě na tento jazyk.

Jak už bylo podotknuto, v TIA Portal bude vytvořena i vizualizace pro dotykový panel. Bude však omezena, protože panel disponuje pouze 4 palcovým displejem a je jen černobílý. Naproti tomu operátorská stanice, na které bude spuštěna vizualizace, disponuje barevným monitorem s vysokým rozlišením a jednotlivé signalizační prvky mohou být dostatečně výrazně zobrazeny. Tato vizualizace bude vytvořena pomocí dalšího vývojového prostředí společností Siemens WinCC (Windows Control Center).

Postup realizace tohoto řešení se skládá z několika paralelních částí vývoje, které jsou na sobě vzájemně závislé. V podstatě to znamená to, že ve fázi vytváření řídicího programu, budou jednotlivé funkce odzkoušeny za pomocí obou vizualizací. To znamená, že vizualizace se budou v omezené míře pro potřeby odzkoušení vytvářet průběžně s kódem řídicího programu.

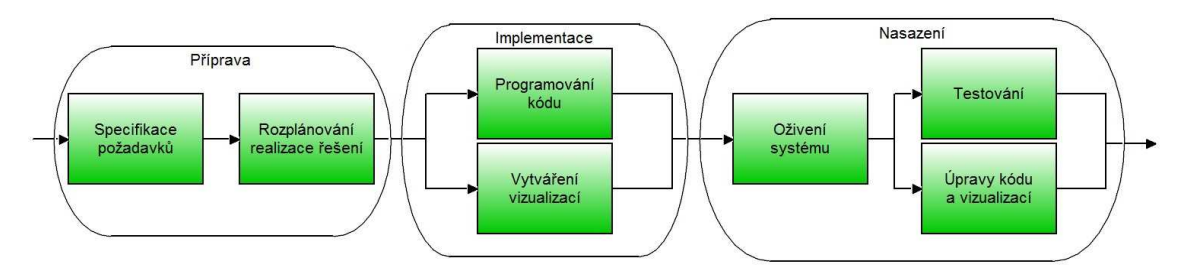

Obr. 15 Předpokládaný postup realizace řešení

Tento postup realizace řešení znázorněný na Obr. 15 je však velmi obecný, a proto je vhodné hlavní část, tedy implementaci dekomponovat na menší části (Obr.16).

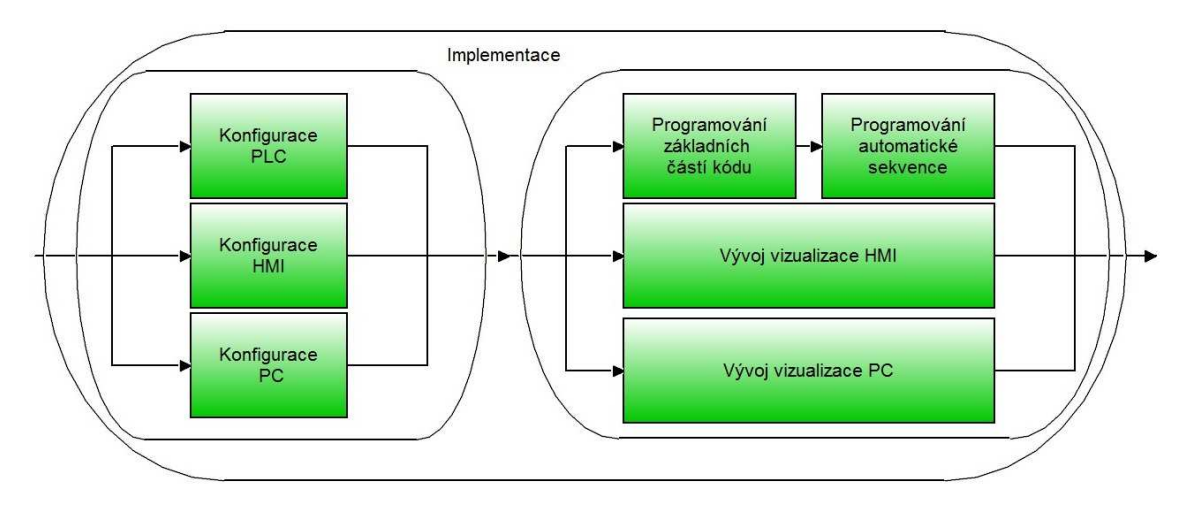

Obr. 16 Předpokládaný postup realizace implementace

# **5 Vlastní práce**

## **5.1 Zadání automatického ovládání<sup>17</sup>**

Sekvence ofukovače se spouští přepnutím přepínače na ovládací skříni z polohy "o" do polohy "Start" (dálkové ovládání), a to v případě, že nejsou indikovány žádné poruchy ofukovačů a armatur. Přepínač musí zůstat v poloze "Start" po celou dobu průběhu sekvence (po ukončení sekvence se nový cyklus nezačne). Přepnutím do polohy "0" nedojde k návratu ofukovače do základní polohy. Provoz sekvence je signalizován blikající signálkou na ovládací skříni ofukovače.

## **Počáteční podmínky**

Počáteční podmínky sekvence:

- vysunutý ofukovač (mimo kotel, sepnutý koncový spínač)
- zavřená vstupní armatura páry
- otevřená armatura odvodnění

K přestavení zařízení do výchozího stavu dojde automaticky, pokud jsou přepnuty do dálkového ovládání.

## **5.1.1 Ohřev, kontrola tlaku a páry (1)**

Po splnění podmínek se otevře armatura ohřevu na 5 minut. Po uplynutí 1 minuty od otevření armatury ohřevu se kontroluje dosažení požadovaného tlaku. Tato hodnota musí být vyšší než 10 barů. Pokud není tlak vyšší, než požadovaná hodnota, sekvence ofukovače se ukončí. Po uplynutí času se armatura ohřevu zavře a tlak páry už se dál nekontroluje.

## **5.1.2 Dosažení teploty páry (2)**

V tomto kroku se otevře armatura páry a čeká se, dokud teplota nepřesáhne hranici 280°C. Spustí se časový limit 60 minut, do kterého se musí této teploty dosáhnout. V opačném případě se sekvence ukončí.

## **5.1.3 Armatura odvodnění (3)**

Zavře se armatura odvodnění.

<sup>17</sup> Jednotlivé po sobě jdoucí kroky automatické sekvence jsou popsány v kapitolách 5.1.1 až 5.1.6. Toto zadání odpovídá prvotním požadavkům na systém čištění kotlů ze strany zadavatele. Při testování a oživování nově vznikly nepatrné doplňující požadavky ze strany zadavatele. Tyto nové požadavky jsou v průběhu celé kapitoly č. 5 zdůrazňovány v textu.

## **5.1.4 Ofukování (4)<sup>18</sup>**

Spustí se posun ofukovače směrem do kotle a po dosažení koncové polohy (sepnutý koncový spínač) se posun zastaví a spustí se posun na zpětný chod.

K přerušení zasouvání ofukovače do kotle a jeho vytažení dojde v těchto případech:

- doba zasouvání ofukovače do kotle je delší než nastavený limit (163s podle doby potřebné pro přejezd ofukovače na koncový spínač)
- pokles tlaku páry pod 10 barů
- pokles teploty páry pod 260°C
- není-li signalizováno otevření armatury páry
- $\bullet$  přepínač na ovládací skříni je přepnut do polohy "Místně"

Pokud přesáhne doba přesunu ofukovače ze základní (vysunuté) polohy do kotle nastavený limit, ofukovač se vysune zpět do základní polohy.

## **5.1.5 Armatura páry (5)**

Po vykonání ofukování všemi ofukovači a jejich signalizaci v základní poloze se zavře armatura přívodu páry.

## **5.1.6 Pokles teploty (6)**

 $\overline{a}$ 

Po uzavření armatury páry se otevře armatura odvodnění a po dosažení stavu otevření je celá automatická sekvence čištění ukončena.

## **5.1.7 Doplňující informace k automatické sekvenci**

Pro další spuštění automatické sekvence ofukovačů je potřeba znovu přepnout přepínač na ovládací skříni do polohy "Start".

Po spuštění sekvence je sledována celková doba jejího trvání (tato doba je dána součtem všech časů jednotlivých částí sekvence navýšená o rezervní dobu 10 minut). Pokud je tato doba překročena, automatická sekvence se ukončí.

Také při vzniku poruchy některé z armatur nebo některého z ofukovačů je sekvence ukončena.

<sup>18</sup> Celá sekvence zasunovacích ofukovačů je popsána v kapitole 5.1.4. Ofukovače statické v popisu automatické sekvence chybí, neboť u nich nejsou dána žádná specifika v provozu (nejsou limitovány žádnými podmínkami a vykonávají ofukování bez jakýchkoliv podmínek).

## **5.2 Zadání místního ovládání ofukovače**

Pokud je ovládání přepnuto na ovládací skříni do polohy "Místně", spouští se cyklus stisknutím tlačítka "I" na skříňce ofukovače. Po dosažení koncové polohy při zasunutí se ofukovač zastaví.

Vždy když není ofukovač v základní poloze (vysunutý) v místním ovládání a není zapnutý posun do kotle, se ofukovač vrací do základní polohy.

Podmínky pro přerušení posunu ofukovače do kotle v místním ovládání:

- není signalizováno otevření armatury páry
- pokles tlaku páry pod hodnotu 10 barů
- sepnutí koncového spínače při zasunutí ofukovače
- stisknutí tlačítka "o" na skříňce ofukovače

## **5.3 Popis řízení technologie**

Řízení, regulace a vyhodnocování měřených veličin je zajištěno lokálním řídicím systémem, umístěným ve skříni rozvaděče. Do řídicího systému budou vstupovat informace z měřících čidel a informace o stavu jednotlivých zařízení. Výstupem z řídicího systému jsou povely pro ovládání jednotlivých zařízení systémů čištění kotle.

#### **Ovládání**

Ruční ovládání ofukovačů bude možné pomocí ovládacího panelu umístěného na dveřích rozvaděče a operátorské stanice. Pro možnost ručního ovládání v případě opravy či údržby budou umístěny ovládací a signalizační prvky na deblokačních skříních v provozu.

Automatické ovládání bude realizováno pomocí prostřednictvím řídicího systému. Technologický proces ofuku bude automatizován na základě časových algoritmů.

#### **Měření a regulace**

Analogové měření tlaku páry je prováděno snímačem s membránou, která je z nerezové oceli. Výstup snímače je analogový (rozsah 4-20 mA, pasivní – 2 vodič).

Pro spojité měření teploty páry je použit odporový snímač teploty Pt 100 s programovatelným převodníkem v hlavici s výstupem 4-20 mA (pasivní – 2 vodič).

#### **Řídicí systém**

Jako řídicí systém je využit Siemens Simatic ET200S. Jeho umístění je v rozváděči a slouží ke sledování a řízení systému čištění kotle. Na dveřích rozváděče je umístěn dotykový panel, který umožňuje sledování stavu a ovládání pohonů v ručním režimu. Tyto funkce zajišťuje také operátorská stanice.

## **5.4 Vytvoření projektu a konfigurace zařízení (PLC, HMI)**

Jako vývojový systém byl zvolen software od společnosti Siemens TIA Portal<sup>19</sup> verze 11, který v sobě sdružuje modul pro vývoj uživatelského programu automatu a modul pro vytvoření uživatelské vizualizace do dotykového panelu (nikoliv však vizualizace operátorské stanice).

Prvním krokem je vytvoření projektu, který je třeba pojmenovat a určit jeho domovský adresář. Pro potřeby podrobnějšího popisu lze ještě zadat popis projektu ve formě krátké textové definice. Pokud se programátor zabývá velkým množstvím projektů nebo jsou-li projekty od sebe odlišeny nějakými zásadními odchylkami, je velmi žádoucí, aby důležité věci okomentoval přímo v projektu (komentáře v kódu nebo u jednotlivých objektů), dovoluje-li to, nebo do jiného libovolného místa (textový soubor, atd.).

#### **5.4.1 Konfigurace zařízení**

Když tedy je projekt založený, musí se provést první z hlavních kroků, konfigurace zařízení a sítě. V případě našeho řešení je potřeba nakonfigurovat automat, dotykový panel a operátorskou stanici.

Pro přidání těchto zařízení se používá volba "Add new device", dostupná v horní části panelu projektu, která zobrazuje samotné výběrové okno nebo ze záložky "Hardware catalog" v pracovním panelu. To nabízí množství variant automatů, panelů a stanic k přidání do konfigurace. Pro řešení našeho projektu jsou použity následující zařízení:

- PLC: Siemens Simatic ET200S IM 151-8 PN/DP CPU
- HMI: Siemens KTP400 Basic mono PN
- PC: Simatic PC station

 $\overline{a}$ 

Po přidání všech využitých zařízení do konfigurace, se tato zařízení zobrazí v panelu "Devices & networks". Následně je nutné provést propojení přetažením mezi porty zařízení, konkrétně mezi PLC – PC a mezi PLC – HMI.

To však nestačí a je potřeba u vlastností každého zařízení konfigurovat v záložce "PROFINET Interface" IP adresu zařízení, masku sítě a vzhledem k tomu že jsou zařízení propojeny do routeru, tak i adresu routeru. Tím je konfigurace pro naše řešení vyřešena.

Další parametry jednotlivých zařízení, jako například monitoring, cykly, diagnostiku a jiné skupiny uživatelských parametrů, jsou při přidání zařízení do konfigurace nastaveny na výchozí hodnoty (defaultně) a programátor si je může kdykoliv změnit podle svých potřeb nebo požadavků. Pohled na výslednou konfiguraci v panelu "Devices & networks" znázorňuje Obr. 17.

<sup>19</sup> Totally Integrated Automation Portal – portál totálně integrované automatizace

| PC <sub>1</sub><br>SIMATIC PC stati                 | CP.<br>1604          | PLC 1<br>IM151-8 PN/DP                             |         | <b>HMI 1</b>  | KTP400 Basic m<br><b>A All All Inc.</b> |
|-----------------------------------------------------|----------------------|----------------------------------------------------|---------|---------------|-----------------------------------------|
| PN/IE 1: 172.23.15.3<br>Device                      | Type                 | PN/IE 1: 172.23.15.100<br>Address in subnet Subnet | PN/IE 1 | Master system | PN/IE 1: 172.23.15.2<br>Comment         |
| ET 200S station_1                                   | ET 200S station      |                                                    |         |               | automat                                 |
|                                                     |                      |                                                    |         |               |                                         |
|                                                     | IM 151-8 PN/DP CPU   |                                                    |         |               |                                         |
| $\blacktriangleright$ PLC_1<br>PROFINET interface_1 | PROFINET interface   | 172.23.15.100                                      | PN/IE_1 |               |                                         |
| HMI 1<br>$\mathbf{v}$                               | KTP400 Basic mono PN |                                                    |         | $\mathcal{L}$ |                                         |
| HMI_RT_1                                            | KTP400 Basic mono PN |                                                    |         |               | dotykovy panel                          |
| $=$ IE_CP_1                                         | PROFINET interface   |                                                    |         |               |                                         |
| Reprinted Interface 1                               | HMI IE SUBMODULE     | 172.23.15.2                                        | PN/IE-1 |               |                                         |
| $- PC1$                                             | SIMATIC PC station   |                                                    |         |               | operatorska stanice                     |
| $\bullet$ CP 1604 1                                 | CP 1604              |                                                    |         |               |                                         |

Obr. 17 Konfigurace zařízení v TIA Portalu

## **5.4.2 Konfigurace PLC**

Základ konfigurace je sice hotový, ale je ještě potřeba nakonfigurovat konkrétněji PLC, a to přidat potřebné moduly (karty). Na detail konfigurace PLC lze přejít volbou "Device configuration" v podadresáři PLC v panelu projektu. Moduly se pak přidávají opět ze záložky "Hardware catalog" v pracovním panelu. Pro systém je v našem případě potřeba modulů:

- Napájecí modul PM-E 24 VDC
- Modul analogových vstupů (4AI x I 2WIRE ST)
- Modul digitálních vstupů (4DI x 24 VDC ST)
- Modul digitálních vstupů (8DI x 24 VDC) (4x)
- Modul digitálních výstupů (8DO x 24 VDC/0,5 A)  $(2x)$

Po přidání modulů je potřeba hned v dalším kroku ve vlastnostech karty nastavit její počáteční adresu a u analogových karet nastavit typ/rozsah měřených analogových kanálů. V našem případě je tento typ u všech kanálů nastaven na proudovou smyčku v rozsahu 4 až 20 mA s indikací přerušení vodiče.

Stejně jako u zařízení nabízí i moduly PLC ještě další parametry konfigurace pro běžné i speciální nastavení podle svých potřeb nebo požadavků. Detailní pohled na konfiguraci PLC je vyobrazen na Obr. 18.

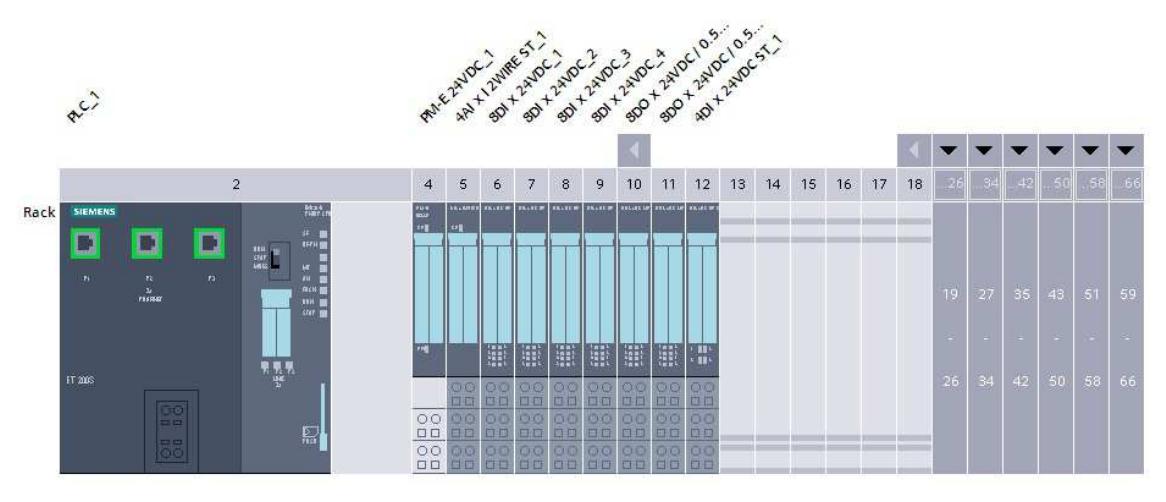

Obr. 18 Konfigurace PLC

## **5.4.3 Konfigurace HMI a stanice PC**

Konfigurace adresy pro HMI je již hotová ale stejně jako u PLC jsou k dispozici ještě další konfigurační volby. Pro toto řešení však v projektu není potřeba dále nic řešit. Stejná situace je také u nastavení stanice PC.

## **5.5 Příprava tagů a databloků PLC**

Adresy jednotlivých vstupních nebo výstupních karet jsou nakonfigurovány a je tedy potřeba jejich jednotlivé vstupy propojit na tagy. Tag je v podstatě proměnná s unikátním názvem, datovým typem a jinými vlastnostmi.

## **Datové typy**

Ještě než jsou jednotlivé tagy přidány, je příhodné definovat si datové typy (uživatelské), které jsou nám známy. Datový typ je mimo jiné výčet všech signálů (vstupních/výstupních) sdružených do celku. V tomto případě jsou to datové typy:

- Ofukovač A (typ zasunovací)
- Ofukovač B (typ statický)
- Ventil
- Časovač

V každém datovém typu je výčet signálů se jménem, datovým typem, počáteční hodnotou a popisem (Obr. 19). Zjednodušeně řečeno definuje všechny signály daného stroje (otevřeno, zavřeno, otevírání, zavírání, porucha, automatické řízení, dálkové řízení, atd.). Často se v tomto výčtu za množinu všech signálů přidávají další jako rezerva, pro případy doplnění.

#### Vlastní práce 58 století v roku 1999 století v roku 1999 století v roku 1999 století v roku 1999 století v roku 1999 století v roku 1999 století v roku 1999 století v roku 1999 století v roku 1999 století v roku 1999 stole

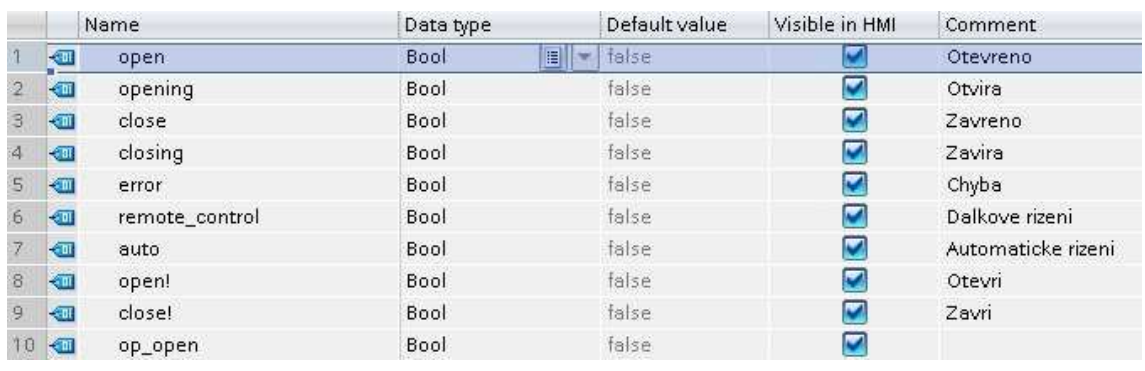

#### Obr. 19 Datový typ Ventil

Datové typy se definují v panelu projektu v "PLC data types" v podadresáři PLC. Zde je zobrazen výčet již vytvořených uživatelských datových typů a volba pro vytvoření nového "Add new data type".

Přidání tagů bez ohledu na definování uživatelských datových typů sice nijak nevylučuje navzájem žádný z těchto postupů, ale pro přehlednost a ucelenost práce je to vhodné.

#### **Tagy**

Tagy se v PLC definují v tabulkách tagů nebo celkové tabulce. Pro přehlednost je vždy lepší využít více tabulek a rozdělit tím tagy do více skupin. Pro dané řešení je potřeba rozdělit tagy do několika tabulek:

- I blowers vstupní signály ofukovačů (signalizace)
- I\_measures vstupní hodnoty ze senzorů
- I\_system vstupní systémové signály (z nadřazeného systému, přepínač rozvaděče)
- I valves vstupní signály ventilů (signalizace)
- O blowers výstupní signály do ofukovačů (povely)
- O\_system výstupní systémové signály (signalizace do nadřazeného systému)
- O\_valves výstupní signály ventilů (povely)

Skupina se vytvoří v panelu projektu v "PLC tags" v podadresáři PLC volbou "Add new tag table". Po vytvoření se tabulka opět zobrazí ve výčtu a po jejím otevření již nic nebrání definovat jednotlivé tagy.

Jak už bylo řečeno k vytvoření tagu a jeho úplnosti je potřeba zadat několik parametrů: unikátním názvem, datovým typem, adresou a jinými vlastnostmi. Náhled do jedné z tabulek tagů znázorňuje Obr. 20. Jméno by mělo být popsáno co nejjednoznačněji, aby bylo na první pohled zřejmé, ke kterému zařízení tag patří a o který konkrétní signál se jedná. Adresa signálu je pak dána adresou karty a offsetem kanálu na kartě (číslem kanálu na kartě; pořadím, odsazením).

|     | l measures |                                  |           |                                   |        |  |                         |         |  |
|-----|------------|----------------------------------|-----------|-----------------------------------|--------|--|-------------------------|---------|--|
|     |            | Name                             | Data type | Address                           | Retain |  | Visibl Acces            | Comment |  |
|     |            | Al_steam_pressure                | Word<br>囯 | %IW256<br>$\overline{\mathbf{x}}$ |        |  |                         |         |  |
|     |            | Al_steam_temperature_on_drainage | Word      | %IW258                            |        |  | <b>IN</b>               |         |  |
| - 3 |            | Al_res1                          | Word      | %IW260                            |        |  | <b>IN</b>               |         |  |
| . A |            | Al_res2                          | Word      | %IW262                            |        |  | N                       |         |  |
|     |            | <add new=""></add>               |           |                                   |        |  | $\overline{\mathsf{v}}$ |         |  |

Obr. 20 Tabulka tagů I\_measueres

Z praxe vypovídá zkušenost o tom, že příprava tagů a databloků většinou nikdy není při jejich prvotním vytváření v konečné podobě, ale postupem vytvářením programu samotného se tyto struktury mění v důsledku nejrůznějších změn v řešení.

#### **Databloky**

Databloky jsou vnitřní skupiny proměnných PLC, se kterými pracuje program při svém vykonávání. Jejich struktury většinou kopírují struktury tagů.

Datablok spadá pod bloky programu a jeho vytvoření lze dosáhnout v panelu projektu v "Program blocks" volbou "Add new block", a následně v okně výběrem a zadáním jména, typu a čísla. Opět je dobré v adresáři "Program blocks" si vytvořit hierarchii pro lepší přehled, a to vytvoření podadresáře, do kterého umístíme všechny vytvořené databloky. Pro potřeby řešení je potřeba vytvořit následující databloky:

- DB\_Blowers datové struktury ofukovačů
- DB Errors data o chybách systému
- DB Measures data měřených veličin
- DB OP data z OP a PC (povely)
- DB Summary values data sdružených signálů
- DB\_Valves datové struktury ventilů
- DB\_Settings data volitelných parametrů systému
- DB\_System systémová data

|           |      | <b>DB</b> Blowers |                              |            |        |             |        |                          |                  |
|-----------|------|-------------------|------------------------------|------------|--------|-------------|--------|--------------------------|------------------|
|           | Name |                   |                              | Data type  | Offset | Start value | Retain | Visible in               | Comment          |
|           |      |                   | $\blacktriangleright$ Static |            |        |             |        |                          |                  |
|           |      |                   | blower_1M1                   | "blower A" | 0.0.   |             |        | M                        | ofukovac 1 (1M1) |
| その日       |      |                   | blower 1M2                   | "blower A" | 24.0   |             |        | V                        | ofukovac 2 (1M2) |
| ★Ⅲ ■      |      |                   | blower_1M3                   | "blower B" | 48.0   |             |        | M                        | ofukovac 3 (1M3) |
| $-1$ $-1$ |      | $\cdot$           | blower 1M4                   | "blower B" | 72.0   |             |        | $\overline{\mathbf{v}}$  | ofukovac 4 (1M4) |
|           |      |                   | blower 1M5                   | "blower B" | 96.0   |             |        | M                        | ofukovac 5 (1M5) |
| → 田 ■     |      |                   | blower_1M6                   | "blower B" | 120.0  |             |        | $\overline{\phantom{a}}$ | ofukovac 6 (1M6) |

Obr. 21 Datablok ofukovačů

Na Obr. 21 je znázorněn datablok pro ofukovače. Každý z nich je definován datovým typem, které byly vytvořeny již dříve, a nese tak celou jeho nadefinovanou strukturu.

Stejně jako u vytváření tagů se v průběhu procesu programování vyskytnou situace, kdy je potřeba části databloků modifikovat nebo přidat do nich nové části.

## **5.6 Řídicí program**

Všechny funkce, funkční bloky a programy jsou vytvořeny pomocí jazyka strukturovaného textu, a to především díky jeho jednoduché a přehledné syntaxi. U některých jednotek jsou uváděny úryvky kódu programu.

## **5.6.1 ReadAnalog [FC]**

Funkce ReadAnalog má za úkol přebrat z tagů analogové hodnoty měření a uložit je do příslušného databloku. Funkce má prostřednictvím svého interface definovány 3 vnitřní proměnné. Ty přebírají analogové hodnoty (tlak a teplota) z definovaných tagů, převádějí do číselného datového formátu a stanovují stupnici hodnot pro jednotlivé signály:

- teplota páry předehřívání min.: 0,0; max.: 500,0
- tlak páry min.:  $0,0$ ; max.:  $60,0$

Mimo načtení z tagů a uložení hodnot do databloků plní tato funkce zároveň úlohu vyhodnocení těchto hodnot. Ze zadání řešení je patrné, že pro vykonání procesu je potřeba, aby měřené hodnoty splňovaly dané podmínky. Tedy konkrétně se podmínkou vyhodnocuje, zda tlak neklesl pod potřebných 10 barů a výsledek je předán do proměnné v systémovém databloku. U teploty pro předehřívání jsou kontrolovány hranice dvě, a to je-li vyšší než 320°C (provozní teplota) nebo je-li nižší než 230°C (studený parovod – teplota odstavovací). Tyto konstanty byly z důvodu problémů s vyhříváním v průběhu provozu změněny (z 280°C na 320°C a z 260°C na 230°C).

```
// Temperature limits check 
IF "DB_Measures".steam_temperature > 320 THEN 
 "System".temperature_ok := true;
END_IF;
```

```
IF "DB_Measures".steam_temperature < 230 THEN 
  "System".temperature_ok := false; 
END_IF;
```
## **5.6.2 ReadDigital [FC]**

Funkce ReadDigital má v podstatě stejnou úlohu jako funkce ReadAnalog. Jediným rozdílem mezi těmito dvěma funkcemi je, že ReadDigital přebírá z tagů digitální signály a ukládá je do příslušných databloků.

Digitálních signálů je na rozdíl od těch analogových více, respektive každé ze zařízení jich má několik. Navíc některé signály jsou založeny na principu negativní logiky, takže je potřeba s tím počítat a při načítání do databloků tyto signály negovat.

```
// Blower 1M3 (BlowerB) 
"DB_Blowers".blower_1M3.end_position := "I_blower_1M3_end_position";
"DB_Blowers".blower_1M3.error := NOT "I_blower_1M3_error";
"DB_Blowers".blower_1M3.remote := true:
"DB_Blowers".blower_1M3.manual_run := "I_blower_1M3_start";
```
Signály načítané pomocí této funkce většinou spadají do kategorie signálů poruch a provozu, koncových spínačů ofukovačů a ventilů, či například signál o zařízení ve stavu místního ovládání. Mimo zmíněné signály je zde přebíráno několik signálů o stavu systému nebo signály z nadřazeného systému.

## **5.6.3 WriteDigital [FC]**

Tato funkce po proběhnutí smyčky programu zapisuje na výstupní karty signály vyplývající ze stavu programu. Tyto signály jsou většinou řídící povely pro chod (pohyb) jednotlivých zařízení. Pro řízení stačí signály digitální (0/1) a také proto není třeba v tomto systému uplatňovat analogovou výstupní kartu.

// Valves

```
"O_valve_bypass_close!" := "DB_Valves".valve_bypass."close!";
```

```
"O_valve_bypass_open!" := "DB_Valves".valve_bypass."open!";
```
"O\_valve\_drain\_close!" := "DB\_Valves".valve\_drain."close!";

"O\_valve\_drain\_open!" := "DB\_Valves".valve\_drain."open!";

"O\_valve\_steam\_close!" := "DB\_Valves".valve\_steam."close!";

```
"O_valve_steam_open!" := "DB_Valves".valve_steam."open!";
```
Výjimkou mezi povely jsou signalizace o chodu automatické sekvence a sumární (sdružený) signál o poruše v systému.

## **5.6.4 BlowerA [FB]**

Funkční blok BlowerA je určen pro první z typů ofukovačů, tedy ofukovače zasunovací. V tomto funkčním bloku jsou sdruženy všechny možné operace prováděné v rámci ofukovače. Funkční blok má ve svém interface definován několik pomocných proměnných, které využívá k dočasnému uložení hodnot v rámci funkčního bloku.

Jako první jsou definovány dva časovače o délce 1000 ms, které zaručují dostatek času při zasouvání a vysouvání ofukovače, respektive při změně směru chodu motoru pohánějící ofukovač. Tyto časovače jsou nastaveny preventivně, aby vlivem rychlého přehození chodu motoru nedošlo k jeho poškození.

Po kontrolách zda není ofukovač v chybě či místním ovládání následují části kódu zajišťující jednorázové zasunutí, automatické zasunutí, zastavení, kontroly koncových poloh, atd. Také zde jsou další časovače, které měří maximální dobu přeběhu (chodu), a to jak při zasouvání, tak i při vysouvání. Součástí kódu jsou také blokace signálů, které se vylučují, tedy například signály chodů v obou směrech nebo blokování signálů chodu po dosažení koncové polohy.

```
// Automatic opening and closing 
IF "System".switch_automatic AND #blower.auto_open THEN 
  #blower.auto_open := false; 
  #blower.opening := true; 
  #blower.closing := false; 
  #oneshot := false; 
END_IF;
```

```
IF "System".switch_automatic AND #blower.auto_close THEN 
  #blower.auto_close := false; 
  #blower.opening := false; 
  #blower.closing := true; 
  #oneshot := false; 
END_IF;
```
Při manuálních operacích souvisejících s pohybem ofukovače, tam kde není automatikou zajištěno otevření/zavření potřebných armatur je potřeba hodnoty tlaku a teploty mít zahrnuty v podmínce před spuštěním.

```
// Set closing, if pressure or temperature not OK
```

```
IF ((NOT "System".pressure_ok) OR (NOT "System".temperature_ok)) AND NOT 
#blower.close THEN 
  #blower.closing := true; 
END_IF;
```
Na konci funkčního bloku se pak zapisují signály povelů na výstupní karty k ovládání relé ofukovače. Poté následuje už jen návěstí pro neprodlené zastavení ofukovače bez ohledu na aktuální stav a návěstí ukončení operací s ofukovačem.

## **5.6.5 BlowerB [FB]**

Vzhledem ke konstrukci druhého typu ofukovače použitého v systému je jeho funkční blok v podstatě zjednodušenou verzí ofukovače BlowerA.

U tohoto typu jsou změna směru chodu motoru i doba přeběhu irelevantní a proto zde není potřeba definovat žádný časovač. Na začátku kódu stejně jako u předchozího typu figuruje podmínka ošetřující chybu ofukovače nebo jeho přepnutí do místního ovládání. Dále pokračují části kódu zajišťující chod a zastavení ofukovače s ohledem na koncovou polohu v manuálním a automatickém režimu.

```
// Manual: start from panel/station 
IF "System".switch_manual AND #blower.op_start THEN
  #blower.op_start := false; 
  #blower.run := true;
```
END\_IF;

```
// Manual: start from local button 
IF "System".switch_manual AND #blower.manual_run AND "System".pressure_ok AND 
"System".temperature_ok THEN
```

```
 #blower.op_start := false; 
 #blower.run := true;
```
END\_IF;

Po částech týkajících se chodu se opět zapíší signály povelů na výstupní karty a funkční blok je ukončen dvojicí návěstí, k zastavení ofukovače bez ohledu na aktuální stav a návěstí ukončení operací s ofukovačem.

## **5.6.6 ValveControl [FB]**

Jak už napovídá název, funkční blok slouží k ovládání pohybu servomotoru ovládající ventil. Tento funkční blok je na rozdíl od ofukovačů pouze jeden, a to z důvodu totožnosti servomotorů u všech ovládaných ventilů.

U ventilů, stejně jako u ofukovačů funkčního bloku BlowerA, musí být na začátku definovány časovače, jako pauza mezi změnou směru chodu servomotoru. I pro tyto časovače postačí doba 1000 ms. Funkční blok pokračuje kontrolou na chybu ventilu a kontrolu zda není zařízení v místním ovládání.

Jako u předešlých funkčních bloků přicházejí na řadu části kódu, které provádí pohyb servomotoru ventilu. Tyto části jednotlivě řeší automatické a manuální otevírání, indikaci koncových spínačů a stop pohybu servomotoru.

```
// Manual: start from panel/station 
IF "System".switch_manual AND #valve.op_open THEN 
  #valve.op_open := false; 
  #valve.opening := true; 
  #valve.closing := false; 
END_IF;
```
Zvláštní konfiguraci při uzavírání ventilu, která se obvykle nepoužívá, a to konkrétně pro zajištění jistoty uzavření ventilu, podržení povelu pro zavírání při příchodu signálu o dosažení koncové polohy, je řešeno časovačem s nastavenou dobou 3000 ms. Každý servomotor má v sobě obsaženou pojistku, která takovéto přetočení přes koncový spínač po určitém čase nepovolí a odpojí servomotor od napájení. Může se tedy stát, že někdy zareaguje tato pojistka dříve, než nastavený časovač.

```
// Closing delay on close signal 
IF #valve.close THEN 
   #thold_close(IN:=TRUE, PT:=T#3000MS, Q=>#thold_closed); 
   #valve.closing := false; 
END_IF;
```

```
IF #thold_closed THEN 
  #valve."close!" := false; // Timer is down, set off closing command 
END_IF;
```
Konec funkčního bloku tvoří podobně jako u ofukovačů zápis signálů povelu prostřednictvím tagů na výstupní karty automatu a z důvodu možnosti nežádoucí situace v podobě chodu servomotoru v obou směrech, jejich vzájemné vyblokování. Funkční blok obsahuje na svém konci návěstí k zastavení servomotoru ventilu bez ohledu na aktuální stav a návěstí ukončení operací se servomotorem.

#### **5.6.7 STM [FB]**

STM je funkční blok sdružující více větších částí kódu dohromady, respektive dal by se dále rozdělit na jednotlivé části do více funkčních bloků. Tento blok má za úkol zejména provádění kontrol chybových stavů zařízení a řízení průběhu automatické sekvence ofukování. Jedná se o nejsložitější strukturu, co se kódu týká, v rámci celého projektu.

Tento funkční blok si můžeme rozdělit na několik částí podle toho, co je jejich funkcí:

- kontrola chybových stavů zařízení
- kontrola stavů zařízení a jejich nastavení do základních poloh
- automatická sekvence ofukování

#### **Kontrola chybových stavů zařízení**

V této části většina kódu tvoří kontroly chybových stavů zařízení, respektive kontrola podmínek pro průběh automatické sekvence ofukování. Konkrétně u ofukovačů je kontrolováno, zda nevykazuje chybový stav a je povolený pro provoz (dostupný). U servomotorů ventilů je také kontrolován chybový stav a navíc, zda není některý z ventilů přepnut na místní ovládání.

```
#blowers_error :=
("DB_Blowers".blower_1M1.error AND "Settings".blower_1M1_enabled) OR 
("DB_Blowers".blower_1M2.error AND "Settings".blower_1M2_enabled) OR 
("DB_Blowers".blower_1M3.error AND "Settings".blower_1M3_enabled) OR 
("DB_Blowers".blower_1M4.error AND "Settings".blower_1M4_enabled) OR 
("DB_Blowers".blower_1M5.error AND "Settings".blower_1M5_enabled) OR 
("DB_Blowers".blower_1M6.error AND "Settings".blower_1M6_enabled);
```
Mimo tyto kontroly jsou kontrolovány jednotlivé chyby sekvence, jako jsou například vypršení časů, nesplnění podmínek sekvence či překročené limity tlaku a teploty.

Dalšími jednotlivými segmenty této části kódu jsou kontrola poruch ventilů za běhu sekvence, indikace manuálního přerušení automatické sekvence z panelu nebo operátorské stanice, indikace poklesu tlaku a teploty v průběhu automatické sekvence či definice časovače pro celkový čas sekvence.

#### **Kontrola stavů zařízení a jejich nastavení do základních poloh**

Tato část funkčního bloku v podstatě patří do automatické sekvence. Pro sekvenci je důležitá indikace operace, která je momentálně prováděna. K tomu slouží speciální proměnná uložená v systémovém databloku, do níž je ukládáno číslo právě prováděného bloku. Pomocí tohoto čísla je momentální činnost zobrazena na panelu a stanici, ale především je využita pro celý průběh automatické sekvence. Pro představu, je-li hodnota "o" a jsou-li splněny další podmínky pro spuštění (nastavena automatika, nastavení dálkového ovládání, nejsou indikovány žádné chyby a je aktivní povel pro start sekvence), přechází hodnota stavu sekvence na "10".

```
// Closing blower 1M1 
IF "System".sequence_state = 10 THEN 
"DB_Blowers".blower_1M1.auto_close := true;
 IF "DB_Blowers".blower_1M1.close THEN 
    "System".sequence_state := 11; // to state of blower 1M2 
 END_IF;
```
END\_IF;

Dále v kódu je již pod podmínkou s číslem sekvence "10" jiná část kódu, která řeší jinou operaci v rámci celé automatické sekvence. Každý stav má většinou pro své provedení několik podmínek, a u některých se při splnění okamžitě přechází na další stav (například u stavu "10"; je-li ofukovač 1 již vysunut, není třeba dávat mu povel na vysunování a přechází se ihned na stav "11"). Pro představu jsou dále vypsány některé operace při jednotlivých stavech (nejen z této části funkčního bloku):

- 0 stav čekání; čekání na spuštění automatické sekvence; (0 -> 10)
- 10 vysunování ofukovače 1; nastavení základní polohy; (10 -> 11)
- 11 vysunování ofukovače 2; nastavení základní polohy; (11 -> 12)
- 12 zavření armatury páry; nastavení základní polohy; (12 -> 13)
- 13 zavření armatury ohřevu; nastavení základní polohy; (13 -> 14)
- 14 otevření armatury odvodnění; nastavení základní polohy; (14 -> 21)

Mimo stavy týkající se postupného provádění sekvence existují také stavy, které nastávají při situacích, kdy je narušen průběh automatické sekvence ať už chybou jakéhokoliv zařízení, vypršením časových limitů pro provedení operace nebo porušením jiných podmínek provozu.

#### **Automatická sekvence ofukování**

Většinovou část funkčního bloku dále obstarávají jednotlivé kroky automatické sekvence. Jak bylo dříve naznačeno, jednotlivé kroky sekvence se provádí na základě čísla stavu.

Automatická sekvence začíná několika stavy, které mají za úkol připravit celé soustrojí ofukovačů k provozu vyhříváním. Nejdříve se definuje několik časovačů, které budou při vyhřívání zapotřebí. První z nich je použit hned záhy, kdy je využit časovač 1500 ms pro částečné pootevření ventilu páry. Další časovač slouží k časové prodlevě před plným otevřením ventilu páry.

```
// Warming timers
```

```
IF "System".sequence state = 21 THEN
```

```
#steam_half_open(IN:=false, PT:=T#1500ms, Q=>#steam_half_open_timeout);
 #steam_open_delay(IN:=false, PT:=T#30s, Q=>#steam_open_delay_tmeout); 
#pressuring_time(IN:=false, PT:=T#60S, Q=>#pressuring_timeout);
#warming_time(IN:=false, PT:=T#60m, Q=>#warming_timeout);
```
"System".sequence state := 22; // First half opening of steam valve END\_IF;

Dále jsou využity další dva časovače a to pro dobu čekání pro natlakování celého systému (60 s) a dobu čekání pro nárůst teploty nad limit (60 min). Před započetím samotného ofukování je potřeba ještě zavření armatury odvodnění.

```
// Opening blower 1M1 
IF "System".sequence_state = 53 THEN 
  #blower1_insert_time(IN:=true,
             PT:="Settings".blower_1M1_insert_time,
              Q=>#blower1_insert_timeout);
```

```
 "DB_Blowers".blower_1M1.auto_open := true;
```

```
 IF "DB_Blowers".blower_1M1.open THEN 
  "System".sequence_state := 54; // Closing blower 1M1 
 END_IF;
```

```
IF #blower1_insert_timeout THEN
   "System".sequence_state := 400; 
  "System".sequence_error_arm_timeout := true;
  END_IF; 
END_IF;
```
Zasunovací ofukovače využívají v automatické sekvenci také časovač, a to pro zasouvání i vysouvání. Údaje o době těchto časů jsou uloženy v systémovém databloku. Aby nemuselo být implementováno množství časovačů pro stejné doby, je časovač definován pro každý ofukovač jen jeden a před svým použitím je vždy resetován. Je zde zavedena také návratová smyčka po ukončení stavu vysunutí ofukovače celé ofukování konkrétního ofukovače opakovat dle zadání obsluhy. To umožní spustit ofukovač několikrát za sebou například v případě nutnosti důkladnějšího ofukování. Po ukončení ofukování v nastaveném množství se přechází na sadu stavů dalšího ofukovače<sup>20</sup>.

I u statických ofukovačů jsou implementovány časovače, které hlídají dobu jejich chodu a stejně tak je zde zajištěna uživatelská možnost nastavit několik cyklů chodu ofukovače<sup>21</sup>.

Po ukončení chodu posledního ofukovače v systému je v podstatě automatická sekvence u konce a je jen potřeba jednotlivé zařízení vrátit do jejich výchozích stavů, respektive stavů, v nichž mají být na konci sekvence. V prvé řadě dochází k zavření armatury páry, otevření armatury odvodnění a otevření armatury ohřevu. Po vykonání poslední operace se číslo stavu vrací do hodnoty "O" a automatická sekvence je úspěšně ukončena.

```
// Open drainage valve 
IF "System".sequence_state = 151 THEN 
"DB_Valves".valve_drain.auto_open := true;
```

```
 IF "DB_Valves".valve_drain.open THEN 
  "System".sequence_state := 152; // Open bypass valve
 END_IF; 
END_IF;
```
Ještě je potřeba zmínit, že součástí funkčního bloku STM je také kód obstarávající stavy při neúspěšném dokončení (přerušení) automatické sekvence, a to vlivem libovolné chyby zařízení či porušení libovolné podmínky provozu automatické sekvence. Tyto stavy postupně zastaví chod všech ofukovačů a u zasunovacích provede vysunutí. Po bezpečném vysunutí ofukovačů zavře armaturu páry a otevře armatury odvodnění a ohřevu. Poté se vrací zpět do počátečního stavu "0".

## **5.6.8 MAIN [OB]**

Organizační blok MAIN je hlavním blokem celého programu automatu. Právě z tohoto bloku jsou postupně volány všechny funkce, funkční bloky, atd. Struktura tohoto bloku je velmi jednoduchá a proto pro její popis postačí vypsat jednotlivá volání dle jejich posloupnosti v programu:

- ReadDigital načtení digitálních signálů z karet
- ReadAnalog načtení a převod analogových signálů z karet

<sup>20</sup> V průběhu oživování systému se tato funkce opakování vyřadila, její konstanty nejsou z panelu ani stanice modifikovatelné a jsou nastaveny na hodnotu "1".

<sup>21</sup> viz. poznámka pod čarou č. 20

- vytvoření instancí databloků ofukovačů vytvoří instanci a dosadí příslušný datablok ofukovače
- vytvoření instancí databloků armatur vytvoří instanci a dosadí příslušný datablok ventilu
- STM kontroly, nastavení zařízení a řízení automatické sekvence
- WriteDigital zápis digitálních signálů na karty
- převzetí uživatelských nastavení z panelu či stanice

Pro reálnější představu toho jak tento organizační blok vypadá v kódu programu je znázorněno zde:

//Read "ReadDigital"(); "ReadAnalog"();

//Blowers

```
"IDB_blower_1M1"(blower:="DB_Blowers".blower_1M1, 
          max_insert_time:="Settings".blower_1M1_insert_time); 
"IDB_blower_1M2"(blower:="DB_Blowers".blower_1M2, 
          max_insert_time:="Settings".blower_1M2_insert_time);
```
"IDB\_blower\_1M3"("DB\_Blowers".blower\_1M3); "IDB\_blower\_1M4"("DB\_Blowers".blower\_1M4); "IDB\_blower\_1M5"("DB\_Blowers".blower\_1M5); "IDB\_blower\_1M6"("DB\_Blowers".blower\_1M6);

// Valves "IDB\_valve\_1M11"("DB\_Valves".valve\_drain); "IDB\_valve\_1M12"("DB\_Valves".valve\_bypass); "IDB\_valve\_1M13"("DB\_Valves".valve\_steam);

// STM "STM\_DB"();

// Write "WriteDigital"();

## **5.7 Operátorský panel**

Ačkoliv by se mohlo zdát, že vizualizace se vytváří až poté, co je program hotový, není tomu tak. Vizualizaci vytváří většina programátorů paralelně s tím, co právě implementovali do programu, pro okamžité otestování nové funkce.

### **Návrh**

Na začátku je potřeba si udělat hrubý návrh rozložení jednotlivých částí zobrazovaných signálů. Pro dané řešení potřebujeme do vizualizace dostat tyto věci:

- Signalizaci a ovládání automatické sekvence
- Ukazatele hodnot měřených veličin
- Nastavení systémových hodnot
- Signalizaci a ovládání armatury (3x)
- Signalizaci a ovládání ofukovače  $(2x + 4x)$

Když se tyto jednotky sečtou a za předpokladu, že každá bude mít prostor na jednu obrazovku, vychází nám 12 obrazovek. V tomto řešení má dotykový panel pouze 4 hardwarová tlačítka a proto budeme muset vytvořit uvnitř obrazovek další navigační tlačítka. Na konci projektu, kdy už je program hotový, po různých změnách a úpravách, je uspořádání obrazovek následující (obrázky jsou uvedeny v příloze):

- Tlač. 1 obrazovka přehledu a automatické sekvence
- Tlač. 2 obrazovka konkrétní armatury (detail) na obrazovce jsou navigační tlačítka pro přepnutí na detaily ostatních armatur
- Tlač. 3 obrazovka konkrétního ofukovače (detail) na obrazovce jsou navigační tlačítka pro přepnutí na detaily ostatních ofukovačů
- Tlač. 4 obrazovka hodnot měřených veličin a systémových nastavení

#### **Komunikace**

Komunikační nastavení HMI jsme již udělali dříve v rámci nastavení komunikace zařízení v projektu a je tedy dále nutné už pouze nastavit spojení (Obr. 22).

|   | Connections        |                      |                 |         |                    |        |
|---|--------------------|----------------------|-----------------|---------|--------------------|--------|
|   | Name               | Communication driver | Station         | Partner | Node               | Online |
| 晒 | HMI connection     | SIMATIC S7 300/400   | ET 200S station | PLC.    | IM 151-8 PN/DP CPU |        |
|   | <add new=""></add> |                      |                 |         |                    |        |

Obr. 22 Nastavení spojení z HMI do PLC

Toho dosáhneme otevřením "Connection" v podadresáři HMI. Zde Se vytvoří spojení se svým jménem, komunikačním ovladačem, stanicí PLC a volbou Online. Toto spojení je potřeba konfigurovat z důvodu následného použití při vytváření tagů.

#### **Tagy**

Co je ještě potřeba před samotným kreslením obrazovek definovat jsou tagy. A stejně jako u PLC tagů přiřadit jim jméno, datový typ, spojení, název PLC a adresu. Dosáhne se toho v tabulce tagů (Obr. 23), která se vytvoří v panelu projektu v "HMI tags" v podadresáři HMI volbou "Add new tag table". Po vytvoření se tabulka opět zobrazí ve výčtu a po jejím otevření již nic nebrání definovat jednotlivé tagy.

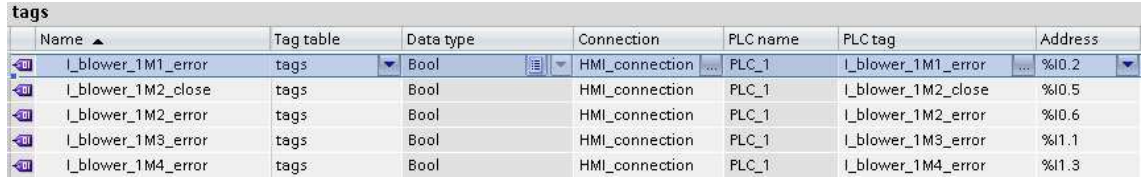

Obr. 23 Tabulka tagů HMI

#### **Obrazovky**

Obrazovky se tvoří v "Screens" v podadresáři HMI volbou "Add new screen". Po jejím otevření ze seznamu se zobrazí konkrétní návrh obrazovky (na začátku prázdný). Z pravého panelu lze přidávat nabízené objekty a vytvořit tak obrazovku přesně dle návrhů programátora či přímo vycházející ze zadání.

Pro naše řešení jsou využity jak objekty základní (kruhy pro signalizaci stavů, textová pole pro popis, atd.) tak i některé definované elementy (tlačítka pro povely, I/O pole pro signalizaci hodnot měřených veličin, ale i pro nastavení systémových hodnot).

Tyto objekty si programátor umístí libovolně na ploše obrazovky a zbývá tedy už jen dané objekty dynamizovat. Na výběr není mnoho, ale pro jednoduché animace dostupné funkce postačí.

V panelu vlastností "Properties" lze ke každému objektu nastavit dostupné výchozí vlastnosti a pro animace slouží hned následující panel "Animations" (Obr. 24). Zde se k příslušné animované vlastnosti definují tag (na který bude změna reagovat) a nastavení jaká ta změna bude. Zabarvení bílého kruhu na černý v případě chyby (nastaveného tagu na hodnotu "true") a blikání těchto dvou barev je vidět na příkladu níže.

V obrazovkách dotykového panelu jsou řešeny signalizace blikáním objektů u příslušného textového popisu, číselné a speciální textové hodnoty a řetězce vstupně/výstupními poli. Animace na těchto objektech se vždy liší jen řídícím tagem, způsobem animace a jejich nastavení je vždy stejné.

#### Vlastní práce 71

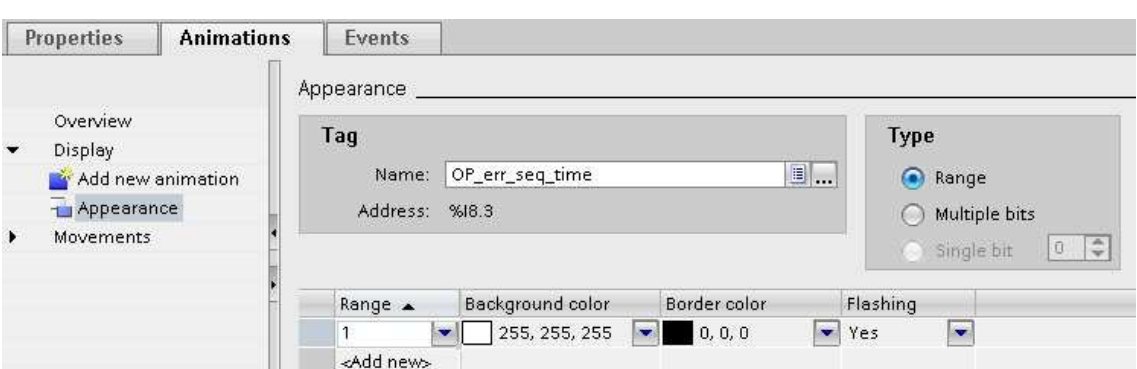

Obr. 24 Animace objektu na obrazovce

Poté, co jsou obrazovky vytvořeny, je ještě příhodné propojit je na dříve zmiňované hardwarové tlačítka. Existuje zde možnost pro každou obrazovku přiřadit na tlačítka rozdílné obrazovky, pro naše řešení a vzhledem k danému návrhu tlačítka nastavíme globálně (pro všechny obrazovky jako výchozí). K tomuto nastavení slouží volba "Global screen" ve složce "Screen management" v podadresáři HMI. Nastavení docílíme označením tlačítka, přepnutím do panelu vlastností "Events" (Obr. 25), kde na vlastnost "Release key" (je vhodnější používat Release tlačítka) přidáme funkci "Activate screen" z nabízených voleb. Do vlastnosti přidáme z výběru již vytvořených obrazovek jednu z nich a tím je asociace obrazovky s tlačítkem hotová. Totožným způsobem se přidávají akce (funkce) pro všechny objekty, které jsou založeny na bázi tlačítka.

| Softkey_F1         |               |                         |          |   |
|--------------------|---------------|-------------------------|----------|---|
| Properties         | <b>Events</b> |                         |          |   |
|                    |               | エエ日目                    |          |   |
| Press key          |               |                         |          |   |
| <b>Release</b> key |               | ▼ ActivateScreen        |          |   |
|                    |               | Screen name             | F1_home  | E |
|                    |               | Object number           | $\Omega$ |   |
|                    |               | <add function=""></add> |          |   |

Obr. 25 Nastavení akce na tlačítko

Ukázky většiny obrazovek z tohoto řešení jsou zobrazeny v přílohách práce včetně jejich stručného popisu.

Celá vizualizace, respektive vývojové prostředí nabízí ještě množství různých funkcí pro signalizaci, kontrolu a administraci, pro které však vzhledem k náročnosti a charakteru řešení není využití nebo jsou zbytečné.

## **5.8 Vytvoření projektu a konfigurace (PC)**

Jak už bylo podotknuto, projekt vizualizace pro operátorskou stanici se vyvíjel v odlišném prostředí než PLC a HMI. Využito bylo staršího vývojového prostředí WinCC Explorer od společnosti Siemens.

Prvním krokem je vytvoření nového projektu. Pro naše řešení s jednou operátorskou stanicí zvolíme "Single-User Project", jméno a adresář uložení projektu na disku. Tím je projekt vytvořený a zbývá nakonfigurovat jednotlivé části.

#### **Server**

V nastavení počítače "Comtuter" v záložce "Startup" jsou k dispozici jednotlivé moduly vizualizace, které může uživatel spustit, pokud je využije. Pro vizualizaci ofukovačů postačí pouze "Graphics runtime". V záložce "Graphics runtime" budeme vyžadovat atributy obrazovky "Full Screen" a "Slider".

#### **Tagy a komunikace**

Ve WinCC funguje vytváření tagů trochu odlišně než u TIA Portalu. Pro vytváření externích tagů je nejprve nutno přidat ovladač komunikace. Ten se přidá volbou "Add New Driver" v nabídce položky "Tag Management" (po kliknutí pravým tlačítkem myši) a následně výběru souboru komunikačního ovladače z příslušného místa. Přidáním ovladače vznikne celá struktura podadresářů typů komunikace (Obr. 26). Konkrétní vybraná, tedy "TCP/IP", se musí dále konfigurovat.

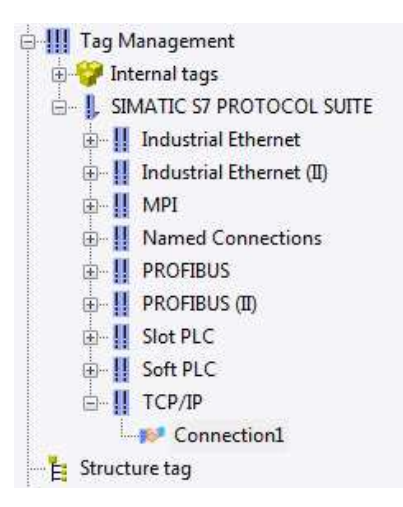

Obr. 26 Komunikace ve WinCC

Volbou "New Driver Connection" položky "TCP/IP" se vytvoří spojení, pod kterým budou shromážděny později vytvořené tagy. U spojení je následně třeba nastavit IP adresu PLC a "Slot Number" na hodnotu "2". Volbou "System Parameter" položky "TCP/IP" je v záložce "Unit" vybrat síťovou kartu počítače. V případě našeho počítače je volba: TCP/IP(Auto) -> Intel(R) PRO/1000 MT.
Samotné tagy nebo skupiny pro roztřízení tagů se vytvoří volbou "New Group"/"New Tag" položky spojení, kterou jsme si vytvořili. Pomocí dialogového okna se u tagů nastavuje jméno, datový typ, adresa, popřípadě škálování, počáteční hodnota, atd.

| Name               | Type              | Parameters       | Last Change       |
|--------------------|-------------------|------------------|-------------------|
| I_blower_1M1_error | Binary Tag        | E <sub>0.2</sub> | 12/11/14 22:22:14 |
| I blower 1M2 error | <b>Binary Tag</b> | E0.6             | 12/11/14 22:23:05 |
| I blower 1M3 error | Binary Tag        | F1.1             | 12/11/14 22:24:01 |
| I blower 1M4 error | Binary Tag        | E1.3             | 12/11/14 22:24:19 |
| I blower 1M2 close | Binary Tag        | E <sub>0.5</sub> | 12/11/14 22:24:40 |

Obr. 27 Tagy ve WinCC

#### **Obrazovky**

Obrazovky se tvoří za pomocí modulu "Graphics Designer". Po otevření modulu je zobrazena základní plocha pro vytvoření vizualizace, do které stejně jako u HMI budeme přidávat jednotlivé objekty z výběrového panelu.

V našem řešení jsou použity různé geometrické objekty, tlačítka, texty a pole pro zadávání a zobrazování hodnot.

Je velmi vhodné, aby rozložení či konkrétní prvky vypadaly co nejpodobněji jako prvky v HMI. Pro operátora, či jiného zaměstnance obsluhy je při větším množství ovládaných systémů (nebo v našem případě z více míst) důležité si asociovat jednotlivé vizuální prvky. Jde proto o zjednodušení i předcházení chybného ovládání systému.

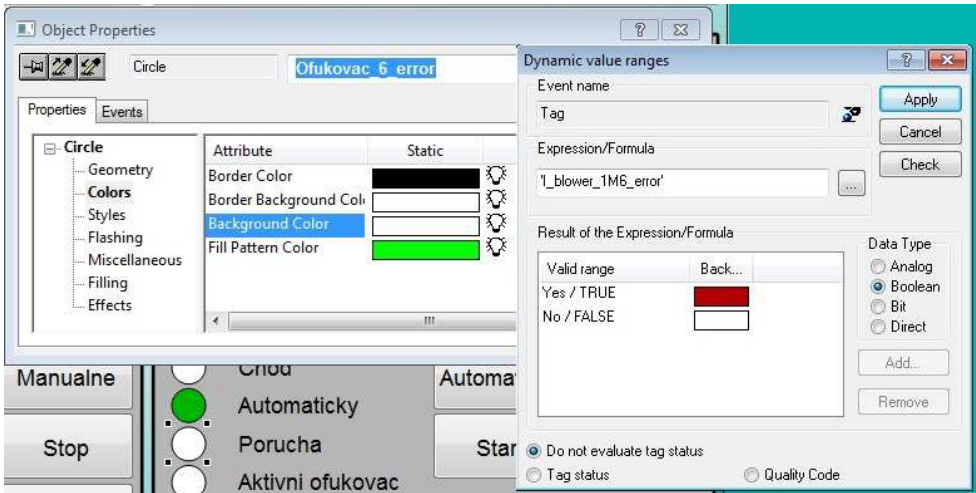

Obr. 28 Dynamizování objektu ve WinCC

Také zde má každý objekt své specifické vlastnosti, které je možno napojit na tag či skript a ovládat jejich vlastnosti dynamicky (Obr. 28). Skript je možné provést také na základě změny některé z vlastností, např. na stisk tlačítka (Obr. 29). Všechny vlastnosti i akce (eventy) objektů se nastavují prostřednictvím dialogového okna "Properties", které se zobrazí výběrem z nabídky objektu (po kliknutí na objekt pravým tlačítkem myši).

|                                                                                                    | <b>Edit Action</b>                                                                                                    | ? x                                      |
|----------------------------------------------------------------------------------------------------|----------------------------------------------------------------------------------------------------|------------------------------------------|
| <b>Menu</b><br>$\blacksquare$<br>Automaticka<br>sekvence<br>n<br>п                                                          | X BACK X 5 & HOADP<br>로 리<br>Event Name:<br>#include "apdefap.h"<br>[void OnLButtonUp(char*lpszPictureName, char*lpszObjectName, char*lpszPropertyName, UINT nFlaqs, int x, int y)<br>OpenPicture("START.Pdl"); | Ù                                        |
| <b>Delect Properties</b>                                                                                                    |                                                                                                    | OK<br>Cancel                             |
| $-14/2$<br>Button                                                                                                    | void OpenPicture (Picture Picturename);                                                                                                    | Line: 4<br>Column: 25                    |
| Events<br>Properties                                                                                                    |                                                                                                    |                                          |
| □ Button<br>∽<br>Mouse<br>Mouse Action<br>Keyboard<br>Press left<br>Ξ<br>Focus<br>Release left<br>Miscellane<br>Press right | Execute in the case of<br>Action<br>G<br>$\hat{\mathscr{L}}$<br>Manualne<br>$\frac{\partial}{\partial x^2}$<br>ky<br>$\frac{1}{2}$                                                                              | Ofukovac 1M<br>Chod<br>AL<br>Automaticky |

Obr. 29 Navázání skriptu na akci objektu ve WinCC

Stejně jako u HMI je zde použito podsvícení a blikání jednotlivých objektů. Velkou výhodou zde však je proti HMI možnost signalizovat barevně. Je také potřeba myslet na systematičnost zbarvení (zvyklostem v oboru) a snažit se je co nejvíce dodržovat (např. pozitivní a neutrální stavy barvit zeleně, neutrální stavy barvit červeně, atd.).

### **5.9 Oživení a nasazení systému**

### **Oživení systému**

Pro oživení systému je potřeba osobní návštěva programátora v místě nasazení systému, jinak to, alespoň co se týče prvního spuštění, nejde.

V prvé řadě je velmi vhodné se v místě provozu seznámit se všemi komponentami systému, umístěním jednotlivých zařízení a rozvaděče. Jejich kabeláž je od nich přivedena do rozvaděče. Ten obsahuje všechny elektrické komponenty potřebné k ovládání systému ofukovačů (relé, jističe, atd.).

Po připojení k automatu, panelu a počítače do počítačové sítě je možné nahrát program, respektive vizualizace do všech zařízení. Po nahrání programu je na řadě primární kontrola prvků, tzn. manuální odzkoušení funkcí jednotlivých zařízení. Tímto otestováním dostává programátor zpětnou vazbu o tom, zda není kabeláž v rozvaděči chybně zapojena, nebo zda nejsou chyby v programu na straně manuálního ovládání. Toto testování může být prováděno pomocí počítače, ze kterého byl program do automatu nahrán změnami v povelech online (supluje se tak stisk tlačítek z panelu nebo stanice i bez jejich připojení). Pokud jsou všechna zařízení funkční po tomto testu, můžou se stejné sady povelů v manuálním režimu vyzkoušet také z obou vizualizací. Během prvotních testování bývá vše v pořádku jen zřídka, což potvrdí každý zkušený programátor. Většinou během testování dochází k drobným úpravám, které více specifikují danou část provozu zařízení. V našem řešení se například jednalo o stanovení dob přeběhů ofukovačů a armatur (před prvotním testem nebylo známo, jak dlouho přeběhy trvají). V některých případech se může stát, že některý jiný systém, na kterém je stávající řešení nepřímo závislé, není v provozu a tak je nutné některé hodnoty simulovat (například je-li kotel odstaven, nebude v systému žádná pára a tím ani požadovaná hodnota tlaku a teploty), aby se mohly jednotlivé funkce odzkoušet.

Pokud vše funguje tak jak má, mohou se vyzkoušet ostatní nastavení systému a následně i celá automatická sekvence. Kolikrát jsou jednotlivé funkce či celá komplexnost systému testována je přímo na programátorovi, obecně však platí čím více, tím lépe.

#### **Nasazení systému**

Tento systém a technologie jsou přizpůsobeny speciálně pro čištění kotlů a právě zde je jejich hlavní obor využití: elektrárny, teplárny, výtopny, spalovny, atd. Existuje mnoho modifikací a typů těchto zařízení podle místa čištění, dle požadavků na čištění a dalších mnoha vlastností. V podstatě však většina těchto systémů pracuje na velmi podobných principech a jejich řízení pomocí automatu se liší na základě konkrétních řešení, program však může být také podobný.

### **6 Diskuze a závěr**

Cílem práce bylo vytvořit řídicí program pro systém parního čištění kotle. Na základě splnění zadání a nasazení systému do provozu lze usoudit, že cíl byl splněn bez sebemenších výhrad. Řídicím programem je myšleno jak ovládání jednotlivých zařízení sdružených v tomto systému, tak i jeho automatickou sekvenci a bezpečnostní kontrolu činností. Další součástí cíle bylo vytvoření vizualizačních prostředí, jako nástroje pro ovládání programu řízení.

Prvotním krokem k realizaci cíle bylo specifikování jednotlivých požadavků na funkci systému se zadavatelem řešení. Specifikace obsahovala jak textové popisy funkčnosti systému (popsány v kapitolách 5.1 až 5.3), tak i elektrické schéma zapojení jednotlivých komponent rozváděče. Po nastudování specifikace bylo zapotřebí si rozplánovat jednotlivé části řešení a postup jeho realizace.

Po konfiguraci všech zařízení v projektech vývojových prostředí přišel na řadu samotný vývoj řídicího programu. Bylo potřeba definovat signály jednotlivých zařízení a další signály, které vstupovaly do automatu z okolí, nebo naopak vystupovaly z automatu do okolí. Základem bylo zprovoznění nejprve jednotlivých zařízení, konkrétně naprogramování jejich pohybů. Až po kompletním napsání programových částí pro zařízení mohly být tyto jednotlivé části použity pro skladbu bloku automatické sekvence. Ta na rozdíl od pohybů zařízení v manuálních režimech využívá povely pro chod zařízení automaticky a spouští se celá pouze jedním povelem.

Současně s tvorbou řídicího programu a občasným zkoušením již naprogramovaných částí kódu byly vytvářeny obě vizualizace. Přesto že řídicí program svým významem vizualizace dalece převyšuje, mají vizualizace svůj nedílný význam. Pro obsluhu systému je to jediný prostředek, jak zjistit okamžitý stav systému a na základě stavu podnikat se systémem požadované operace. Proto by měla mít vizualizace vždy vysokou vypovídající hodnotu a splňovat určité kvality a zvyklosti.

Jak to v praxi u některých řešení bývá, tak i zadání tohoto řešení bylo proti původnímu zadání, uvedeného ve specifikaci požadavků, mírně změněno. Princip ofukování však zůstal nezměněn a jednalo se zde o pouhé úpravy konstant či drobné upřesnění specifikace.

Po fázi implementace přichází fáze, která se nachází přímo na místě instalace systému. Tato fáze obnáší spoustu jednotlivých věcí, které jsou zapotřebí provést. V prvé řadě by to měla být kontrola zapojení rozvaděče (za předpokladu že je k dispozici patřičná dokumentace), aby nemohlo při spuštění libovolného zařízení dojít k jeho poškození, či dokonce zranění obsluhy nebo jiných zaměstnanců v dosahu systému. Poté je možné nahrát do automatu jak program, tak i do panelu a stanice vizualizace.

V momentě kdy jsou program i vizualizace nahrány, je možné testovat systém. Nejprve se testují jednotlivé části a až později celá sekvence. Pokud je zapotřebí, mohou se v průběhu testování v programu provádět změny, na základě informací získaných při samotném testování.

Systém je pochopitelně třeba otestovat zejména za provozu kotle a to nejlépe několikrát za sebou. Obecně platí čím víc, tím líp. Po testování pak musí ještě dojít k předání systému zadavateli řešení. Tím jsou práce na řešení hotovy, bývá však pravidlem, že v rámci smlouvy o zhotovení díla bývá na opravy a úpravy systému poskytována záruka.

Jako každý systém, i tento se dá pochopitelně zdokonalit a to jak po stránce funkcí programu, tak i využitím funkcí, které nabízí vývojové systémy.

Zlepšením funkce programu by například mohlo být násobné spuštění ofukovačů v rámci automatické sekvence. To by mohlo být výhodou pro lepší čištění v místech, kde je vyšší pravděpodobnost zanášením kotle spalinami. Počet spuštění by se pak jednoduše definoval a signalizoval stav prostřednictvím vizualizací.

Druhé zlepšení se týká načasování automatické sekvence. Podle zadaného času by se sekvence pustila sama (nikoliv až po zadání povelu) v daném čase každý den, týden nebo jiném časovém a denním horizontu. Tyto časy a data by se opět zadávaly prostřednictvím vizualizací. Zde by tedy došlo mimo konfiguraci ke kompletní automatizaci bez zásahu člověka

Dalšími funkcemi na straně vývojových prostředí (zejména WinCC) by mohly být administrace uživatelů (pro zabezpečení ovládání systému) či různé monitorování a archivace údajů o spouštění, průběhu a hodnotách měřených hodnot při běhu automatické sekvence, ale i mimo ni.

### **7 Literatura**

- BENEŠ, Pavel, Branislav LACKO, Ladislav MAIXNER, Ladislav ŠMEJKAL, Rudolf VORÁČEK, Jindřich KRÁL, Josef JANEČEK, Gunnar KÜNZEL, Jaroslav SEMERÁD, Pavel SOUČEK a Bohumil ŠULC. *Automatizace a automatizační technika 1: Systémové pojetí automatizace*. 1. vyd. Brno: Computer Press, 2012, 224 s. ISBN 978-80-251-3628-7.
- BENEŠ, Pavel, Branislav LACKO, Ladislav MAIXNER, Ladislav ŠMEJKAL, Rudolf VORÁČEK, Jindřich KRÁL, Josef JANEČEK, Gunnar KÜNZEL, Jaroslav SEMERÁD, Pavel SOUČEK a Bohumil ŠULC. *Automatizace a automatizační technika 2: Automatické řízení*. 1. vyd. Brno: Computer Press, 2014, 241 s. ISBN 978-80-251-4106-9.
- BENEŠ, Pavel, Jan CHLEBNÝ, Josef LANGER, Marie MARTINÁSKOVÁ, Jindřich KRÁL. *Automatizace a automatizační technika 3: Prostředky automatizační techniky*. 5., rozš. a aktualiz. vyd. Brno: Computer Press, 2014, 304 s. ISBN 978-80-251-3747-5.
- BOLTON, W. *Programmable Logic Controllers*. 4. vyd. Oxford: Elsevier Newnes, 2006, 303 s. ISBN 978-0-7506-8112-4.
- ČERNÝ, Václav, Břetislav JANEBA a Jiří TEYSSLER. *Parní kotle*. 1. vyd. Praha: SNTL-Nakladatelství technické literatury, 1983, 858 s., 2 příl.
- ČERNÝ, Václav, Luděk HRDLIČKA, Břetislav JANEBA, Jan KARTÁK a Miroslav PIKMAN. *Parní kotle a spalovací zařízení*. 1. vyd. Praha: SNTL-Nakladatelství technické literatury, 1975, 528 s.
- FRADEN, Jacob. *Handbook of Modern Sensors: Physics, Designs, and Applications*. 4. vyd. New York: Springer, 2010, 489 s. ISBN 978-1-4419-6465-6.
- HEMALA, Vojtěch. *Řízení modulu strojní linky průmyslovým automatem*. Brno, 2012. Bakalářská práce. Mendelova univerzita v Brně.
- JACK, Hugh. *Automating Manufacturing Systems with PLCs* [online]. Lulu.com, 2010, 644 s. [cit. 2014-12-10]. ISBN 978-0557344253.
- LIBICH, Vladimír. *Parní kotle*. 1. vyd. Brno: Vysoké učení technické, 1987, 197 s.
- LIBICH, Vladimír a Ladislav OCHRANA. *Spalovací zařízení a výměníky tepla*. 2. vyd. Brno: Vysoké učení technické, 1989, 245 s.
- MARTINEK, Radislav. *Senzory v průmyslové praxi*. 1. vyd. Praha: BEN technická literatura, 2004, 199 s. ISBN 80-7300-114-4.
- MURTINGER, Karel a Jiří BERANOVSKÝ. *Energie z biomasy*. 2., aktualiz. vyd. Brno: ERA, 2008, vi, 92 s. ISBN 978-80-7366-115-1.
- *Energy and Power*. 3. vyd. Myer Kutz. New Jersey: John Wiley & Sons, Inc., 2006, 1097 s. Mechanical Engineers' Handbook. ISBN 978-0-471-44990-4.
- *Industrial Automation*. The IDC Engineers & Ventus Publishing ApS, 2012, 205 s. IDC Technologies. ISBN 978-87-403-0004-8.
- *Industrial Communication Technology Handbook*. 2. vyd. Richard Zurawski. Boca Raton: CRC Press, 2014, 1756 s. ISBN 978-1-4822-0733-0.
- *Measurement, Instrumentation, and Sensors Handbook*. 1. vyd. John G. Webster. Boca Raton: CRC Press LLC, 1999, 2588 s. ISBN 0-8493-2145-X.
- *Technologie pro spalování biomasy*. 1. vyd. Praha: Výzkumný ústav zemědělské techniky, 1999, 68 s.
- Classification of Soot Blower. *Steam Boiler* [online]. 2011 [cit. 2014-12-16]. Dostupné z: http://steamofboiler.blogspot.cz/2011/03/classification-of-sootblower.html
- Co jsou to armatury. *PRAVDU* [online]. 2014 [cit. 2014-11-12]. Dostupné z: http://pravdu.cz/komercni-clanky/co-jsou-to-armatury
- DEKRA INDUSTRIAL S.R.O. *TLAKinfo* [online]. 2005-2014 [cit. 2014-11-12]. Dostupné z: http://www.tlakinfo.cz
- Description of the biomass CHP technology based on a steam turbine process. *BIOS* [online]. 2014 [cit. 2014-11-06]. Dostupné z: http://www.biosbioenergy.at/en/electricity-from-biomass/steam-turbine.html
- DIAMOND POWER INTERNATIONAL, Inc. *IK-4M Brochure*. Lancaster, OH 43130, 2006. Dostupné z: http://diamondpower.com/Resources/IK-4M\_Brochure.pdf
- DIAMOND POWER INTERNATIONAL, Inc. *G9B Brochure*. Lancaster, OH 43130, 2002. Dostupné z: http://diamondpower.com/Resources/G9B\_Brochure.pdf
- DIAMOND POWER INTERNATIONAL, Inc. *IR3Z Brochure*. Lancaster, OH 43130, DPSC-9655-1203-00, 2005. Dostupné z: http://diamondpower.com/Resources/IR3Z\_Brochure.pdf
- DIAMOND POWER INTERNATIONAL, Inc. *IK-700 Brochure*. Lancaster, OH 43130, DPSC-9755-0108-00, 2008. Dostupné z: http://diamondpower.com/Resources/IK-700 Series Brochure.pdf
- HMI Guide. *Anaheim Automation* [online]. 2011 [cit. 2014-12-10]. Dostupné z: http://www.anaheimautomation.com/manuals/forms/hmiguide.php#sthash.GE2DvYB1.dpbs
- Human Machine Interface Software (HMI) Information. IHS. *IHS Engineering 360* [online]. 2014 [cit. 2014-12-10]. Dostupné z:http://www.globalspec.com/learnmore/industrial\_engineering\_software /industrial\_controls\_software/human\_machine\_interface\_software\_hmi
- Kotle 1. část. *TZB-info* [online]. 2001-2014 [cit. 2014-11-06]. Dostupné z: http://vytapeni.tzb-info.cz/teorie-a-schemata/8382-kotle-1-cast
- MARTINÁSKOVÁ, Marie. *PLC -programovatelné automaty* [online]. 2001 [cit. 2014-11-18]. Dostupné z :
- http://iat.fs.cvut.cz/109/files/psar/prednasky\_2007/plc\_vznik\_hw\_sw.ppt
- Normy ve fondu STK. *Státní technická knihovna* [online]. 2006 2008 [cit. 2014-11-12]. Dostupné z: http://as.ntkcz.cz/stm/el\_cas.normy\_package.seznam?ctrida=07&stk\_v lastni=N
- Product: Siemens & Allen Bradley. *Pearl Automation* [online]. 2012 [cit. 2014- 11-24]. Dostupné z: http://www.pearlautomation.in/product.aspx
- Přehled trhu softwaru SCADA. *AUTOMA*. 2011, č. 06, s. 4. Dostupné z: http://automa.cz/res/pdf/43729.pdf
- Retractable Sootblower. *Clyde Bergemann Power Group* [online]. 2014 [cit. 2014-12-16]. Dostupné z: http://www.cbpg.com/en/products-solutionsboiler-efficiency-load-cleaning-systems/retractable-sootblower-0
- SIEMENS AG. *SIMATIC Controllers: The innovative solution for all automation tasks*. Germany, 2013, 8 s. 6ZB5310-0MT02-0BB3.
- SIEMENS. *Programming with STEP 7: Manual* [online]. 2006, 650 s. [cit. 2014-12-01]. 6ES7810-4CA08-8BW0. Dostupné z: https://moodle.dce.fel.cvut.cz/file.php/17/Manualy/S7prv54\_e.pdf
- SIEMENS. *Working with STEP 7: Getting Started* [online]. 2006, 112 s. [cit. 2014-12-01]. 6ES7810-4CA08-8BW0. Dostupné z: http://support.automation.siemens.com/WW/llisapi.dll/csfetch/186525 11/S7gsv54\_e.pdf?func=cslib.csFetch&nodeid=18653849&forcedownload= true
- SIMATIC ET 200S. SIEMENS AG. *Siemens* [online]. 1996-2014 [cit. 2014-12- 01]. Dostupné z: http://w3.siemens.com/mcms/distributed-io/en/ip20 systems/et200s/pages/default.aspx
- SIMATIC HMI IPC577C. SIEMENS AG. *SIEMENS* [online]. 1996-2014 [cit. 2014-12-09]. Dostupné z: http://w3.siemens.com/mcms/pc-basedautomation/en/industrialpc/panel\_pc/simatic\_hmi\_ipc577c/pages/default.aspx
- STPt, STNi Snímač teploty odporový řady ST. *A.P.O. ELMOS measurement & control* [online]. 2014 [cit. 2014-11-21]. Dostupné z: http://www.apoelmos.cz/products/odporove-snimace-teploty-do-jimky-76000/stpt-stni-snimac-teploty-odporovy-rady-st/
- Výhřevnost paliv. *EKOBIOENERGO* [online]. 2014 [cit. 2014-11-02]. Dostupné z: http://ekobioenergo.cz/5-obnovitelne-zdroje/28-vyhrevnost-paliv.html
- Výroba energie z biomasy. *Alternativní zdroje energie* [online]. 2014 [cit. 2014- 11-02]. Dostupné z: http://www.alternativni-zdroje.cz/vyroba-energiebiomasa.htm

# **Přílohy**

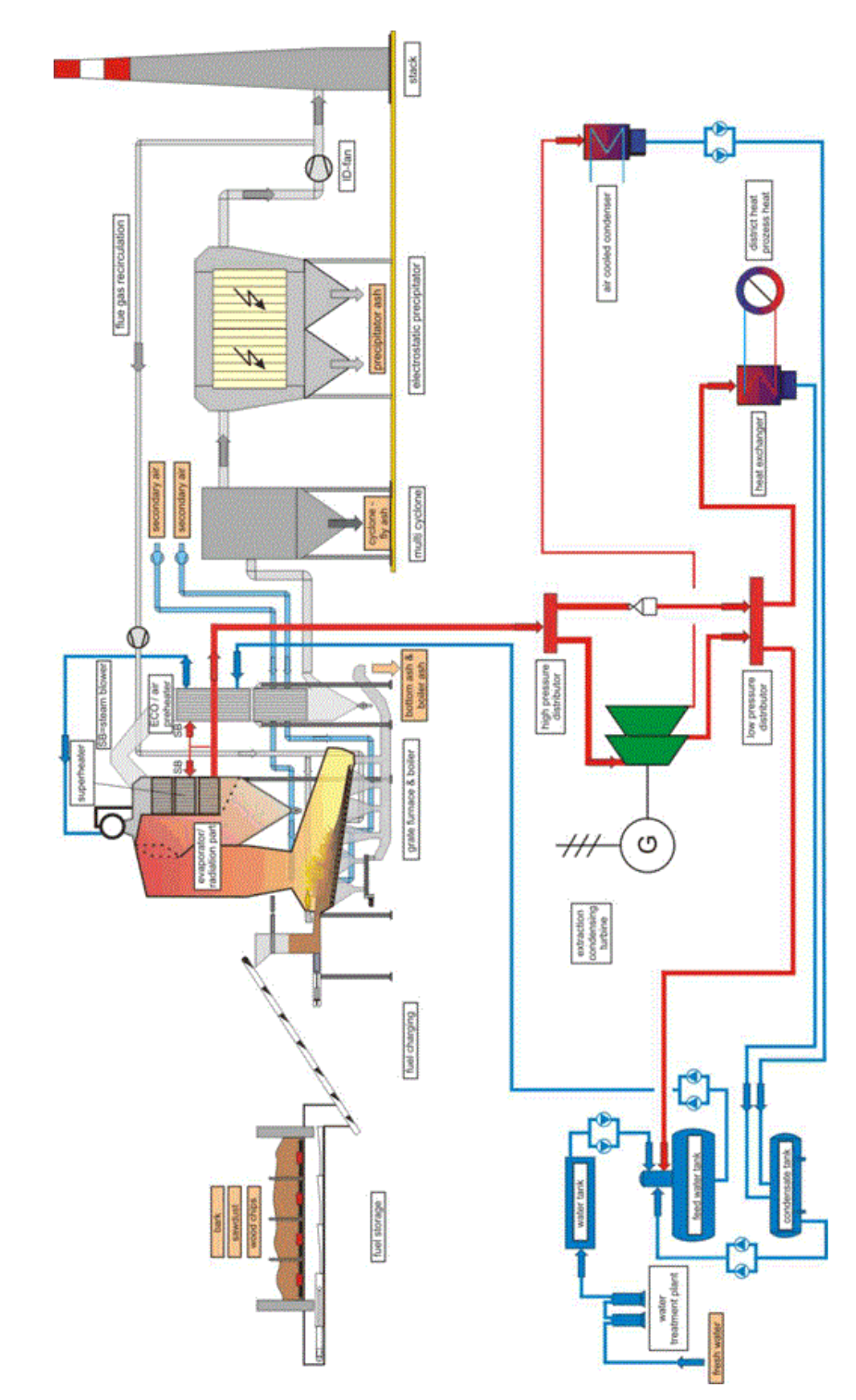

# **A Technologická schémata kotle**

Obr. 30 Schéma výroby tepla a elektřiny

Zdroj: Description of the biomass CHP technology based on a steam turbine process

# **B Výhřevnost paliv**

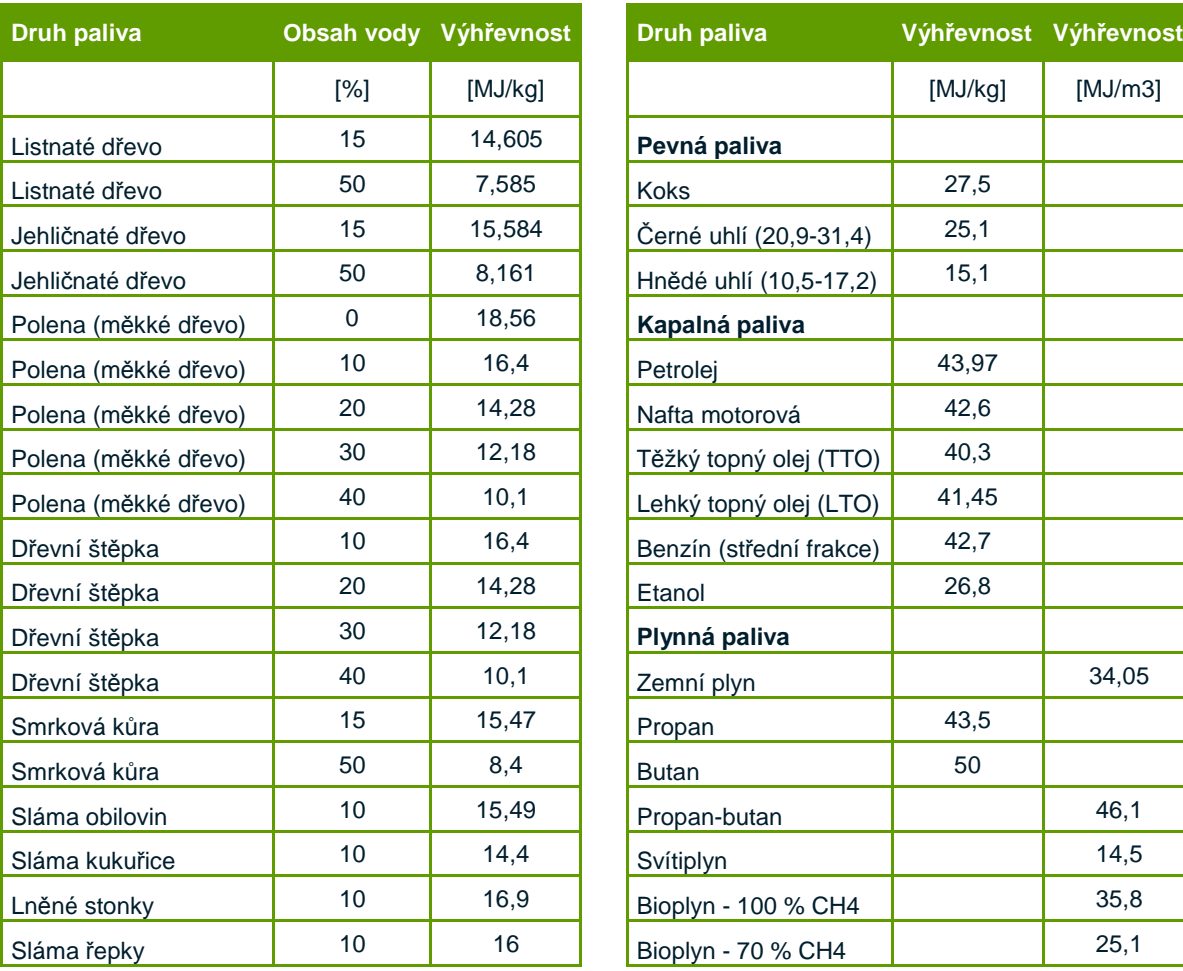

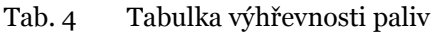

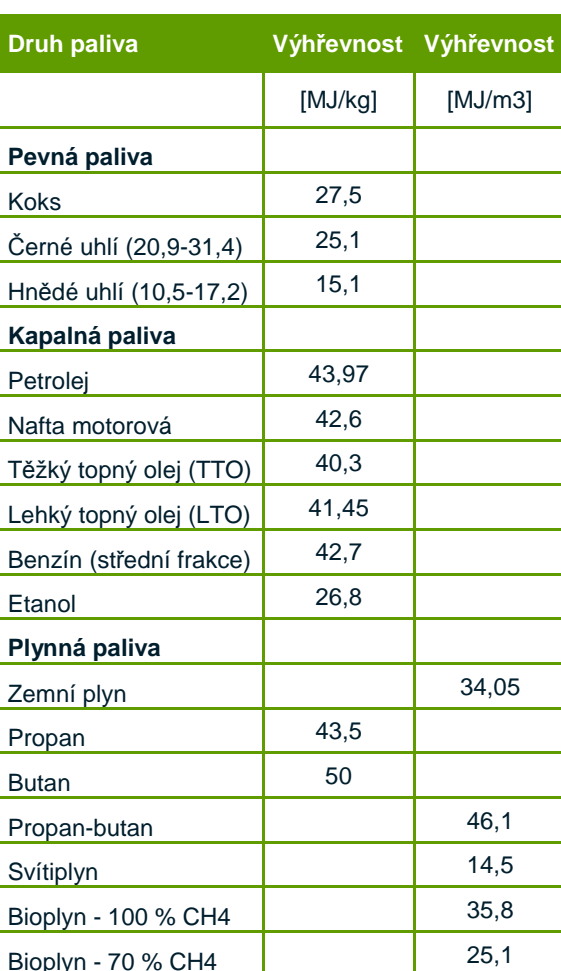

Zdroj: BIOENERGO

# **C Ofukovače**

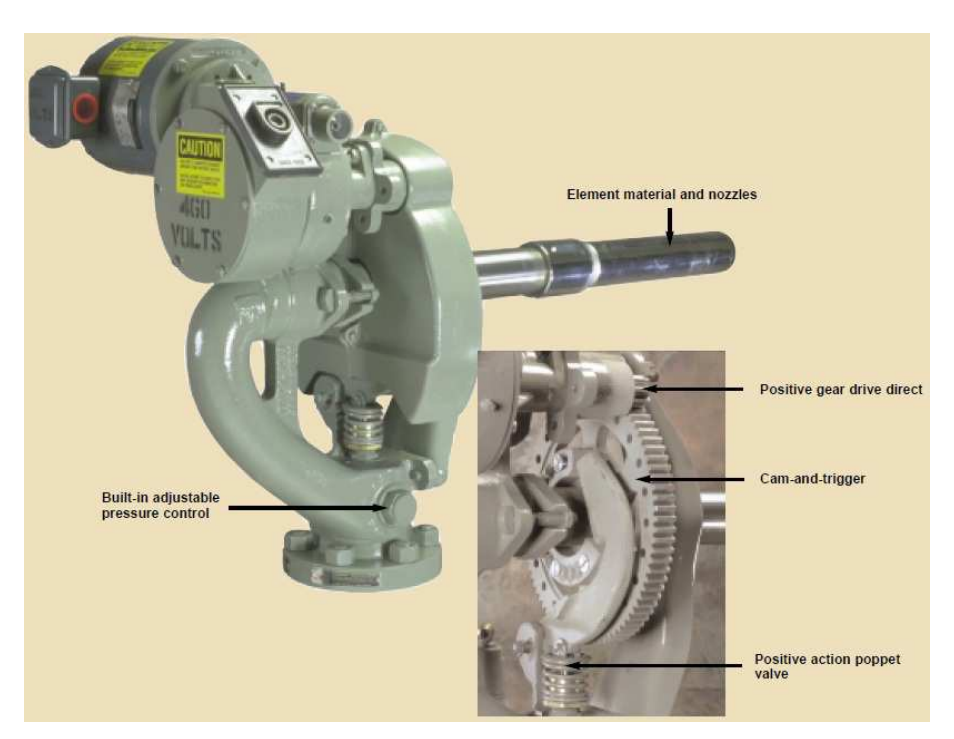

Obr. 31 Ofukovač Diamond Power G9B (statický rotační) Zdroj: G9B Brochure

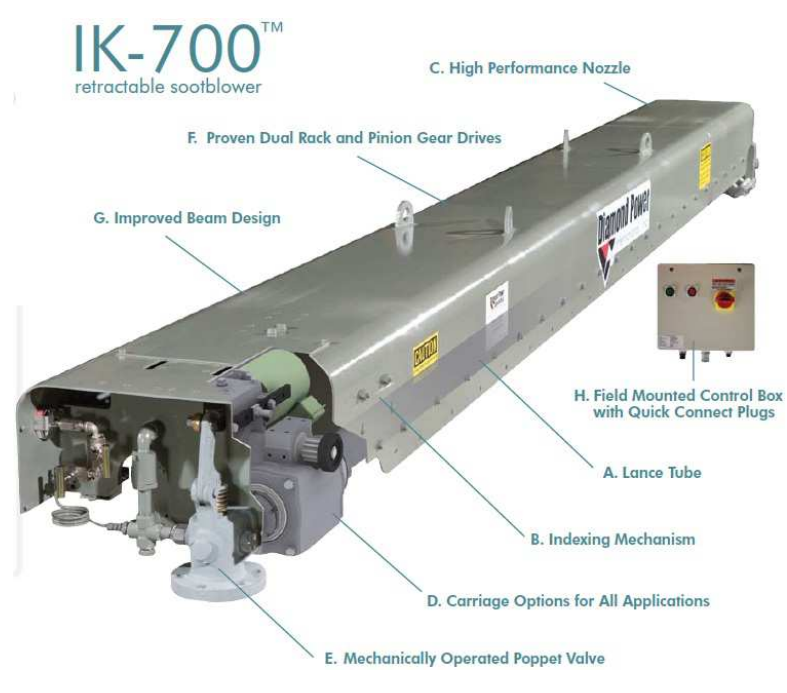

Obr. 32 Ofukovač Diamond Power IK-700 (zasunovací) Zdroj: IK-700 Brochure

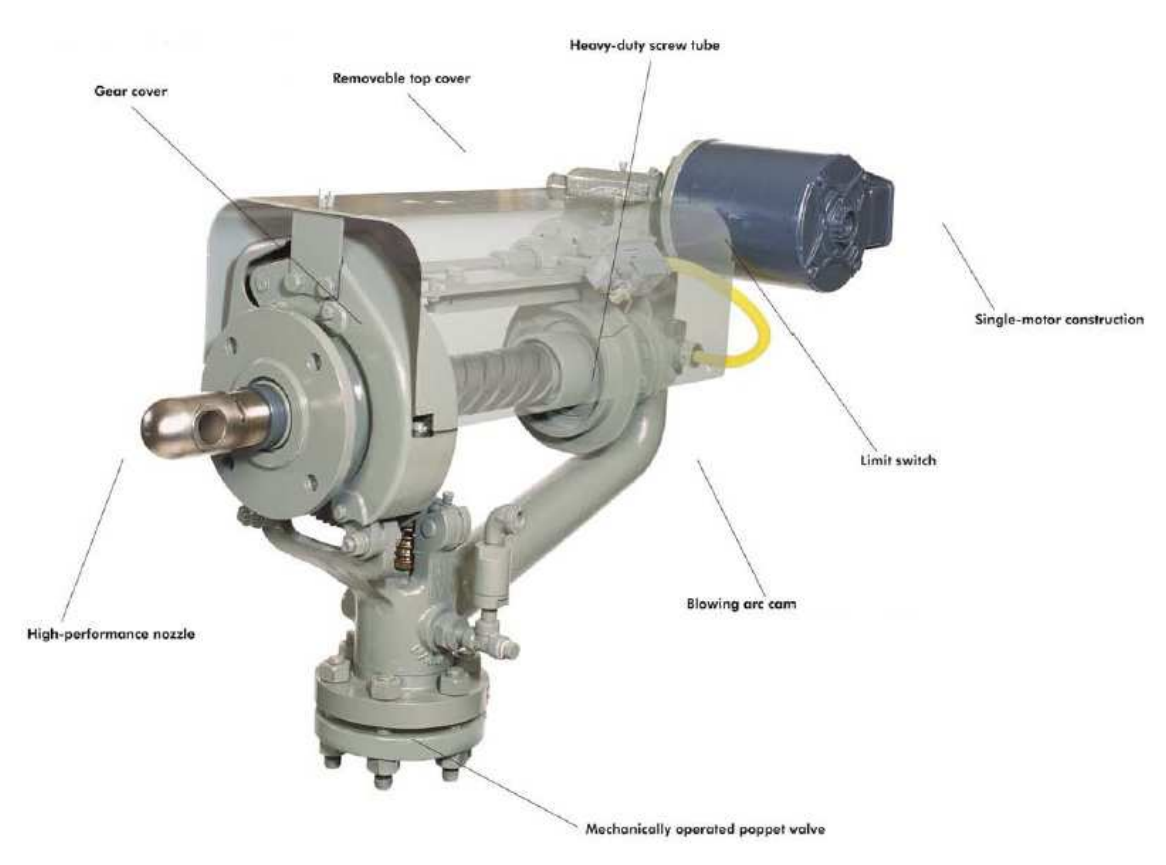

Obr. 33 Ofukovač Diamond Power IR-3Z (stěny topeniště) Zdroj: IR-3Z Brochure

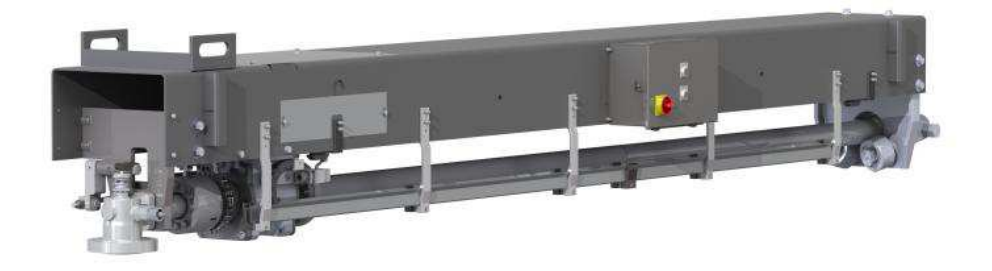

Obr. 34 Ofukovač Clyde Bergemann Power Group Retractable Sootblower (zasunovací) Zdroj: Retractable Sootblower, CBPG

# **D Obrazovky operátorského panelu**

V této části příloh jsou vybrány ukázky obrazovek z operátorského panelu včetně jejich stručného popisu.

Úvodní obrazovka panelu by vždy měla signalizovat nejdůležitější informace. Pro dané řešení je potřeba vědět co nejvíce o provozu automatické sekvence a v druhé řadě chybové stavy spojené s touto sekvencí.

| <b>AKTUÁLNÍ</b><br><b>KROK SEKVENCE:</b>                           |                                 |                                |
|--------------------------------------------------------------------|---------------------------------|--------------------------------|
| <b>CHYBY SEKVENCE</b>                                              | ZBÝVAJÍCÍ ČAS KROKU             |                                |
| ) PŘEKROČENÍ DOBY SEKVENCE<br>) PŘEKROČENÍ DOBY PŘEBĚHU            | 000                             |                                |
| CHYBA PODMÍNEK SEKVENCE (                                          | SEKVENCE AKTIVNÍ                |                                |
| ) CH. PODM. BĚHU OFUKOVAČE                                         | <b>SEKVENCE</b>                 |                                |
| PORUCHA ARMATURY<br>ODVODNENÍ<br>PÁRA<br><b>BYPASS</b>             | <b>AUTO</b>                     | MAN                            |
| PORUCHA OFUKOVAČE<br>1M6<br>1M5<br>1M4<br>1M2<br>1M3.<br>OO OO O O | <b>START</b><br><b>SEKVENCE</b> | <b>STOP</b><br><b>SEKVENCE</b> |

Obr. 35 OP: obrazovka přehledu a automatické sekvence

Zdroj: Vlastní obrázek

Konkrétnější obrazovkou s kompletními informacemi a manuálním ovládáním zařízení je obrazovka pro řízení jedné z armatur.

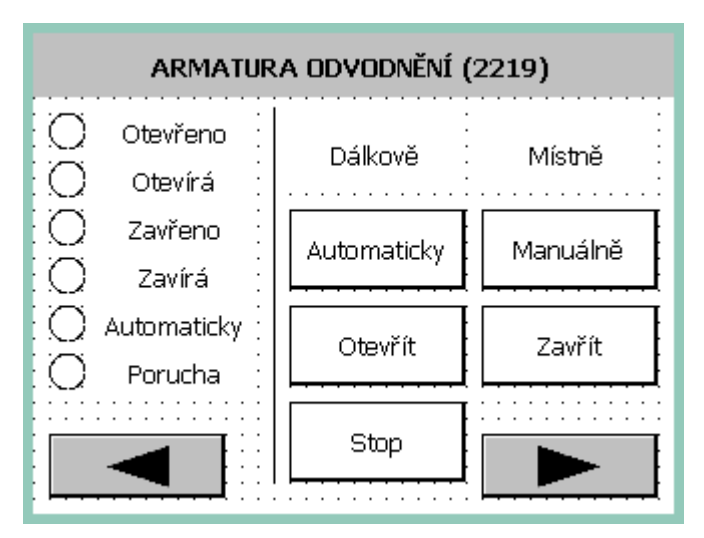

Obr. 36 OP: obrazovka ovládání armatury Zdroj: Vlastní obrázek

Stejně jako u jednotlivých armatur je potřeba, aby i všechny ofukovače, jakožto jednotlivá zařízení, měly svoji obrazovku. V řešení se vyskytují dva druhy ofukovačů a proto musí být obrazovky modifikovány dle jejich dispozicí.

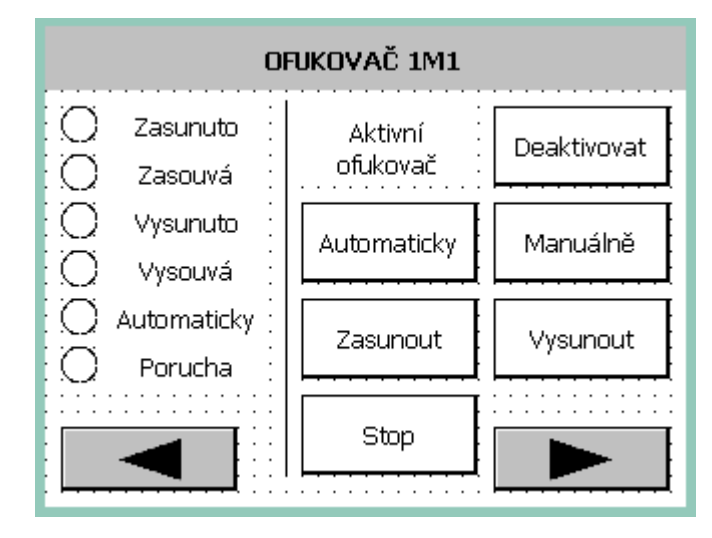

Obr. 37 OP: obrazovka ovládání ofukovače (zasunovací) Zdroj: Vlastní obrázek

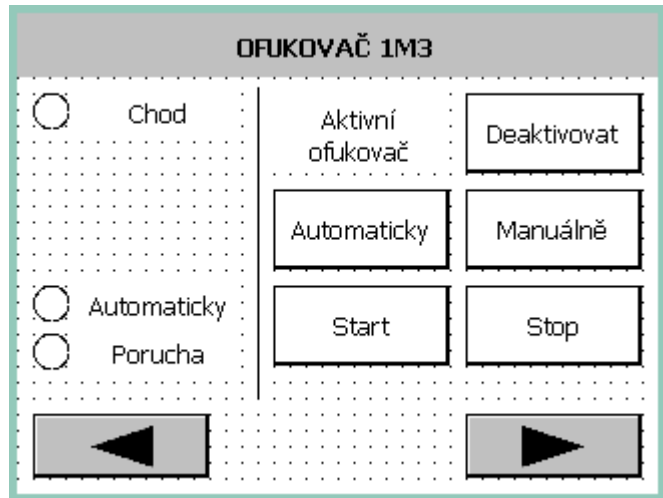

Obr. 38 OP: obrazovka ovládání ofukovače (statický) Zdroj: Vlastní obrázek

V poslední řadě musí být do panelu začleněna i obrazovka, kde jsou zobrazeny měřené hodnoty tlaku a teploty a také systémové nastavení, konkrétně doby přeběhů zařízení.

| <b>TEPLOTA PÁRY</b>                            |      | 000.0         | ٥C   |
|------------------------------------------------|------|---------------|------|
| TLAK PÁRY NA ODVODNĚNÍ                         |      | 00.00         | har  |
| NASTAVENÍ DOBY PŘEBĚHŮ ARMATUR A OFUKOVAČŮ (s) |      |               |      |
| ARM. BYPASS                                    | 0000 | Iofukovač 1m3 | 0000 |
| A. ODVODNĚNÍ                                   | 0000 | OFUKOVAČ 1M4  | 0000 |
| ARM. PÁRY                                      | 0000 | lofukovač 1M5 | 0000 |
| OFUKOVAČ 1M1                                   | 0000 | OFUKOVAČ 1M6  | 0000 |
| OFUKOVAČ 1M2                                   | 0000 | POTVRDIT      |      |

Obr. 39 OP: obrazovka přehledu měření a nastavení systémových hodnot Zdroj: Vlastní obrázek

### **E Obrazovky operátorské stanice**

U vizualizace operátorské stanice je výhodou především větší rozlišení displeje, což vede k menšímu počtu obrazovek a tím i lepšímu přehledu a snadnějšímu ovládání.

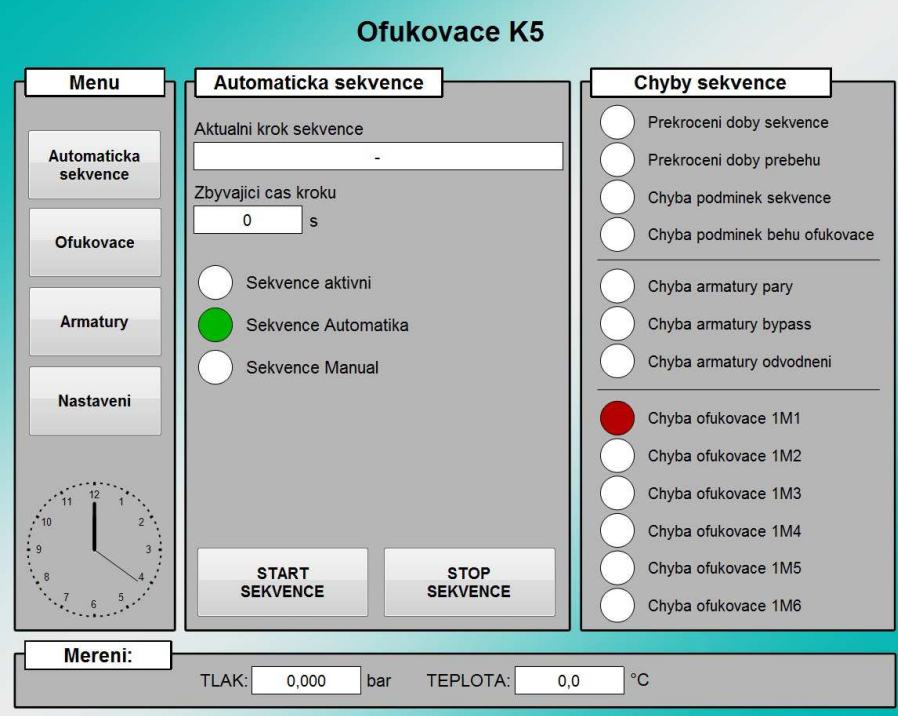

Obr. 40 PC: obrazovka přehledu a automatické sekvence

#### Zdroj: Vlastní obrázek

Obrazovka přehledu v podstatě obsahuje veškeré informace jako na panelu. Navíc přibyla pouze navigace a spodní lišta měřených hodnot, které jsou obsaženy ve všech obrazovkách.

Další dvě obrazovky spojují detaily signalizací a ovládání všech ofukovačů a armatur. Vzhledem k velkému rozlišení displeje operátorské stanice není třeba vytváření samostatných obrazovek pro každé zařízení.

Poslední obrazovka obsahuje nastavení časů přeběhů všech armatur a ofukovačů.

|                                       |                                      | Ofukovace K5    |                                      |             |
|---------------------------------------|--------------------------------------|-----------------|--------------------------------------|-------------|
| <b>Menu</b>                           | Ofukovac 1M1                         |                 | Ofukovac 1M2                         |             |
|                                       | Zasunuto<br>Automaticky<br>Zasouva   | Manualne        | Zasunuto<br>Automaticky<br>Zasouva   | Manualne    |
| <b>Automaticka</b><br>sekvence        | Vysunuto<br>Zasunout<br>Vysouva      | Vysunout        | Vysunuto<br>Zasunout<br>Vysouva      | Vysunout    |
| <b>Ofukovace</b>                      | Stop<br>Automaticky<br>Porucha       |                 | Stop<br>Automaticky<br>Porucha       |             |
|                                       | Aktivni ofukovac                     | Deaktivovat     | Aktivni ofukovac                     | Deaktivovat |
|                                       | Ofukovac 1M3                         |                 | Ofukovac 1M4                         |             |
| Armatury                              | Chod<br>Automaticky<br>Automaticky   | Manualne        | Chod<br>Automaticky<br>Automaticky   | Manualne    |
| <b>Nastaveni</b>                      | Porucha<br>Start<br>Aktivni ofukovac | Stop            | Porucha<br>Start<br>Aktivni ofukovac | Stop        |
|                                       |                                      | Deaktivovat     |                                      | Deaktivovat |
|                                       | Ofukovac 1M5                         |                 | Ofukovac 1M6                         |             |
| 10                                    | Chod<br>Automaticky<br>Automaticky   | Manualne        | Chod<br>Automaticky<br>Automaticky   | Manualne    |
| $\overline{9}$<br>$\overline{3}$<br>8 | Porucha<br>Start<br>Aktivni ofukovac | Stop            | Porucha<br>Start<br>Aktivni ofukovac | Stop        |
| 5 <sup>5</sup>                        |                                      | Deaktivovat     |                                      | Deaktivovat |
| Mereni:                               | TLAK:<br>bar<br>0,000                | <b>TEPLOTA:</b> | $^{\circ}C$<br>0,0                   |             |

Obr. 41 PC: obrazovka ofukovačů Zdroj: Vlastní obrázek

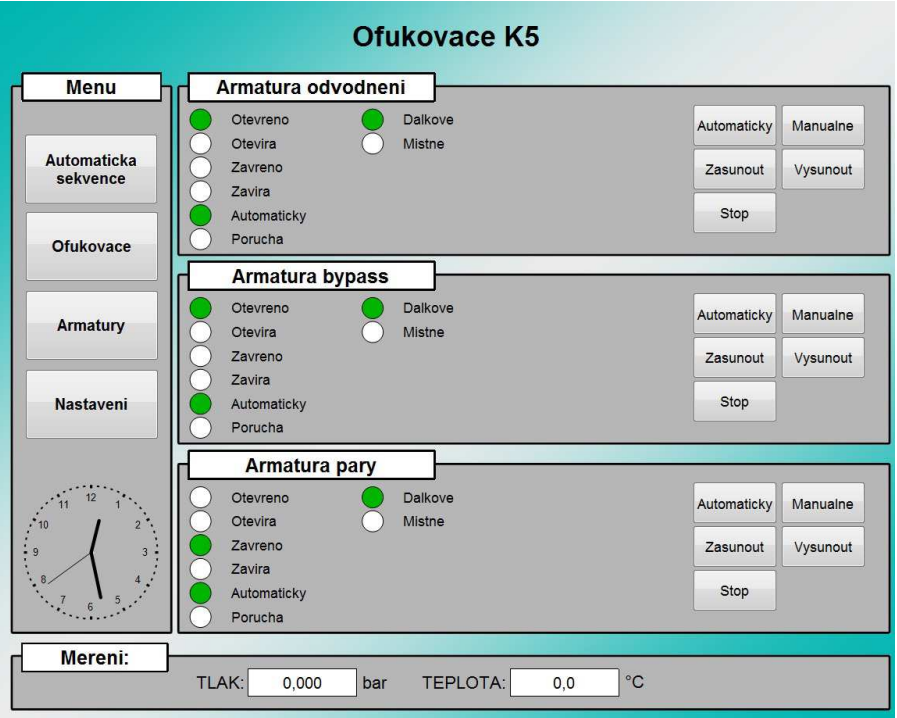

Obr. 42 PC: obrazovka armatur

|                                |                        | <b>Ofukovace K5</b> |              |
|--------------------------------|------------------------|---------------------|--------------|
| <b>Menu</b>                    | Nastaveni doby prebehu |                     |              |
|                                | Armatura odvodneni     | $\circ$             | $\mathsf{s}$ |
| <b>Automaticka</b><br>sekvence | Armatura bypass        | $\mathsf{O}\xspace$ | S            |
|                                | Armatura pary          | $\mathbf 0$         | $\mathbf{s}$ |
|                                | Ofukovac 1M1           | $\circ$             | $\mathsf{s}$ |
| <b>Ofukovace</b>               | Ofukovac 1M2           | $\circ$             | $\mathsf{s}$ |
|                                | Ofukovac 1M3           | 0                   | S            |
| <b>Armatury</b>                | Ofukovac 1M4           | $\circ$             | $\mathsf{s}$ |
|                                | Ofukovac 1M5           | $\mathbf{0}$        | $\mathbf{s}$ |
| Nastaveni                      | Ofukovac 1M6           | $\circ$             | $\mathsf{s}$ |
|                                |                        |                     |              |
|                                |                        |                     |              |
|                                |                        |                     |              |
| 10                             |                        |                     |              |
| 9                              |                        |                     |              |
|                                |                        |                     |              |
| Mereni:                        |                        |                     |              |
|                                | TLAK:<br>0,000         | bar                 | TEPLOTA:     |

Obr. 43 PC: obrazovka nastavení systémových hodnot Zdroj: Vlastní obrázek

### **F Normy**

### **Kotle a ofukovače**

- ČSN 07 0000: Názvosloví parních a horkovodních kotlů
- ČSN 07 0020: Parné kotly. Typy a základné parametre
- ČSN 07 0620: Konstrukce a výstroj parních a horkovodních kotlů
- ČSN 07 0622: Výroba parních a horkovodních kotlů
- ČSN 07 0624: Montáž kotlů a kotelních zařízení
- ČSN EN 12952-12: Vodotrubné kotle a pomocná zařízení Část 12: Požadavky na kvalitu napájecí vody a kotelní vody
- ČSN EN 12952-13: Vodotrubné kotle a pomocná zařízení Část 13: Požadavky na zařízení pro čištění spalin
- ČSN EN 12952-16: Vodotrubné kotle a pomocná zařízení Část 16: Požadavky na soustavy pro spalování na roštu nebo ve fluidní vrstvě pro kotle na pevná paliva
- ČSN 07 0705: Parní kotle. Uvádění kotlů do provozu
- ČSN 07 0710: Provoz, obsluha a údržba parních a horkovodních kotlů
- ČSN 44 1315: Tuhá paliva Skladování
- ČSN EN 45510-5-4: Pokyn pro pořizování zařízení elektráren Část 5-4: Vodní turbíny, akumulační čerpadla a čerpadlové turbíny
- ČSN EN 45510-3-3: Pokyn pro pořizování zařízení elektráren Část 3-3: Kotle - Kotle s fluidní topnou vrstvou
- ČSN EN 45510-4-9: Pokyn pro pořizování zařízení elektráren Část 4-9: Pomocná zařízení kotlů - Ofukovače
- ČSN EN 45510-5-1: Pokyn pro pořizování zařízení elektráren Část 5-1: Parní turbíny

Zdroj: TLAKinfo, Normy ve fondu STK

### **Měření a regulace, bezpečnostní systémy**

- ČSN EN 837-1: Měřidla tlaku Část 1: Tlakoměry s pružnou trubicí Rozměry, metrologie, požadavky a zkoušení
- ČSN EN 837-2: Měřidla tlaku Část 2: Doporučení pro volbu a instalaci tlakoměrů
- ČSN 02 7202: Prostředky měření a řízení technologických procesů. Teploměrové jímky s vnitřním závitem. Základní rozměry
- ČSN 25 8010: Směrnice pro měření teplot v průmyslu
- ČSN IEC 654-2: Provozní podmínky pro měřicí a řídicí zařízení průmyslových procesů. Část 2: Napájení
- ČSN IEC 654-3: Provozní podmínky pro měřicí a řídící zařízení průmyslových procesů. Část 3: Mechanické vlivy
- ČSN EN 61069-3: Měření a řízení průmyslových procesů Hodnocení vlastností systému pro odhad systému - Část 3: Odhad funkčnosti systému
- ČSN EN 61069-5: Měření a řízení průmyslových procesů. Hodnocení vlastností systému pro odhad systému. Část 5: Odhad spolehlivosti systému
- ČSN EN 61069-7: Měření a řízení průmyslových procesů Hodnocení vlastností systému pro odhad systému - Část 7: Odhad bezpečnosti systému
- ČSN 13 4309-1: Průmyslové armatury. Pojistné ventily. Část 1: Termíny a definice
- ČSN 13 4309-2: Průmyslové armatury. Pojistné ventily. Část 2: Technické požadavky

Zdroj: TLAKinfo, Normy ve fondu STK

#### **Průmyslová automatizace**

- ČSN EN 61508-3: Funkční bezpečnost elektrických / elektronických / programovatelných elektronických systémů souvisejících s bezpečností - Část 3: Požadavky na software
- ČSN EN 61511-1: Funkční bezpečnost Bezpečnostní přístrojové systémy pro sektor průmyslových procesů - Část 1: Požadavky na systémy hardwaru a softwaru, struktura, definice
- ČSN EN 61987-1: Měření a řízení průmyslových procesů Struktura dat a prvků v katalogu průmyslových zařízení - Část 1: Měřicí zařízení s analogovým a digitálním výstupem
- ČSN EN 61131-1: Programovatelné řídicí jednotky Část 1: Všeobecné informace
- ČSN EN 61131-2 ed. 2: Programovatelné řídicí jednotky Část 2: Požadavky na zařízení a zkoušky
- ČSN EN 61131-3: Programovatelné řídicí jednotky Část 3: Programovací jazyky
- ČSN EN 61131-5: Programovatelné řídicí jednotky Část 5: Komunikace
- ČSN EN 61131-7: Programovatelné řídicí jednotky Část 7: Programování fuzzy řízení

Zdroj: Normy ve fondu STK